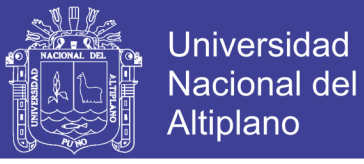

### **UNIVERSIDAD NACIONAL DEL ALTIPLANO**

**FACULTAD DE INGENIERÍA MECÁNICA ELÉCTRICA, ELECTRÓNICA Y SISTEMAS**

**ESCUELA PROFESIONAL DE INGENIERÍA MECÁNICA ELÉCTRICA**

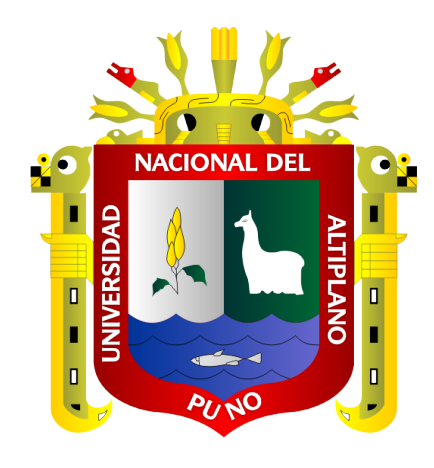

### **TESIS**

**"DISEÑO E IMPLEMENTACIÓN DE UN PROTOTIPO DE CONTROL AUTOMÁTICO PARA PRUEBAS DE ARRANQUE Y REGULACIÓN DE VELOCIDAD DE UN MOTOR TRIFÁSICO MEDIANTE EL ENLACE DE LA PLATAFORMA ARDUINO – LABVIEW PARA EL LABORATORIO DE CONTROL Y AUTOMATIZACIÓN DE LA EPIME – UNA – PUNO."**

**PRESENTADA POR:**

#### ALFREDO ROQUE CALSIN

YONY JAVIER TIPULA TIPULA

### **PARA OPTAR EL TÍTULO PROFESIONAL DE:**

**INGENIERO MECÁNICO ELÉCTRICISTA**

### **PUNO-PERÚ**

**2018**

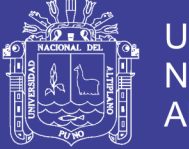

**Universidad Nacional del** Altiplano

### UNIVERSIDAD NACIONAL DEL ALTIPLANO - PUNO FACULTAD DE INGENIERÍA MECÁNICA ELÉCTRICA, ELECTRÓNICA Y **SISTEMAS** ESCUELA PROFESIONAL DE INGENIERÍA MECÁNICA ELÉCTRICA

"DISEÑO E IMPLEMENTACIÓN DE UN PROTOTIPO DE CONTROL AUTOMÁTICO PARA PRUEBAS DE ARRANOUE Y REGULACIÓN DE VELOCIDAD DE UN MOTOR TRIFÁSICO MEDIANTE EL ENLACE DE LA PLATAFORMA ARDUINO - LABVIEW PARA EL LABORATORIO DE CONTROL Y AUTOMATIZACIÓN DE LA EPIME - UNA - PUNO"

**TESIS PRESENTADA POR:** 

**ALFREDO ROQUE CALSIN** 

YONY JAVIER TIPULA TIPULA

PARA OPTAR EL TÍTULO PROFESIONAL DE:

INGENIERO MECÁNICO ELECTRICISTA

FECHA DE SUSTENTACIÓN: 29-dic-2017

APROBADO POR EL JURADO REVISOR CONFORMADO POR:

**PRESIDENTE** 

**M.Sc. JOSE MANUEL RAMOS CUTIPA** 

Mg. OLGER ALEJANDRINO ORTEGA ACHATA

**SEGUNDO MIEMBRO:** 

**PRIMER MIEMBRO** 

 $\cdot$ 

M.Sc. LEONIDAS VILCA CALLATA

DIRECTOR/ASESOR :

M.Sc. MATEO ALEJANDRO SALINAS MENA

Área : Eléctrica Tema : Automatización

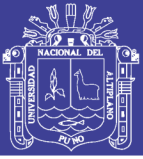

### **AGRADECIMIENTOS**

Nuestro agradecimiento va dirigido a nuestros queridos docentes, quienes con paciencia y empeño nos enseñaron y compartieron todos sus conocimientos y experiencias, gracias a ello podemos desempeñarnos en nuestra vida profesional y así aportar un granito de arena en el avance de nuestra sociedad. Un agradecimiento especial a los jurados revisores de la presente tesis

Mg. OLGER ALEJANDRINO ORTEGA ACHATA

Ing. JOSE MANUEL RAMOS CUTIPA

Ing. LEONIDAS VILCA CALLATA

Y considerar también un agradecimiento especial a nuestro director de tesis

Ing. MATEO ALEJADRO SALINAS MENA

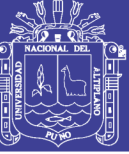

### **DEDICATORIA**

El presente trabajo está dedicado principalmente a mis seres queridos los cuales me brindaron su apoyo en toda etapa de mi vida, mis padres Cirilo y Laureana, la que ahora conforma mi propia familia Melissa y Marco Andreé y también a todas las personas que depositaron su confianza en mí.

Bach. Alfredo Roque Calsin

El presente trabajo de tesis va dirigido a mi familia Marleny y Alice y a mis padres que depositaron su confianza en mí brindándome su apoyo durante mis estudios universitarios. Bach. Yony Javier Tipula Tipula

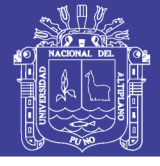

### **INDICE GENERAL**

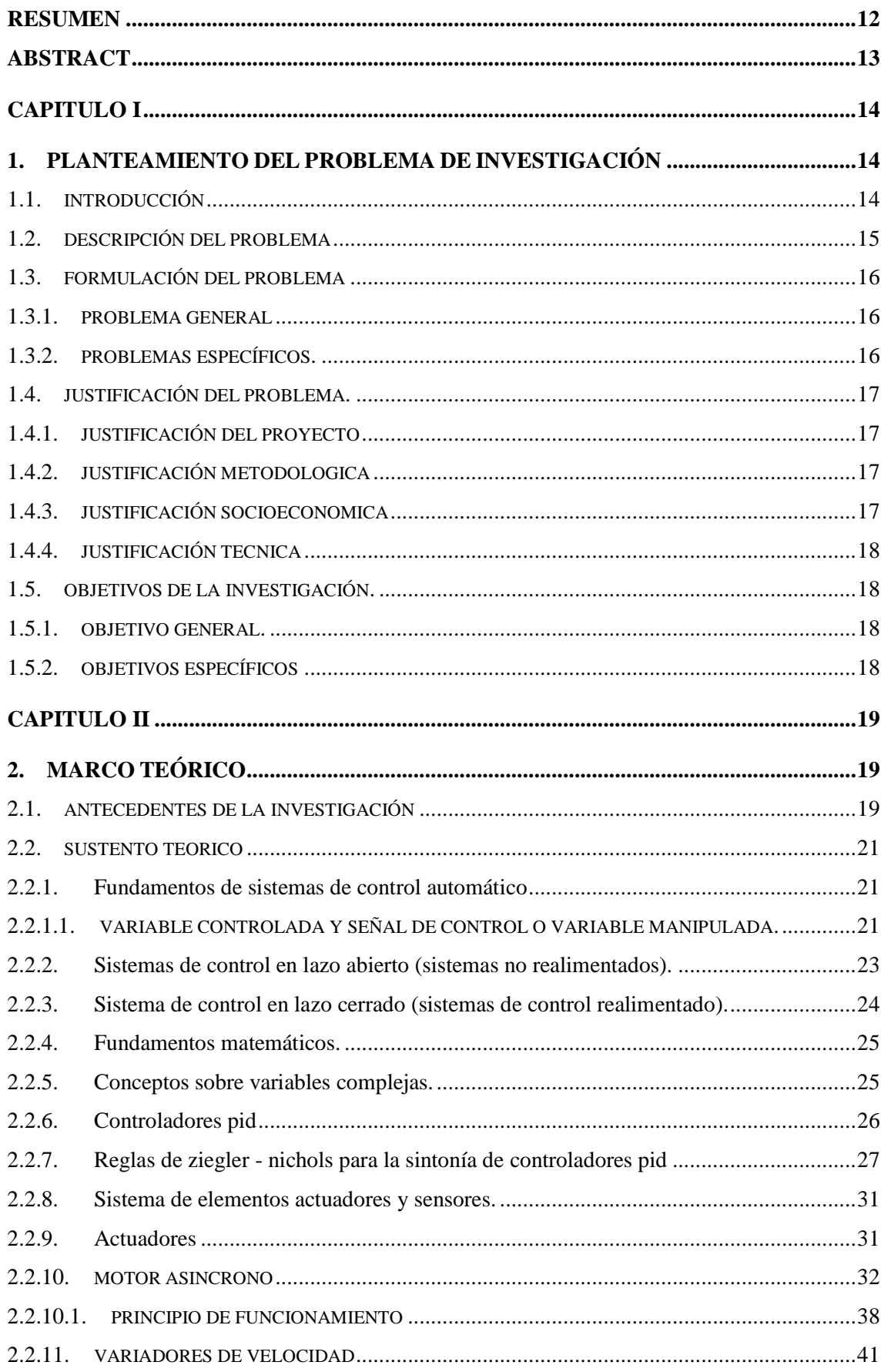

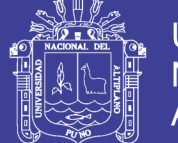

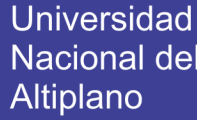

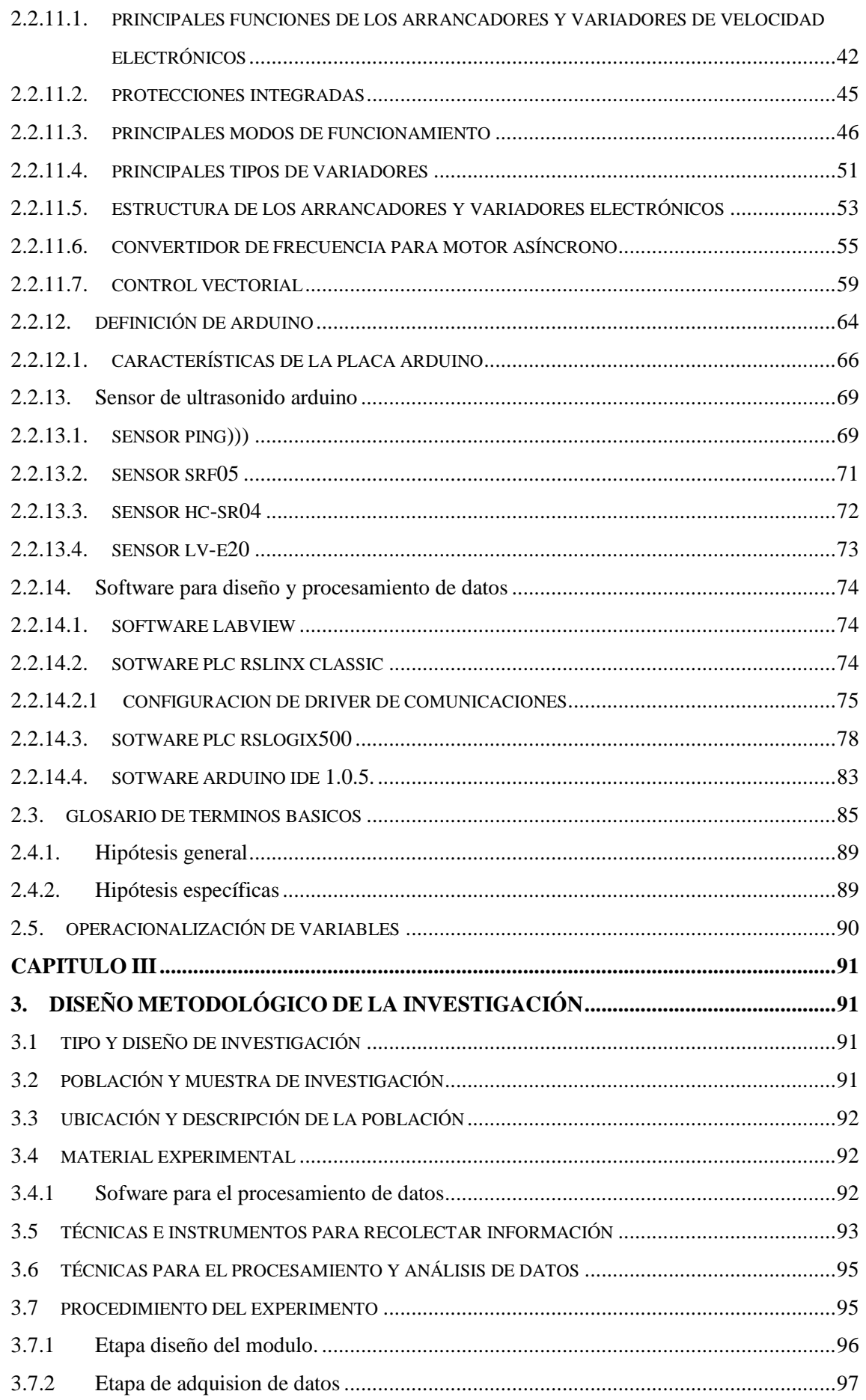

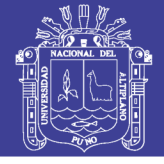

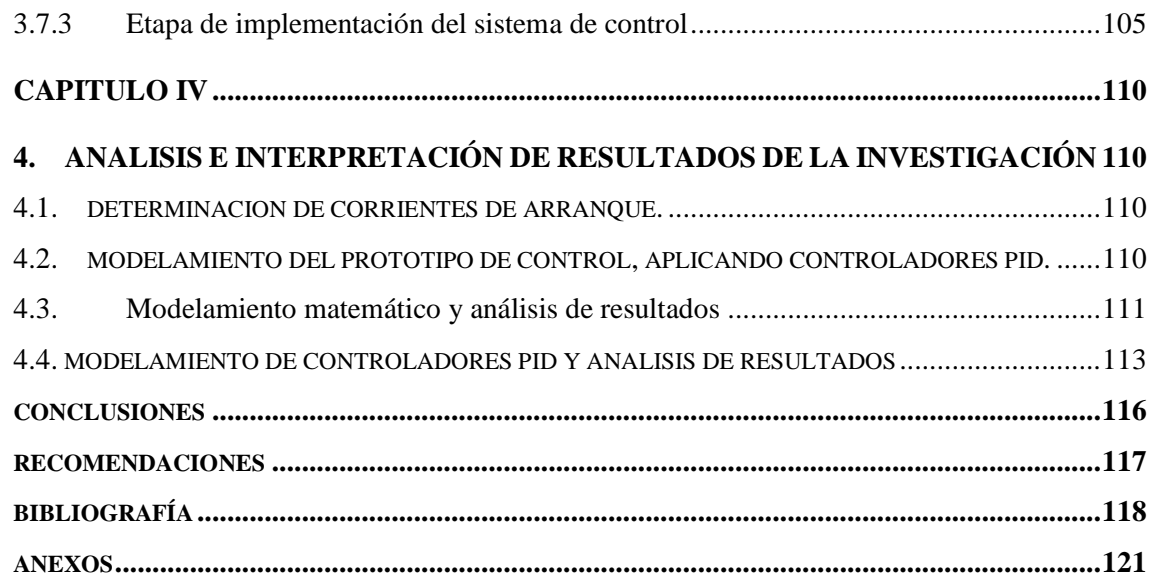

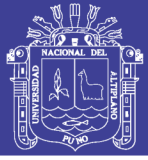

# **ÍNDICE DE CUADROS**

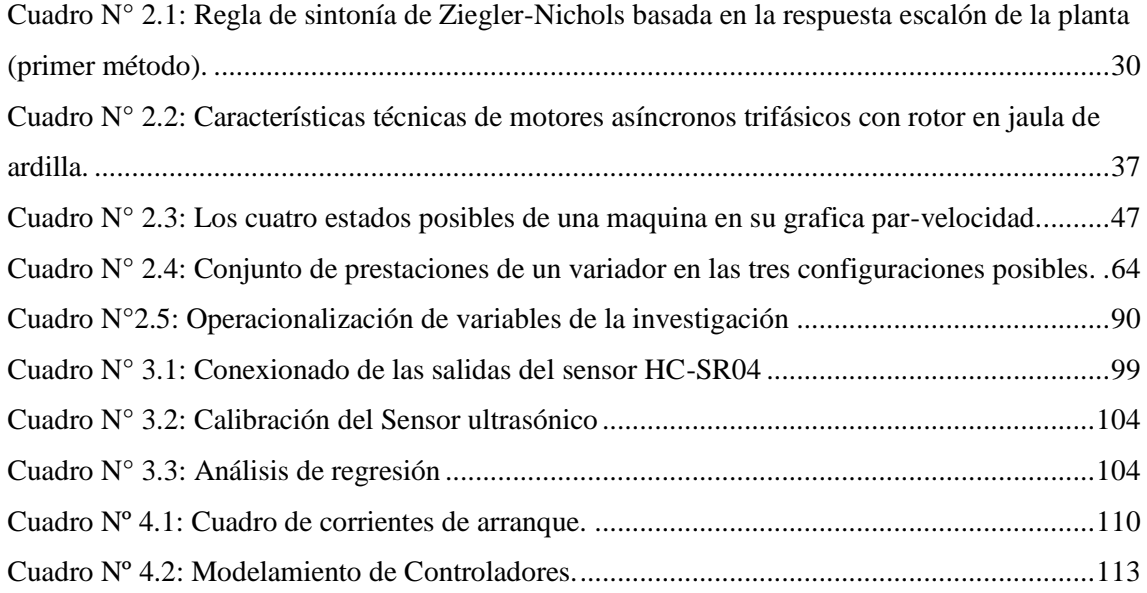

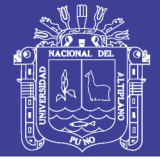

# **ÍNDICE DE FIGURAS**

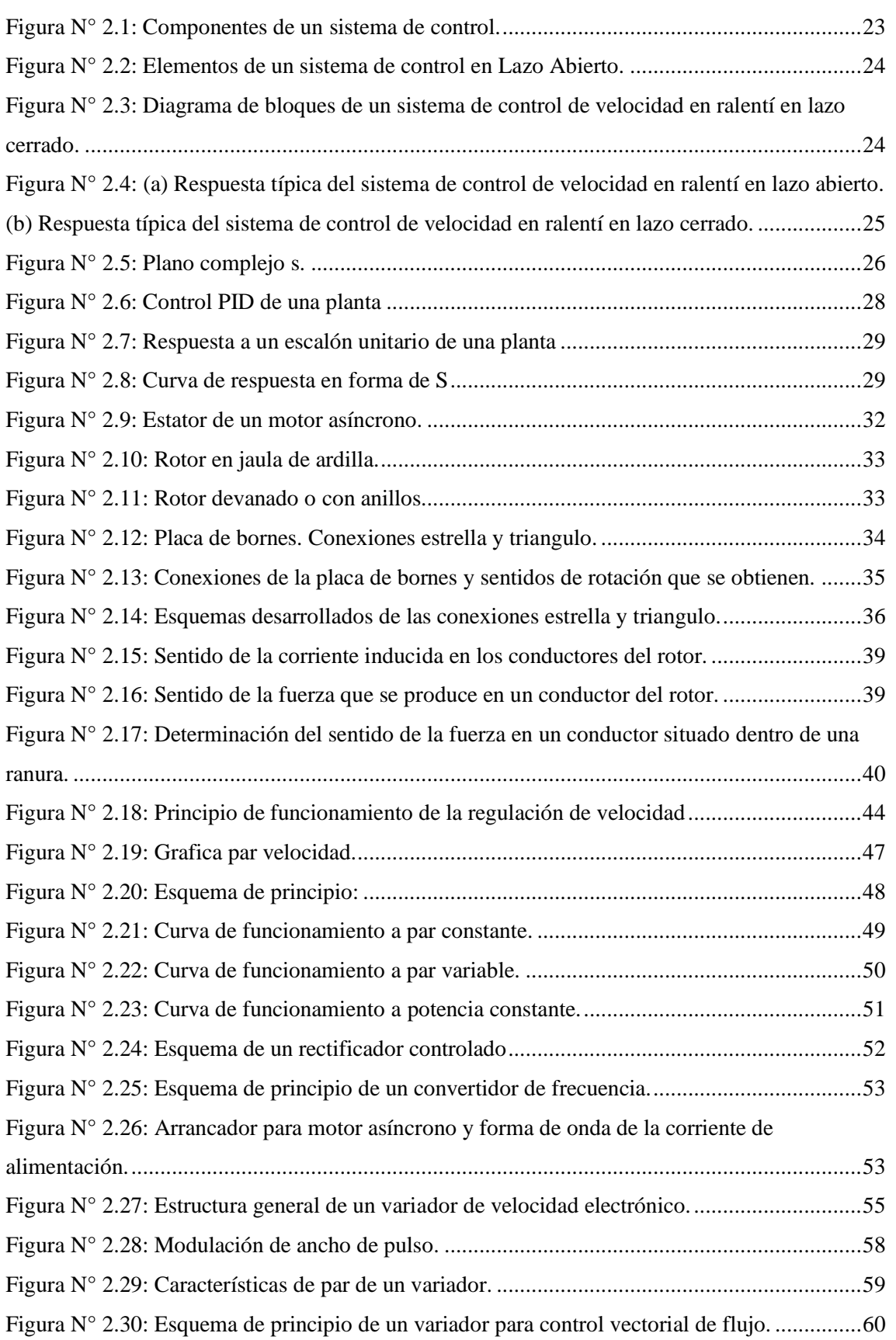

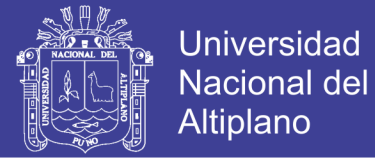

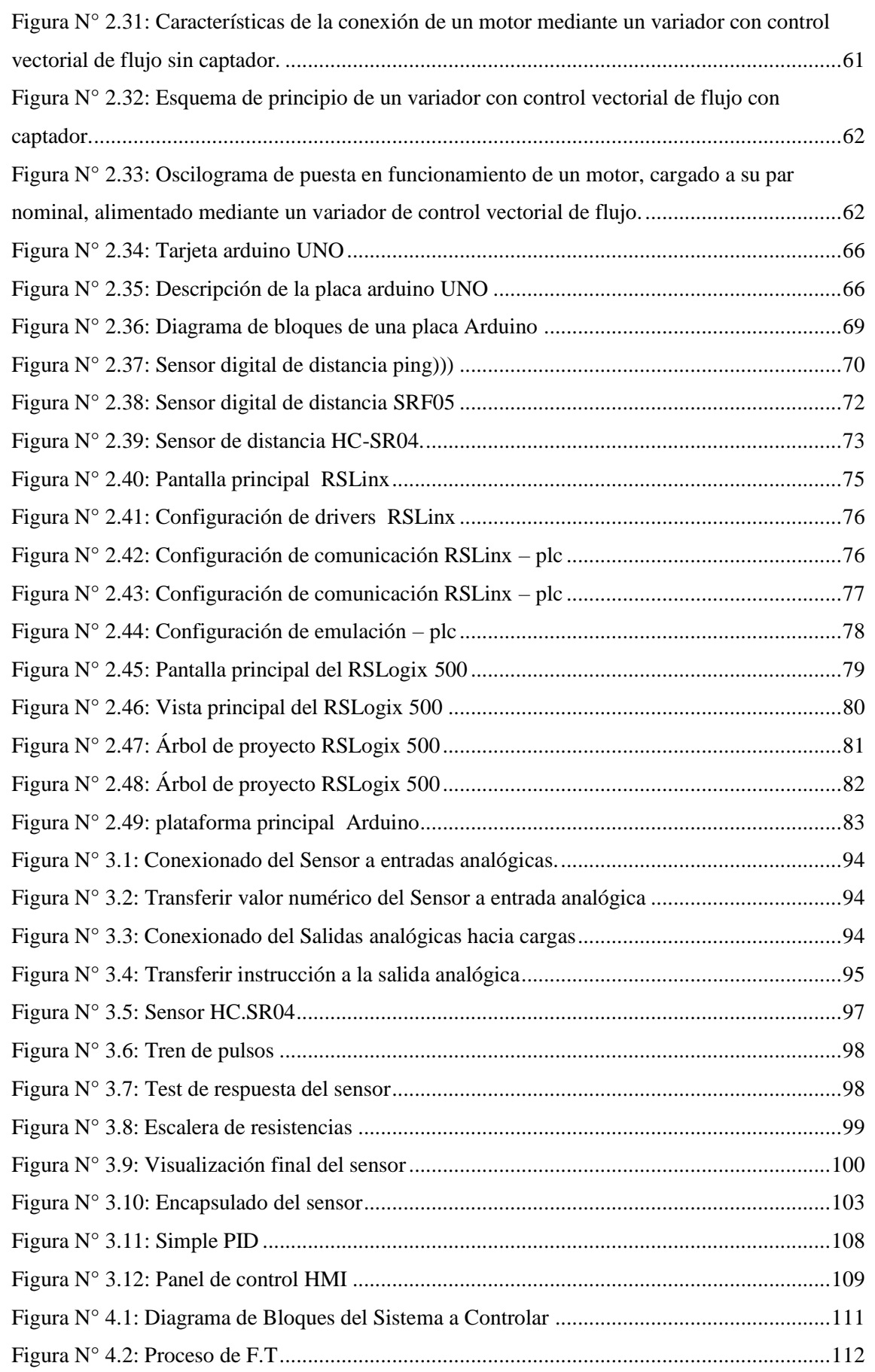

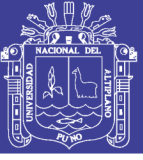

# **LISTA DE SÍMBOLOS**

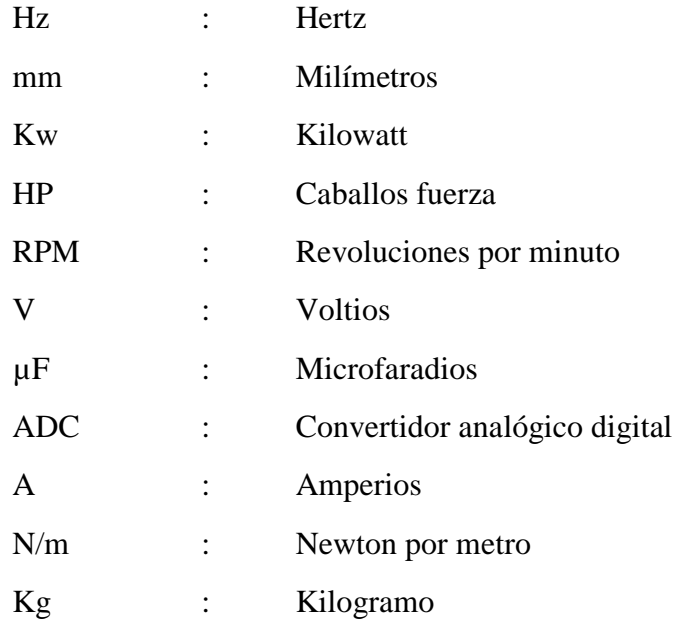

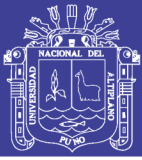

### **RESUMEN**

<span id="page-11-0"></span>El presente trabajo de tesis se basa en el diseño e implementación de un módulo que nos permita hacer el control correcto de los parámetros de arranque y operación de un motor eléctrico, esto se implementara en el laboratorio de Control y Automatización de la EPIME UNA - PUNO. El sistema básicamente consta de un sensor ultrasónico ARDUINO, un convertidor de señales analógico digital PLC Allen Bradley MICROLOGIX 1400, un variador de velocidad SINAMICS V20, una electrobomba, un recinto para simular el llenado de agua, además se empleó el uso del Software LabVIEW y software RSLOGIX500. El sistema de adquisición de datos hace posible que obtengamos las medidas de los parámetros referenciales, con este proceso se realiza el control sintonizado PID y así, se logra controlar dichos parámetros aun con presencia de perturbaciones en el sistema.

**Palabras clave**: Arduino, Adquisición de datos, Software LabVIEW-RSLogix500, PID, Señal analógica, Señal digital, Variador de Velocidad, Sensor.

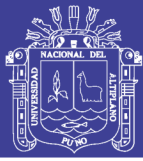

### **ABSTRACT**

<span id="page-12-0"></span>The present thesis work is based on the design and implementation of a module that allows us to do the correct control of the start and operation parameters of an electric motor, this will be implemented in the Control and Automation laboratory of the EPIME UNA - PUNO. The system basically consists of an ARDUINO ultrasonic sensor, an Allen Bradley MICROLOGIX PLC 1400 analog digital signal converter, a SINAMICS V20 speed variator, a electric pump, an enclosure to simulate water filling, and the use of LabVIEW Software and RSLOGIX500 software. The data acquisition system makes it possible for us to obtain the measurements of the referential parameters, with this process the PID tuned control is carried out and thus, it is possible to control said parameters even with the presence of disturbances in the system.

**Keywords**: Arduino, Data Acquisition, LabVIEW-RSLogix500 Software, PID, Analog Signal, Digital Signal, Speed Variator, Sensor.

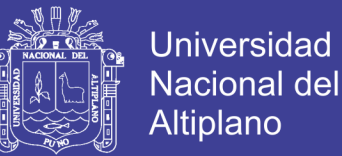

### **CAPITULO I**

#### <span id="page-13-1"></span><span id="page-13-0"></span>**PLANTEAMIENTO DEL PROBLEMA DE INVESTIGACIÓN**

#### <span id="page-13-2"></span>**1.1. INTRODUCCIÓN**

En la actualidad la tecnología ha avanzado a pasos muy grades con respecto a sistemas de control automático y eso se puede apreciar en casi todo el sector industrial (minería, generación de energía, industrias alimentarias, etc.)

Una de las principales motivaciones del presente trabajo de investigación "**Diseño e implementación de un prototipo de control automático para pruebas de arranque y regulación de velocidad (en vacío y a plena carga) de un motor eléctrico trifásico mediante el enlace de la plataforma ARDUINO - LABVIEW para el laboratorio de control y automatización de la EPIME – UNA – PUNO"** es fomentar la automatización de los procesos tradicionales que se desarrollan en los procesos productivos económicos de la región, demostrando que es posible lograr procesos productivos eficientes utilizando la tecnología apropiada y buscando realizar una inversión óptima. Una importante parte de la población de la región Puno aun desarrolla sus procesos constructivos o de fabricación de manera artesanal de la misma manera en que se aprendió, por lo tanto, es necesario mejorar estos procesos productivos con tecnología al alcance de todos; soportada por profesionales de la región capaces de desarrollar e implementar soluciones de acuerdo a las exigencias del proceso y de la región.

El poco conocimiento de esta herramienta y sus aplicaciones, las cuales tienen un amplio campo de trabajo, se traduce en una limitante para los estudiantes que quieran investigar el tema.

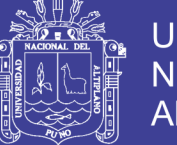

Un sistema de control automático se encarga de mantener el valor de una variable de proceso controlada (sintonía) lo más cercano posible al valor de referencia necesaria (set point) para el correcto desempeño de un determinado proceso industrial. En nuestro caso el parámetro de referencia es la altura del nivel de agua en el tanque de almacenamiento; este parámetro se debe obtener a partir de un sistema de elementos actuadores y sensores; el sistema consiste básicamente en una fuente de potencia (electrobomba), un sistema de tuberías y accesorios de conexiones, un actuador (Variador de frecuencia) y un sensor ultrasónico el cual nos indica la altura del nivel de agua.

Para procesar la información proveniente de los sensores y actuadores se usa un convertidor analógico digital PLC Micro Logix 1400 y el Arduino Mega 2560 R3, a este convertidor se le controla con el software LabVIEW. Este software hace posible que se vea los parámetros que deseamos controlar.

#### <span id="page-14-0"></span>**1.2. DESCRIPCIÓN DEL PROBLEMA**

En la actualidad el análisis de los parámetros de arranque y funcionamiento de un motor eléctrico trifásico mediante la plataforma ARDUINO – LABVIEW no es muy utilizada, ya que esta plataforma es relativamente nueva, pero es de gran utilidad para realizar este tipo de análisis ya que nos permite tener un control en línea de dichos parámetros y así poder optimizar el funcionamiento del motor eléctrico trifásico.

El poco conocimiento de esta herramienta y sus aplicaciones, las cuales tienen un amplio campo de trabajo, se traduce en una limitante para los estudiantes que quieran investigar el tema.

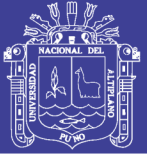

#### <span id="page-15-0"></span>**1.3. FORMULACIÓN DEL PROBLEMA**

El problema es el poco conocimiento de esta herramienta y sus aplicaciones las cuales tienen un amplio campo de trabajo.

Esto nos motiva a desarrollar este proyecto, con el propósito de ayudar a la EPIME – UNA - PUNO con el diseño e implementación de un prototipo de control automático para pruebas de arranque y regulación de velocidad (en vacío y a plena carga) de un motor eléctrico trifásico mediante el enlace de la plataforma ARDUINO - LABVIEW para el laboratorio de control y automatización de la EPIME – UNA – PUNO. En tal sentido, nos permitimos plantear la problemática descrita a través de la formulación del problema mediante las siguientes interrogantes:

#### <span id="page-15-1"></span>**1.3.1. PROBLEMA GENERAL**

¿En qué medida se logra optimizar el arranque de un motor eléctrico trifásico utilizando el prototipo diseñado para el laboratorio de control y automatización?

#### <span id="page-15-2"></span>**1.3.2. PROBLEMAS ESPECÍFICOS.**

A.- ¿En qué medida el diseño e implementación de un prototipo de control automático para pruebas de arranque y regulación de velocidad de un motor eléctrico trifásico mediante el enlace de la plataforma ARDUINO – LABVIEW para el laboratorio de control y automatización de la EPIME – UNA – PUNO determinara los parámetros óptimos para el correcto comportamiento y funcionamiento de un motor eléctrico trifásico?

B.- ¿En qué medida la variación de la velocidad del prototipo diseñado permite obtener el rendimiento del motor eléctrico?

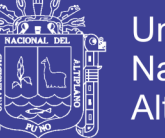

#### <span id="page-16-0"></span>**1.4. JUSTIFICACIÓN DEL PROBLEMA.**

Se tiene presente las siguientes justificaciones:

#### <span id="page-16-1"></span>**1.4.1. JUSTIFICACIÓN DEL PROYECTO**

La presente tesis pretende ampliar los conocimientos de cómo aplicar un sistema de control automático y aplicarlo a las diferentes áreas donde sea idónea su aplicación (en este caso se aplica al bombeo de agua a nivel constante), este tema es muy importante y no se profundiza en la EPIME, a partir de esta investigación se motivará a los estudiantes para que estudien otras técnicas semejantes o más desarrolladas en esta área.

Los estudiantes de la EPIME. Podrán hacer uso del módulo y ampliar sus conocimientos en adquisición de datos y analizar los parámetros que se desea controlar de una manera eficiente.

#### <span id="page-16-2"></span>**1.4.2. JUSTIFICACIÓN METODOLOGICA**

La justificación metodológica del presente trabajo es que se pueda tener el control automático, monitoreo y determinación de los parámetros óptimos de funcionamiento del motor eléctrico mediante el enlace de la plataforma ARDUINO - LABVIEW, ya que actualmente se tiene poco conocimiento sobre esta herramienta en este campo de aplicación.

#### <span id="page-16-3"></span>**1.4.3. JUSTIFICACIÓN SOCIOECONOMICA**

El presente trabajo de investigación cumplirá el importante papel de proyección de la EPIME – UNA – PUNO hacia la comunidad estudiantil brindando información de mucha importancia la cual se convertirá en una guía para elaborar e implementar otras

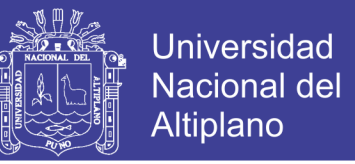

aplicaciones relacionadas con el enlace de la plataforma ARDUINO – LABVIEW en el campo del control y la automatización.

#### <span id="page-17-0"></span>**1.4.4. JUSTIFICACIÓN TECNICA**

En virtud a este trabajo de tesis, se indagará el uso de la plataforma ARDUINO - LABVIEW para así poder conocer e interpretar los parámetros óptimos de arranque y funcionamiento de un motor eléctrico trifásico el cual nos permitirá determinar la correcta toma de decisiones al momento de operar los motores eléctricos trifásicos en tiempo real y así evitar problemas técnicos.

#### <span id="page-17-1"></span>**1.5. OBJETIVOS DE LA INVESTIGACIÓN.**

Los objetivos que se plantearon fueron los siguientes:

#### <span id="page-17-2"></span>**1.5.1. OBJETIVO GENERAL.**

Optimizar los parámetros de arranque y operación de un motor eléctrico trifásico utilizando el prototipo diseñado para el laboratorio de control y automatización.

#### <span id="page-17-3"></span>**1.5.2. OBJETIVOS ESPECÍFICOS**

A. Diseñar e implementar un prototipo de control automático para pruebas de arranque y regulación de velocidad de un motor trifásico mediante el enlace de la plataforma ARDUINO – LABVIEW para el laboratorio de control y automatización de la EPIME – UNA – PUNO que determine los parámetros óptimos de arranque y funcionamiento del motor eléctrico trifásico.

B. Determinar la correcta variación de la velocidad del prototipo diseñado que permita obtener el rendimiento óptimo del motor eléctrico.

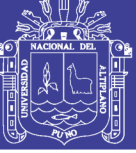

**19**

### **CAPITULO II**

### **MARCO TEÓRICO**

#### <span id="page-18-2"></span><span id="page-18-1"></span><span id="page-18-0"></span>**2.1. ANTECEDENTES DE LA INVESTIGACIÓN**

A continuación, se detalla algunos ejemplos referentes al tema de tesis:

Tapia Ayala Carlos Hipolito (2013). "Evaluación de la Plataforma Arduino e Implementación de un Sistema de Control de Posición Horizontal". Guayaquil, Ecuador. El objetivo de la tesis fue analizar e interpretar el funcionamiento de hardware y software de la plataforma ARDUINO. Se concluye que la tarjeta controladora "ARDUINO UNO" aporto conocimiento y experiencia para la implementación de la tesis donde se realizaron pruebas de adquisición de datos con respecto al LABVIEW con ARDUINO.

La función de la tarjeta ARDUINO no es solo controladora, investigamos que podíamos convertirla en una tarjeta de adquisición de datos (DAQ), donde fue de mucho provecho y ahorro de dinero en la tesis se utilizó dos tarjetas ARDUINO uno como controlador y otra como (DAQ).

El uso de LABVIEW para la implementación fue solo de visor y conversión de datos binario a decimales.

Jorge Renato Gómez Ormeño (2013). "Diseño e implementación de un variador de velocidad de bajo costo para un motor trifásico de inducción de 4hp". Lima, Perú. El objetivo del proyecto fue, Diseñar un variador de velocidad para un motor de inducción trifásico de bajo costo mediante el uso de componentes disponibles en el mercado nacional. Se propondrá como esquema en la etapa de potencia el uso de un ciclo convertidor implementado con SCRs y controlado por un microcontrolador. Se concluye

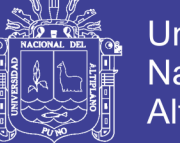

que, De acuerdo a lo expuesto es posible realizar el diseño e implementación de un variador de velocidad de bajo costo. La disminución del costo del equipo facilitará el acceso a la tecnología por parte de las MYPES.

En las aplicaciones que se use un cicloconvertidor se tiene que tener en consideración el bajo factor de potencia que presenta este esquema. Por lo que antes de sugerir su implementación en el campo es conveniente realizar un estudio de la energía reactiva de la empresa a donde vaya a operar.

Se puede realizar el disparo de SCRs mediante el uso de optoacopladores; esto evita el uso de transformadores de disparo, como se sugiere en algunos esquemas.

Se puede realizar un detector de cruce por cero con una respuesta adecuada a partir de optoacopladores como elemento aislante en la etapa de potencia y la etapa de control.

Castro Dominguez, Alberto (2012). "Sistema de control de temperatura a travez de arduino y la tecnologia gprs/gsm". Madrid, España. El objetivo principal fue el de construir una pequeña plataforma de pruebas sobre la que analizar las distintas funcionalidades que podría ofrecernos el equipamiento adquirido (ARDUINO, SHIELD, GPRS, SENSOR DE TEMPERATURA Y VARIOS ACTUADORES). Tras finalizar el proyecto se concluyó que dicho propósito ha sido conseguido con éxito, pues ahora tenemos claro cómo podemos comunicarnos a través del módulo GPRS/GSM e interactuar con varios sensores y actuadores, todo ello conectado sobre la plataforma ARDUINO, la cual también hemos aprendido a dominar.

Por otro lado, una de las principales intenciones del proyecto era contruir un dispositivo de bajo coste que pudiese estar al alcance prácticamente de cualquier consumidor. Si analizamos el presupuesto total de este primer sistema, hemos logrado mantenernos entre

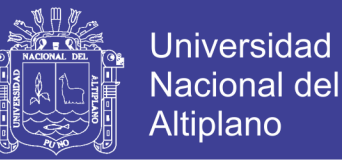

los limites teóricos que nos habíamos fijado desde un primer momento, donde se impuso no superar la barrera de los 120€.

#### <span id="page-20-0"></span>**2.2. SUSTENTO TEORICO**

#### <span id="page-20-1"></span>**2.2.1. FUNDAMENTOS DE SISTEMAS DE CONTROL AUTOMÁTICO**

La teoría de control moderna se basa en el análisis en el dominio temporal de los sistemas de ecuaciones diferenciales. La teoría de control moderna simplificó el diseño de los sistemas de control porque se basa en un modelo del sistema real que se quiere controlar. Sin embargo, la estabilidad del sistema depende del error entre el sistema real y su modelo. Esto significa que cuando el controlador diseñado basado en un modelo se aplica al sistema real, éste puede no ser estable. Para evitar esta situación, se diseña el sistema de control definiendo en primer lugar el rango de posibles errores y después diseñando el controlador de forma que, si el error del sistema está en dicho rango, el sistema de control diseñado permanezca estable. El método de diseño basado en este principio se denomina teoría de control robusto. Esta teoría incorpora tanto la aproximación de respuesta en frecuencia como la del dominio temporal. Esta teoría es matemáticamente muy compleja. (Katsuhiko, 2010, pág. 1).

Antes de analizar los sistemas de control, deben definirse ciertos términos básicos.

# <span id="page-20-2"></span>**2.2.1.1.VARIABLE CONTROLADA Y SEÑAL DE CONTROL O VARIABLE MANIPULADA.**

La variable controlada es la cantidad o condición que se mide y controla. La señal de control o variable manipulada es la cantidad o condición que el controlador modifica para afectar el valor de la variable controlada.

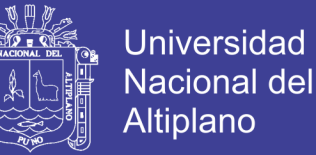

**Plantas**. Una planta puede ser una parte de un equipo, tal vez un conjunto de los elementos de una máquina que funcionan juntos, y cuyo objetivo es efectuar una operación particular.

**Procesos.** El Diccionario Merriam-Webster define un proceso como una operación o un desarrollo natural progresivamente continuo, marcado por una serie de cambios graduales que se suceden unos a otros de una forma relativamente fija y que conducen a un resultado o propósito determinados; o una operación artificial o voluntaria que se hace de forma progresiva y que consta de una serie de acciones o movimientos controlados, sistemáticamente dirigidos hacia un resultado o propósito determinado.

**Sistemas.** Un sistema es una combinación de componentes que actúan juntos y realizan un objetivo determinado. Un sistema no está necesariamente limitado a los sistemas físicos.

**Perturbaciones**. Una perturbación es una señal que tiende a afectar negativamente el valor de la salida de un sistema. Si la perturbación se genera dentro del sistema se denomina interna, mientras que una perturbación externa se genera fuera del sistema y es una entrada.

**Control realimentado**. El control realimentado se refiere a una operación que, en presencia de perturbaciones, tiende a reducir la diferencia entre la salida de un sistema y alguna entrada de referencia, y lo realiza tomando en cuenta esta diferencia. Aquí sólo se especifican con este término las perturbaciones impredecibles, ya que las perturbaciones predecibles o conocidas siempre pueden compensarse dentro del sistema. (Katsuhiko, 2010, pág. 3).

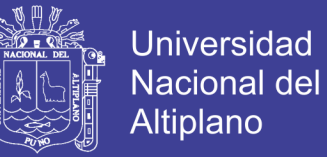

Figura N° 2.1: Componentes de un sistema de control.

<span id="page-22-1"></span>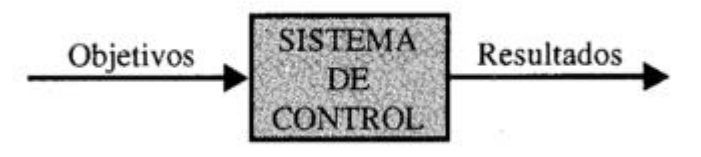

Fuente: Kuo, 1996, pág. 3.

# <span id="page-22-0"></span>**2.2.2. SISTEMAS DE CONTROL EN LAZO ABIERTO (SISTEMAS NO REALIMENTADOS).**

El sistema de control de velocidad en ralentí o el sistema de control de la rueda de impresión ilustrados en las figuras 2.2 y 2.3 respectivamente, son sistemas no complejos que se denominan sistemas de control en lazo abierto. No es difícil ver que estos sistemas no pueden satisfacer requerimientos de desempeño críticos. Por ejemplo, si el ángulo del acelerador α es colocado en cierto valor inicial que corresponde a determinada velocidad de la máquina, cuando se aplica un par de carga  $T_L$ , no existe forma de prevenir una caída en la velocidad del motor. La única forma de hacer que el sistema trabaje es tener algunos medios para ajustar α en respuesta al cambio en el par de carga con el fin de mantener ω en el nivel deseado. De forma similar, no existe garantía de que la margarita se detenga en la posición deseada una vez que se ha dado el comando. La lavadora eléctrica convencional es otro ejemplo de un sistema de control en lazo abierto porque, generalmente, el tiempo de lavado es determinado por el juicio o estimación del operador humano.

El elemento de un sistema de control en lazo abierto se puede dividir en dos partes: el controlador y el proceso controlado, como se muestra en la figura 2.2. Una señal de entrada o comando r se aplica al controlador, cuya señal actúa como señal actuante u; la señal actuante controla el proceso controlado de tal forma que la variable controlada y

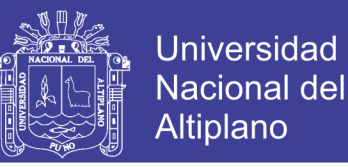

se desempeñe de acuerdo con estándares preestablecidos. En los casos simples, el controlador puede ser un amplificador, unión mecánica, filtro, u otro elemento de control. En los casos más complejos, el controlador puede ser una computadora tal como un microprocesador. Debido a la simplicidad y economía de los sistemas de control en lazo abierto, se les encuentra en muchas aplicaciones no críticas. (Kuo, 1996, pág. 9).

Figura N° 2.2: Elementos de un sistema de control en Lazo Abierto.

<span id="page-23-1"></span>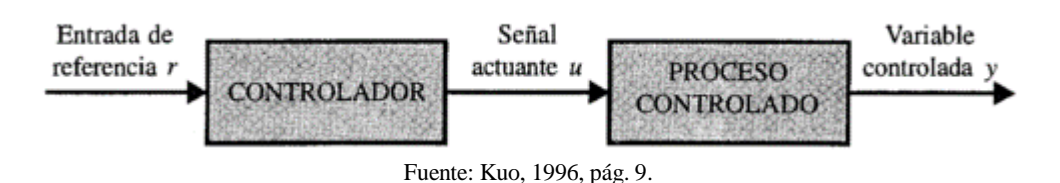

# <span id="page-23-0"></span>**2.2.3. SISTEMA DE CONTROL EN LAZO CERRADO (SISTEMAS DE CONTROL REALIMENTADO).**

Un sistema de control en lazo cerrado de la velocidad en ralentí se presenta en la Fig. 2.3. La entrada de referencia  $\omega_r$  proporciona la velocidad en ralenti deseada. La velocidad del motor en ralenti debe estar de acuerdo con e1 valor de la referencia  $\omega_r$  y cualquier diferencia tal como la producida por el par de carga  $T_L$ , es detectada por el transductor de velocidad y el detector de error. (Kuo, 1996, pág. 9).

<span id="page-23-2"></span>Figura N° 2.3: Diagrama de bloques de un sistema de control de velocidad en ralentí en lazo cerrado.

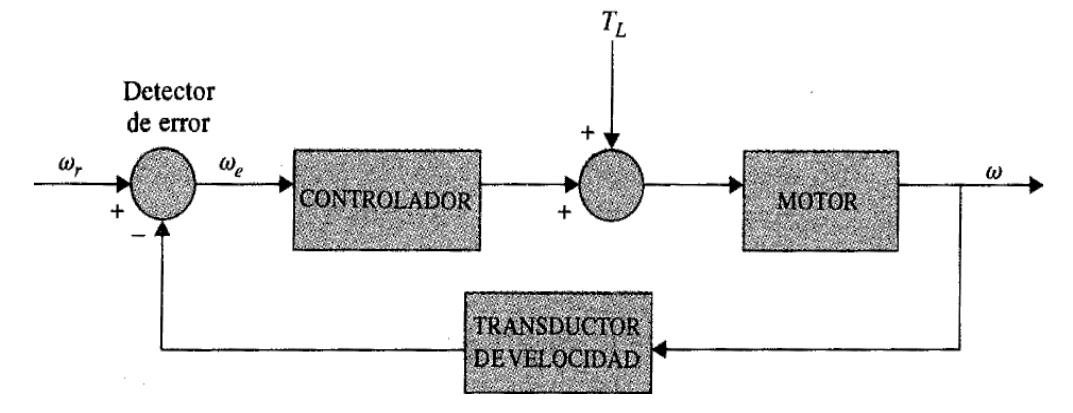

Fuente: Kuo, 1996, pág. 10.

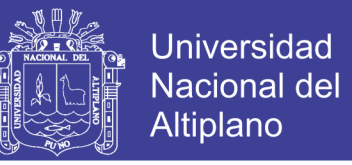

El controlador sobre la diferencia y producirá una señal para ajustar el Angulo α del acelerador para corregir el error. La **Fig. 2.4(a)** compara los desempeños tipos de los sistemas de control de velocidad en ralentí en lazo abierto lazo cerrado. En la **Fig. 2.4(b)** la velocidad de ralentí del sistema en lazo cerrado se recupera rápidamente a su valor prestablecido después de la aplicación de  $T_L$ . El objetivo del sistema de control de velocidad en ralentí ilustrado, conocido como **sistema regulador**, es mantener la salida del sistema en el nivel prestablecido.

<span id="page-24-2"></span>Figura N° 2.4: (a) Respuesta típica del sistema de control de velocidad en ralentí en lazo abierto. (b) Respuesta típica del sistema de control de velocidad en ralentí en lazo cerrado.

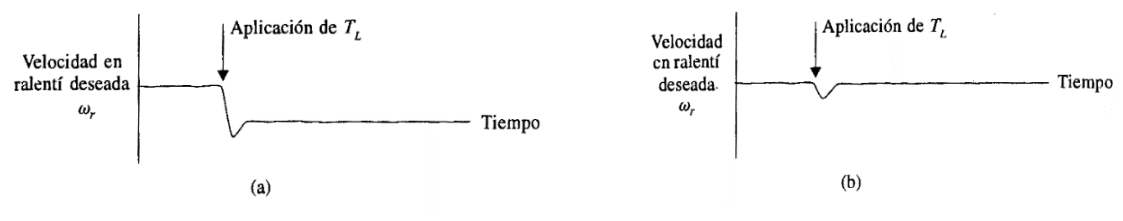

Fuente: Kuo, 1996, pág. 10.

#### <span id="page-24-0"></span>**2.2.4. FUNDAMENTOS MATEMÁTICOS.**

Los estudios de los sistemas de control dependen fuertemente del uso y aplicación de las matemáticas. Uno de los propósitos principales de los estudios de sistemas de control, es desarrollar un conjunto de herramientas analíticas, de tal forma que el diseñador pueda llegar a diseños razonablemente predecibles y confiables, sin depender por completo de la experimentación o de una extensa simulación en computadora. (Kuo, 1996, pág. 21).

#### <span id="page-24-1"></span>**2.2.5. CONCEPTOS SOBRE VARIABLES COMPLEJAS.**

#### **A) Variable compleja.**

Una variable compleja s tiene dos componentes: una componente real σ y una imaginaria ω. En forma gráfica, la componente real de s está representada por el eje σ en

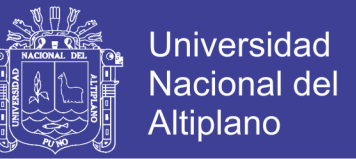

<span id="page-25-1"></span>la dirección horizontal y la componente imaginaria se mide a lo largo del eje vertical jω, en el plano complejo s, la Fig. 2.5 ilustra el plano complejo s, en donde cualquier punto arbitrario  $s = s_1$ está definido por las coordenadas  $\sigma = \sigma_1$ , y  $\omega = \omega_1$ , o simplemente  $s_1 = \sigma_1 + j\omega$ . (Kuo, 1996, pág. 22).

Figura N° 2.5: Plano complejo s.

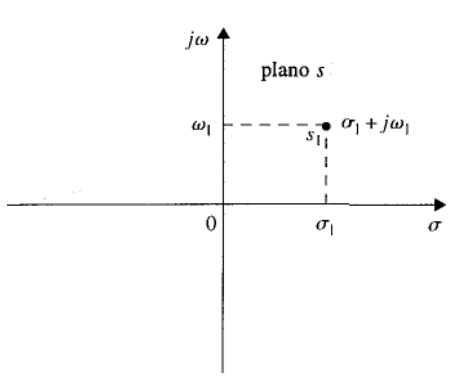

Fuente: Kuo, 1996, pág. 22.

#### <span id="page-25-0"></span>**2.2.6. CONTROLADORES PID**

Como casi todos los controladores PID se ajustan en el sitio, en la literatura se han propuesto muchos tipos diferentes de reglas de sintonización, que permiten llevar a cabo una sintonización delicada y fina de los controladores PID en el sitio. Asimismo, se han desarrollado métodos auto- máticos de sintonización y algunos de los controladores PID poseen capacidad de sintonización automática en línea. Actualmente se usan en la industria formas modificadas del control PID, tales como el control I-PD y el control PID con dos grados de libertad. Es posible obtener muchos métodos prácticos para una conmutación sin choque (desde la operación manual hasta la operación automática) y una programación del aumento. (Katsuhiko, 2010, pág. 567).

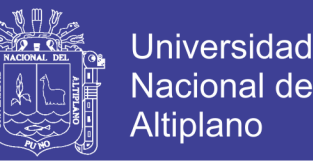

# <span id="page-26-0"></span>**2.2.7. REGLAS DE ZIEGLER - NICHOLS PARA LA SINTONÍA DE CONTROLADORES PID**

**Control PID de plantas**. Un control PID de una planta. Si se puede obtener un modelo matemático de la planta, es posible aplicar diversas técnicas de diseño con el fin de determinar los parámetros del controlador que cumpla las especificaciones del transitorio y del estado estacionario del sistema en lazo cerrado. Sin embargo, si la planta es tan complicada que no es fácil obtener su modelo matemático, tampoco es posible un método analítico para el diseño de un controlador PID. En este caso, se debe recurrir a procedimientos experimentales para la sintonía de los controladores PID.

El proceso de seleccionar los parámetros del controlador que cumplan con las especificaciones de comportamiento dadas se conoce como sintonía del controlador. Ziegler y Nichols sugirieron reglas para sintonizar los controladores PID (esto significa dar valores a Kp, Ti y *Td*) basándose en las respuestas escalón experimentales o en el valor de *Kp* que produce estabilidad marginal cuando sólo se usa la acción de control proporcional. Las reglas de Ziegler-Nichols, que se presentan a continuación, son muy convenientes cuando no se conocen los modelos matemáticos de las plantas. (Por supuesto, estas reglas se pueden aplicar al diseño de sistemas con modelos matemáticos conocidos.) Tales reglas sugieren un conjunto de valores de *Kp*, *Ti* y *Td* que darán una operación estable del sistema. No obstante, el sistema resultante puede presentar una gran sobre elongación en su respuesta escalón de forma que resulte no aceptable. En tales casos se necesitará una serie de ajustes finos hasta que se obtenga el resultado deseado. De hecho, las reglas de sintonía de Ziegler-Nichols dan una estimación razonable de los parámetros del controlador y proporcionan un punto de partida para una sintonía fina, en lugar de dar los parámetros *Kp*, *Ti* y *Td* en un único intento.

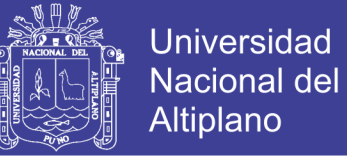

Figura N° 2.6: Control PID de una planta

<span id="page-27-0"></span>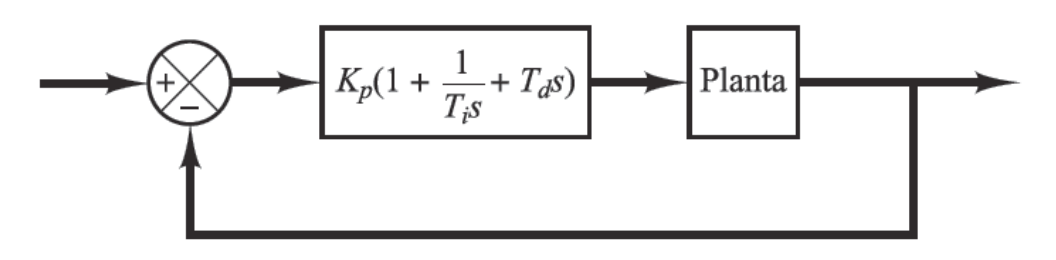

Fuente: Katsuhiko, 2010, pág. 568.

**Reglas de Ziegler-Nichols para sintonizar controladores PID.** Ziegler y Nichols propusieron reglas para determinar los valores de la ganancia proporcional *Kp*, del tiempo integral *Ti* y del tiempo derivativo *Td*, basándose en las características de respuesta transitoria de una planta dada. Tal determinación de los parámetros de los controladores PID o sintonía de controladores PID la pueden realizar los ingenieros mediante experimentos sobre la planta. (Después de la propuesta inicial de Ziegler-Nichols han aparecido numerosas reglas de sintonía de controladores PID. Estas reglas están disponibles tanto en publicaciones técnicas como de los fabricantes de estos controladores.)

Hay dos métodos denominados reglas de sintonía de Ziegler-Nichols: el primero y el segundo método. A continuación, se hace una breve presentación de estos dos métodos.

**Primer método**. En el primer método, la respuesta de la planta a una entrada escalón unitario se obtiene de manera experimental, tal como se muestra en la Figura 2.8. Si la planta no contiene integradores ni polos dominantes complejos conjugados, la curva de respuesta escalón unitario puede tener forma de S. Este método se puede aplicar si la respuesta muestra una curva con forma de S. Tales curvas de respuesta escalón se pueden generar experimentalmente o a partir de una simulación dinámica de la planta.

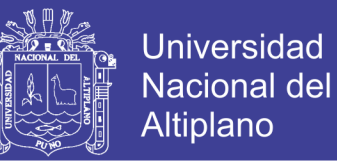

Figura N° 2.7: Respuesta a un escalón unitario de una planta

<span id="page-28-0"></span>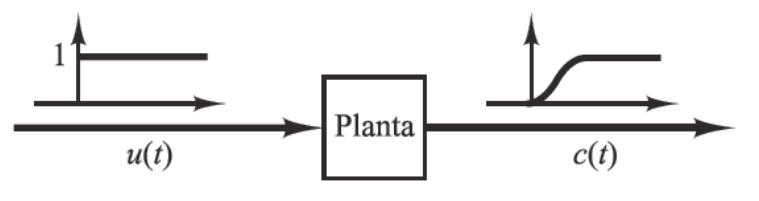

Fuente: Katsuhiko, 2010, pág. 569.

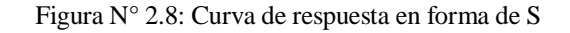

<span id="page-28-1"></span>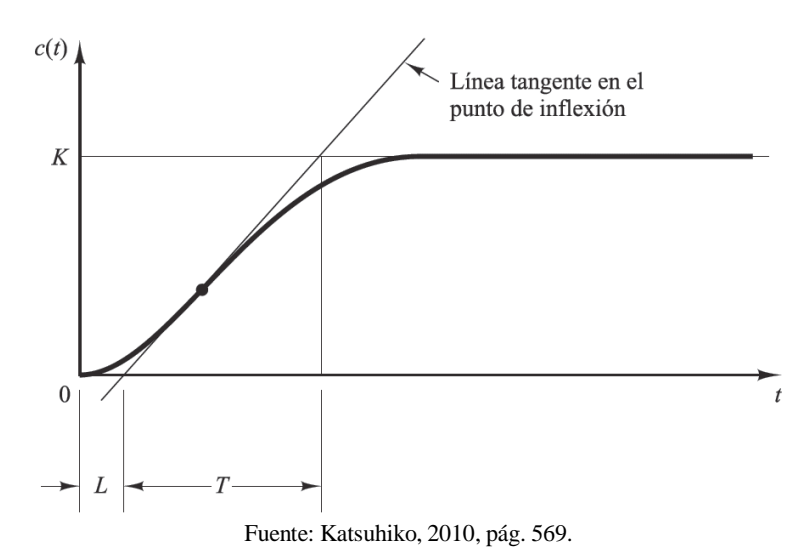

La curva con forma de *S* se caracteriza por dos parámetros: el tiempo de retardo *L* y la constante de tiempo *T*. El tiempo de retardo y la constante de tiempo se determinan

determinando las intersecciones de esta tangente con el eje del tiempo y con la línea *c(t) =*

dibujando una recta tangente en el punto de inflexión de la curva con forma de S y

*K*.

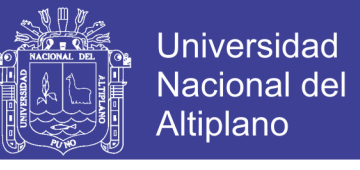

Cuadro N° 2.1: Regla de sintonía de Ziegler-Nichols basada en la respuesta escalón de la planta (primer método).

<span id="page-29-0"></span>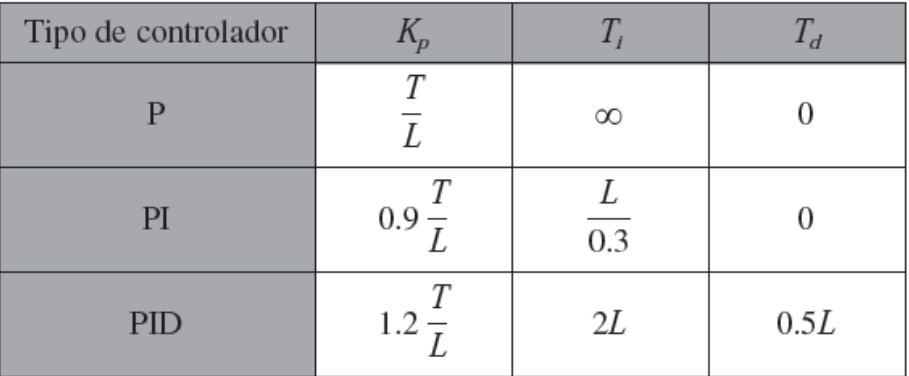

Fuente: Katsuhiko, 2010, pág. 570.

La función de transferencia *C(s)/U(s)* se aproxima mediante un sistema de primer orden con un retardo del modo siguiente:

$$
\frac{C(s)}{U(s)} = \frac{Ke^{-Ls}}{Ts+1}
$$
 ... (2.1)

Ziegler y Nichols sugirieron establecer los valores de *Kp*, *Ti* y *Td* de acuerdo con la fórmula que se muestra en el cuadro Nº 2.1.

Obsérvese que el controlador PID sintonizado mediante el primer método de las reglas de Ziegler-Nichols produce

$$
G_c(s) = K_p \left( 1 + \frac{1}{T_f s} + T_d s \right)
$$

$$
= 1.2 \frac{T}{L} \left( 1 + \frac{1}{2Ls} + 0.5Ls \right)
$$

$$
= 0.6T \frac{\left(s + \frac{1}{L}\right)^2}{s}
$$

Por tanto, el controlador PID tiene un polo en el origen y un cero doble en  $s =$  $-1/L$ .

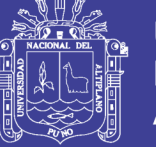

#### <span id="page-30-0"></span>**2.2.8. SISTEMA DE ELEMENTOS ACTUADORES Y SENSORES.**

Los motores eléctricos son máquinas que convierten la energía eléctrica en energía mecánica rotacional. Existen tres tipos de motores eléctricos: asíncrono o de inducción, síncrono y de corriente continua. Todas ellas también presentan la propiedad de ser reversibles funcionando como generadores de energía eléctrica. En los motores asíncronos trifásicos, el devanado del estator se alimenta con corriente alterna trifásica desde la red, y por inducción en el rotor.

El rendimiento de las máquinas eléctricas es muy alto, pero presenta pérdidas que lo hacen calentarse. Este suceso es muy importante ya que el aislamiento se deteriora con la temperatura, y con esto la duración de la vida útil de la máquina. Si mejoramos el sistema de enfriamiento de la máquina, podemos mejorar su rendimiento y con ello la potencia.

#### <span id="page-30-1"></span>**2.2.9. ACTUADORES**

El agua que es suministrada desde el acueducto público u otra fuente, es retenida en un tanque de almacenamiento; de donde, a través de un sistema de bombas, será impulsada a un recipiente a presión (de dimensiones y características calculadas en función de la red), y que posee volúmenes variables de agua y aire. Al aumentar la presión del agua, la bolsa se expande en el interior del depósito hasta llegar a presión que se ha predefinido en el interruptor de mando por el usuario (ésta es presión en la cual el sistema que se está alimentando de agua, trabaja en las condiciones requeridas). Al disminuir la presión del sistema debido a que en algún punto de la red se ha abierto una válvula y hay consumo de agua, se activará nuevamente la bomba centrífuga hasta alcanzar otra vez la presión predefinida. (Rodruiguez, 2014).

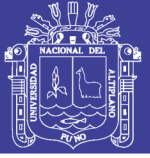

#### <span id="page-31-0"></span>**2.2.10. MOTOR ASINCRONO**

(Fraile Mora, 2003) afirma que, la maquina asíncrona o de inducción al igual que cualquier otro dispositivo de conversión electromecánica de la energía de tipo rotativo, está formada por un estator y un rotor. En el estator se coloca normalmente el inductor, alimentado por una red monofásica o trifásica.

El rotor es el inducido, y las corrientes que circulan por el aparecen como consecuencia de la interacción con el flujo del estator. Dependiendo del tipo de rotor, estas máquinas se clasifican en:

-Rotor de jaula de ardilla o en cortocircuito.

-Rotor devanado o con anillos.

El rotor está formado por un apilamiento de chapas de acero al silicio que disponen de unas ranuras en su periferia interior en las que se sitúa un devanado trifásico distribuido, alimentado por una corriente del mismo tipo, de tal forma que se obtiene de un flujo giratorio de amplitud constante distribuido sinusoidalmente por el entrehierro. El estator está rodeado por la carcasa tal como indica la figura 2.9 disponiéndose en esta las correspondientes patas de fijación y los anillos o cáncamos de elevación o transporte.

<span id="page-31-1"></span>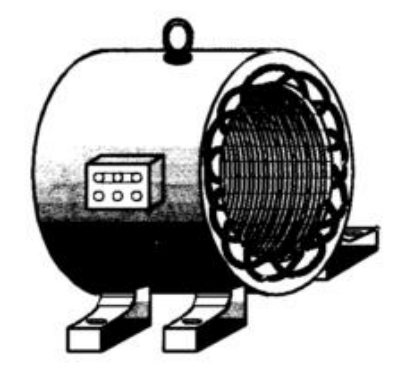

Figura N° 2.9: Estator de un motor asíncrono.

Fuente: Fraile Mora, 2003, pág. 261.

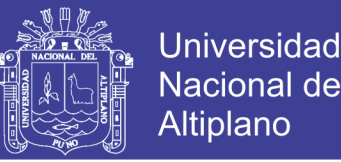

El rotor está constituido por un conjunto de chapas apiladas, formando un cilindro, que tiene unas ranuras en la circunferencia exterior, donde se coloca el devanado. En el tipo en forma de jaula de ardilla se tienen una serie de conductores de cobre o aluminio puestos en corto circuito por dos anillos laterales (el nombre de jaula de ardilla proviene del aspecto que tomaría este devanado si se omitiera el apilamiento de hierro); en la actualidad, en las maquinas pequeñas, se aplica un método de fundición de aluminio , con el que se producen al mismo tiempo las barras del rotor y los anillos laterales, resultando un conjunto como el que se muestra en la figura 2.10.

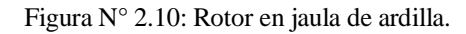

<span id="page-32-0"></span>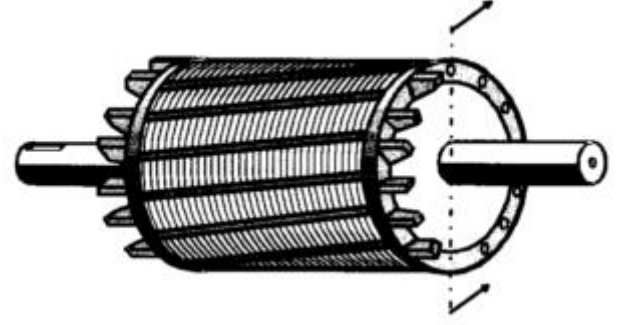

Fuente: Fraile Mora, 2003, pág. 262.

En el caso de rotor devanado o con anillos, se tiene un arrollamiento trifásico similar al situado en el estator, en el que las tres fases se conectan por un lado en estrella y por el otro se envían unos anillos aislados entre sí, como muestra la figura 2.11. esta disposición hace posible la introducción de resistencias externas por los anillos para limitar las corrientes de arranque, mejorar las características del par y controlar la velocidad.

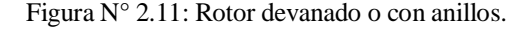

<span id="page-32-1"></span>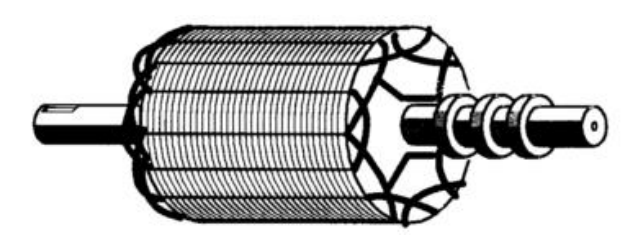

Fuente: Fraile Mora, 2003, pág. 262.

No olvide citar esta tesis

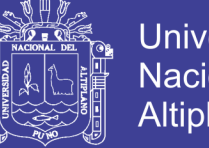

Universidad Nacional Altiplano

La máquina asíncrona, además de disponer de un estator y un rotor, está dotada de otros elementos mecánicos necesarios para su funcionamiento: tapas o cubos, rodamientos, carcasa, etc. En los motores de mediana y gran potencia existe un ventilador en el eje, cuya misión es producir una refrigeración forzada de la máquina. A veces la carcasa tiene forma ondulada para mejorar la evacuación del calor que se produce como consecuencia de las pérdidas que aparecen en el motor.

Un detalle importante a considera en los motores asíncronos trifásicos es la disposición de los terminales del devanado del estator en la llamada caja de bornes de la máquina. A esta caja o placa se llevan los extremos de los bobinados, en la forma que se muestra en la figura 2.12 a. de acuerdo con la norma UNE-EN 60034-8, los principios de los arrollamientos se designan con las letras U1, V1 y W1 (antiguamente U, V y W) y los extremos finales con U2, V2 y W2 (antiguamente X, Y y Z) respectivamente.

<span id="page-33-0"></span>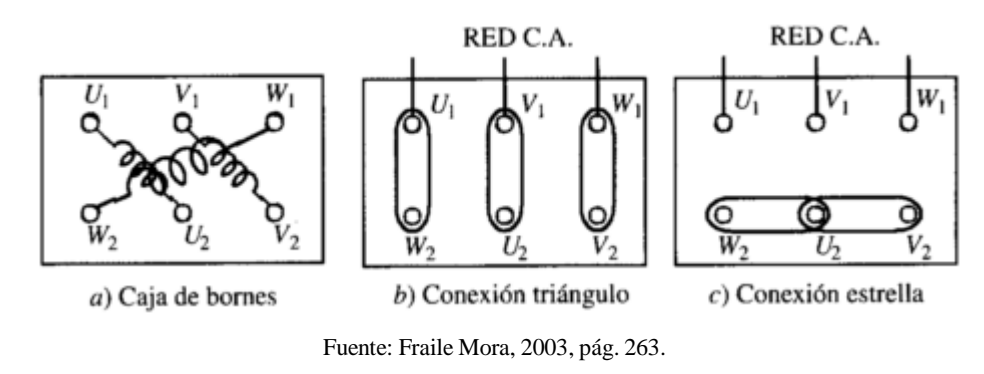

Figura N° 2.12: Placa de bornes. Conexiones estrella y triangulo.

Debe destacarse que los terminales de la misma fase no están enfrentados en la regleta de bornes, y esto se debe a que esta disposición facilita el conexionado de la máquina, haciendo uso de unas láminas de latón adecuadas, tal como se muestran en las figuras 2.12 b y c se observa que en la conexión en triangulo se unen los terminales U1 con W2, V1 con U2 y W1 con V2, mientras que en la conexión en estrella se unen entre si los terminales W2 con U2 y U2 con V2 (en este caso, solamente serían necesarias dos

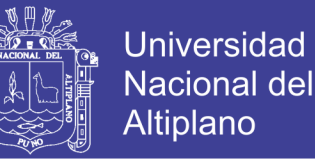

láminas de latón para hacer los puentes correspondientes, pero se utilizan los tres, dos de ellos superpuestos, para poder disponer de las tres laminas cuando se necesite hacer la conexión en triangulo del motor).

Los esquemas desarrollados de ambas conexiones se muestran en la figura 2.13 la conexión en estrella se emplea cuando la maquina ha de conectarse a la tensión más elevada indicada en su placa de características, utilizando la conexión en triangulo para la tensión más baja.

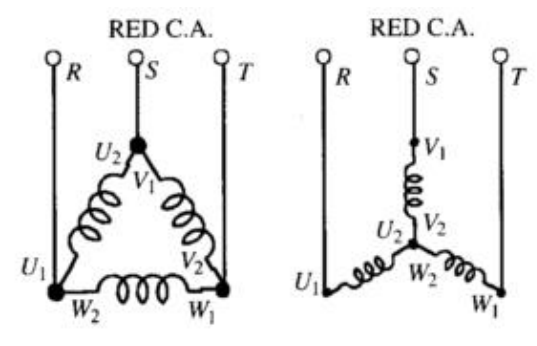

<span id="page-34-0"></span>Figura N° 2.13: Conexiones de la placa de bornes y sentidos de rotación que se obtienen.

Fuente: Fraile Mora, 2003, pág. 263.

Para invertir el giro del motor es preciso cambiar el sentido de movimiento del campo giratorio, lo cual se logra intercambiando entre si dos cualesquiera de los cables que se unen a la red de alimentación. En la figura 2.14 se muestran una serie de conexiones típicas, indicando los sentidos de giro correspondientes.

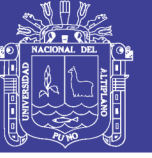

<span id="page-35-0"></span>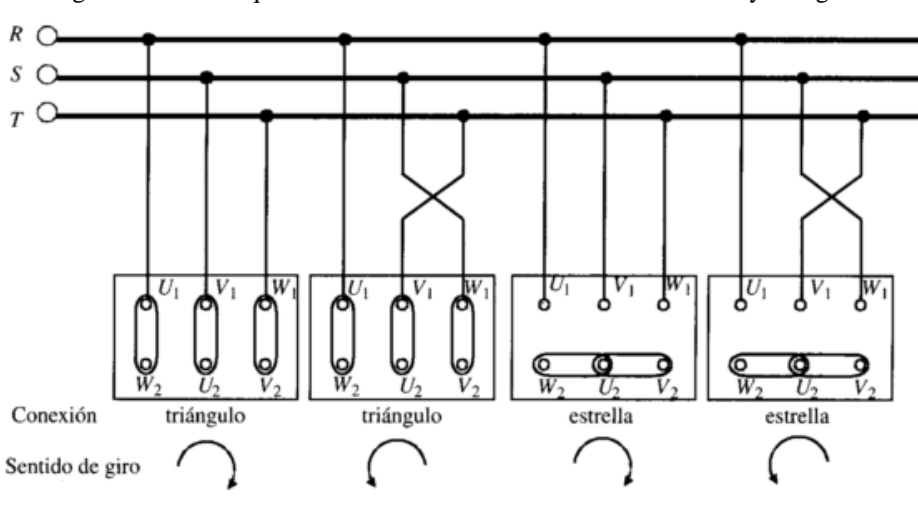

Figura N° 2.14: Esquemas desarrollados de las conexiones estrella y triangulo.

Fuente: Fraile Mora, 2003, pág. 264.

La posición de trabajo de estos motores puede ser con eje horizontal o vertical. La norma DIN 42950 da una relación de posibles versiones en función de ello y según que la maquinas posea patas o bridas y que la fijación sobre el suelo, pared o techo. Las normas americanas NEMA (Publicación MGI-1963) especifican varias clases de diseño, definidas por las letras A, B, C, D y F, dependiendo de las relaciones: par arranque/par asignado, corriente de arranque/corriente asignada. Las potencias asignadas de fabricación varían en un amplio rango. En el cuadro 2.2 se muestra un cuadro de características técnicas de motores asíncronos trifásicos con rotor de jaula de ardilla para una velocidad de sincronismo de 1500 r.p.m. la potencia asignada mecánica se expresa tanto en CV como en kW (1 CV = 736 W).
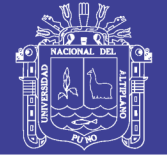

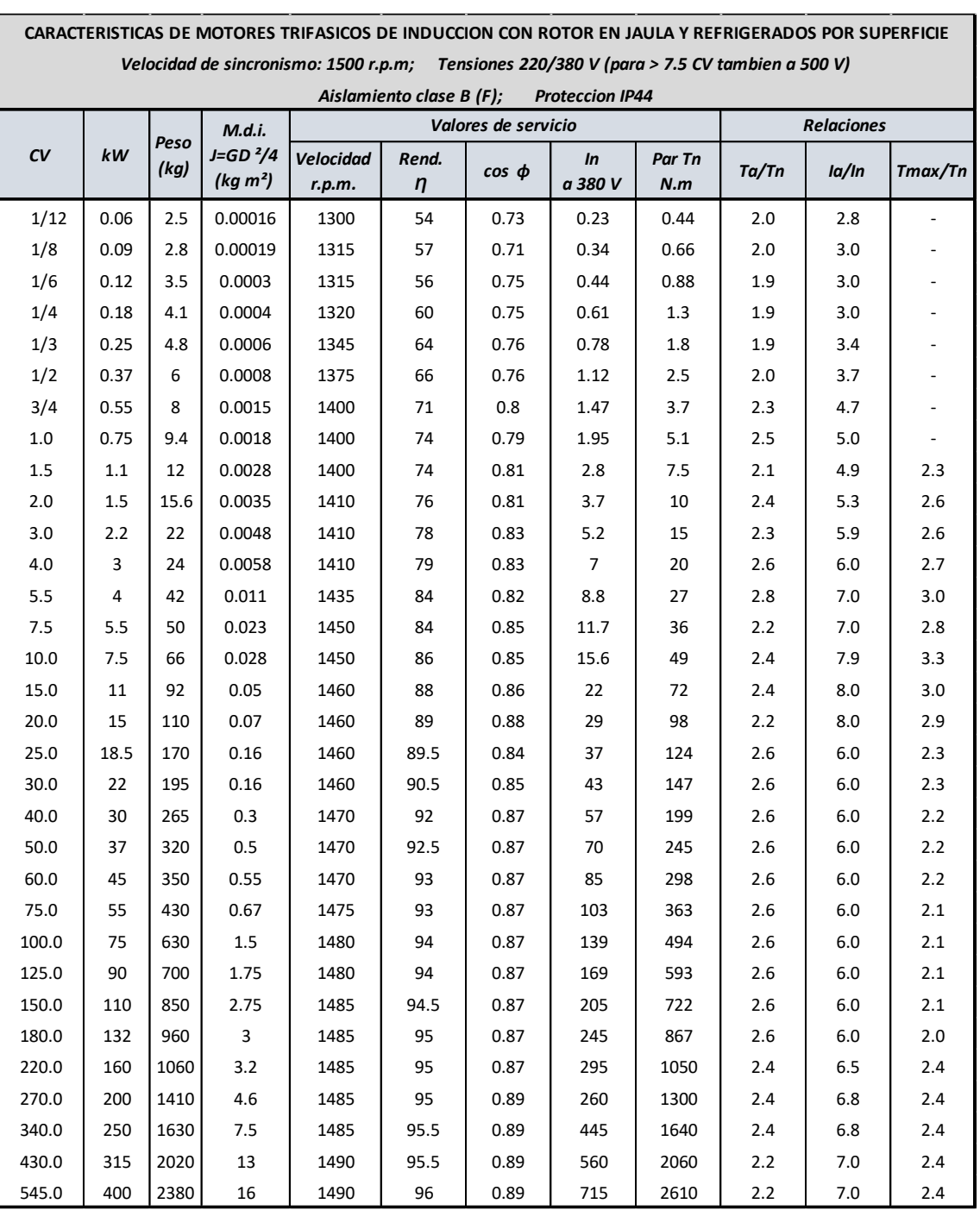

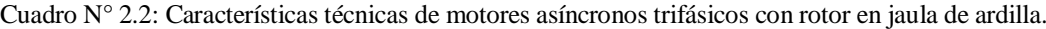

Fuente: Fraile Mora, 2003, pág. 265.

Las tensiones de trabajo de los motores de la serie anterior oscilan entre 220, 380 y 500 V. cuando las potencias necesarias son más elevadas es conveniente emplear maquinas alimentadas por redes de A.T., y es frecuente en grandes motores utilizar tensiones del orden de 3kV a 6kV, cubriendo una gama de potencias entre 200 y 20 000 kW.

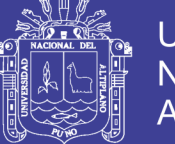

### **2.2.10.1. PRINCIPIO DE FUNCIONAMIENTO**

(Fraile Mora, 2003) afirma que, El devanado del estator está constituido por tres arrollamientos desfasados 120º en el espacio y de 2p polos; al introducir por ellos corrientes de una red trifásica de frecuencia f1, se produce una onda rotativa de f.m.m. distribuida sinusoidalmente por la periferia del entrehierro, que produce un flujo giratorio cuya velocidad viene expresada por:

$$
n_1 = \frac{60f_1}{p} (r.p.m.) \qquad \qquad \dots (2.2)
$$

Que recibe el nombre de velocidad de sincronismo. Este flujo giratorio inducirá f.e.m.s. en los conductores del rotor, y si está en su circuito eléctrico cerrado, aparecerán corrientes que reaccionarán con el flujo del estator. En la figura 2.16a se muestra en un determinado instante el sentido de la inducción **B** en el entrehierro producida por el devanado del estator, cuya distribución es senoidal, lo que se representa por medio de una diferencia en la concentración de líneas de **B**.

De acuerdo con la ley de Faraday, la f.e.m. inducida en un conductor de longitud **L** que se mueve a la velocidad **v** dentro de un campo **B** tiene un valor:

$$
e = \int (\mathbf{v} \times \mathbf{B}) d\mathbf{l} = (\mathbf{v} \times \mathbf{B}) \cdot \mathbf{L}
$$
 ... (2.3)

Para determinar su sentido debe considerarse que el rotor gira en sentido contrario al campo para tener en cuenta el movimiento relativo mutuo entre ambos sistemas; en la Figura 2.15 se ha señalado, de este modo, el sentido saliente de las corrientes en los conductores del rotor.

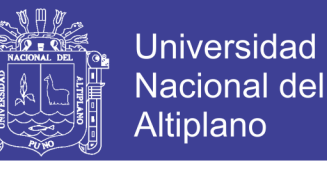

Figura N° 2.15: Sentido de la corriente inducida en los conductores del rotor.

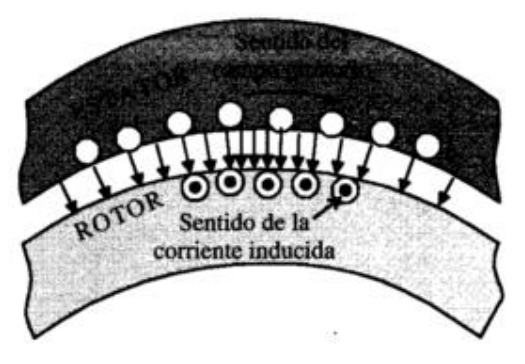

Fuente: Fraile Mora, 2003, pag. 266.

Al circular corriente por los conductores del rotor, aparecerá en los mismos una fuerza cuyo sentido se obtiene aplicando la conocida ley vectorial (ley de Laplace):

$$
F = i (L \times B) \tag{2.4}
$$

En la figura 2.16 se muestra el sentido de la fuerza obtenida mediante la aplicación de la ecuación anterior. Obsérvese que físicamente la fuera se produce como consecuencia de una deformación del campo inductor debido a la corriente que circula por el conductor del rotor. Si se tiene en cuenta este resultado y se lleva a la figura 2.15, se deduce que el sentido de la fuerza es el de seguir al campo magnético giratorio del estator. Multiplicando la fuerza anterior por el radio del rotor e integrando esta acción sobre el número total de conductores del rotor se obtendrá el par total de la máquina, que tendera a mover el rotor siguiendo al campo giratorio del estator.

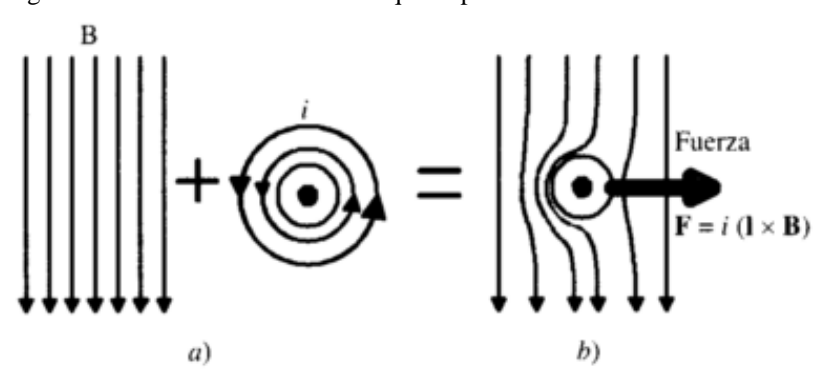

Figura N° 2.16: Sentido de la fuerza que se produce en un conductor del rotor.

Fuente: Fraile Mora, 2003, pág. 266.

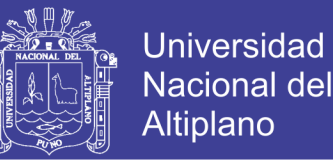

El razonamiento anterior, aunque da los resultados correctos, no es del todo cierto, debido a que, en la realidad, y como muestra la figura 2.17a los conductores del rotor están situados dentro de unas ranuras, de tal forma que el campo **B** no atraviesa al conductor y en consecuencia, de acuerdo con la expresión (2.4) la fuerza resultante es nula. La explicación de esta paradoja debe buscarse en la deformación de las líneas de **B** al circular corriente por los conductores.

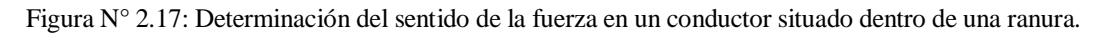

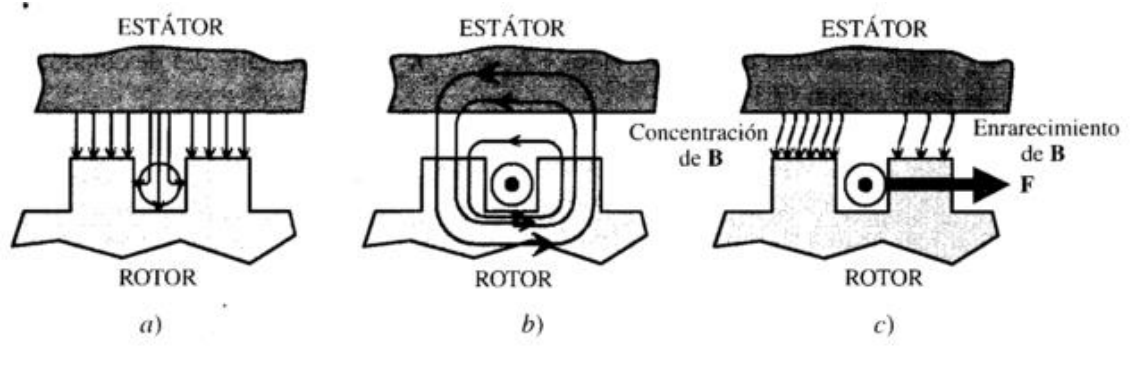

Fuente: Fraile Mora, 2003, pág. 267.

En la figura 2.17a se muestra el reparto de la inducción en la ranura y el diente cuando la intensidad en el conductor es cero; se observa que, debido a la menor reluctancia de los dientes, las líneas de **B** tienden a concentrarse en ellos sin atravesar apenas el conductor. En la figura 2.17b se muestra la forma de las líneas de inducción producidas únicamente por el conductor llevando corriente.

En la figura 2.17c se representa la resultante de ambos campos; se observa que la deformación de las líneas de inducción es similar a la que se obtenía para el caso de un *conductor aislado* (Figura 2.16), apareciendo una fuerza resultante en el sentido indicado, pero con la diferencia fundamental de que **esta fuerza actúa realmente en los dientes y no en los conductores** (lo que constituye un hecho afortunado, ya que si la fuerza actuara

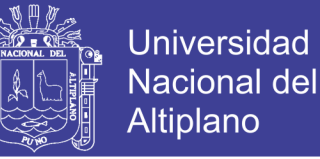

**41**

sobre los conductores comprimiría los aislamientos de estos sobre los dientes, lo que sería perjudicial para la vida de los aislantes).

El momento total de estas fuerzas origina el par de rotación de la máquina, que obliga a girar al rotor siguiendo el movimiento del campo giratorio, de tal forma que cuanto más se aproxima a la velocidad n1 del campo, tanto menor resulta la f.e.m. inducida en los conductores del rotor y, en consecuencia, resultan también reducidas las corrientes en el mismo, provocando esto una disminución del **par interno** o par electromagnético del motor. Si como caso limite el rotor girase a la velocidad de sincronismo *n1*, no habría entonces movimiento del campo giratorio respecto del rotor, desapareciendo con ello la f.e.m. inducida (2.3) y como consecuencia de esto se anularía la corriente y el par. De este modo la velocidad de sincronismo *n1* constituye el limite teórico al que puede girar el rotor. El motor debe girar a una velocidad inferior a la de sincronismo (*n<n1)*, es decir, su velocidad de régimen es **asíncrona**, y se conoce con el nombre de **deslizamiento** al cociente:

$$
S = \frac{n_1 - n}{n_1} \tag{2.5}
$$

Cuyo valor está comprendido en los motores industriales entre el 3 y el 8% a plena carga. Al aumentar la carga mecánica del motor, el par resistente se hace mayor que el par interno y el deslizamiento aumenta; esto provoca un aumento en las corrientes del rotor, gracias a lo cual aumenta el par motor y se establece el equilibrio dinámico de los momentos resistente y motor.

### **2.2.11. VARIADORES DE VELOCIDAD**

(Clenet, Arrancadores y variadores de velocidad electronicos, 2004)**,** menciona que, El arranque directo sobre la red de distribución de los motores asíncronos es la

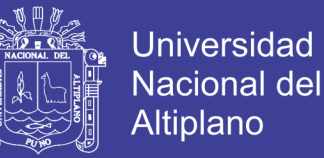

solución más extendida y frecuentemente la más conveniente para una gran variedad de máquinas. Sin embargo, puede presentar inconvenientes que lleguen a ser perjudiciales en ciertas aplicaciones e incluso hasta incompatibles con el funcionamiento deseado de la máquina:

corriente de arranque que puede alterar la marcha de otros aparatos conectados en la misma red,

sacudidas mecánicas al arrancar, inaceptables para la máquina y para el confort y seguridad de los usuarios,

imposibilidad de controlar la aceleración y deceleración, "imposibilidad variar la velocidad.

Los arrancadores y los variadores de velocidad eliminan estos inconvenientes. La tecnología electrónica les ha proporcionado mayor flexibilidad y ha ampliado su campo de aplicación. Pero todavía queda elegir bien. El objetivo de este Cuaderno Técnico es dar a conocer mejor estos dispositivos para facilitar su definición durante el diseño de los equipos y para mejorar y, hasta sustituir, un conjunto motor-dispositivo de mando y de protección.

# **2.2.11.1. PRINCIPALES FUNCIONES DE LOS ARRANCADORES Y VARIADORES DE VELOCIDAD ELECTRÓNICOS**

## **Aceleración controlada**

La aceleración del motor se controla mediante una rampa de aceleración lineal o en "S". Generalmente, esta rampa es controlable y permite por tanto elegir el tiempo de

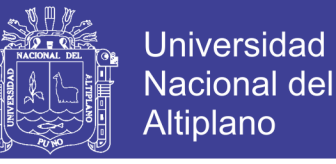

**43**

aceleración adecuado para la aplicación. (Clenet, Arrancadores y variadores de velocidad electronicos, 2004)

#### **Variación de velocidad**

Un variador de velocidad no puede ser al mismo tiempo un regulador. En este caso, es un sistema, rudimentario, que posee un mando controlado mediante las magnitudes eléctricas del motor con amplificación de potencia, pero sin bucle de realimentación: es lo que se llama "en bucle abierto". La velocidad del motor se define mediante un valor de entrada (tensión o corriente) llamado consigna o referencia. Para un valor dado de la consigna, esta velocidad puede variar en función de las perturbaciones (variaciones de la tensión de alimentación, de la carga, de la temperatura). El margen de velocidad se expresa en función de la velocidad nominal. (Clenet, Arrancadores y variadores de velocidad electronicos, 2004)

#### **Regulación de velocidad**

Un regulador de velocidad es un dispositivo controlado. Posee un sistema de mando con amplificación de potencia y un bucle de alimentación: se denomina, "bucle abierto".

La velocidad del motor se define mediante una consigna o referencia. El valor de la consigna se compara permanentemente con la señal de alimentación, imagen de la velocidad del motor. Esta señal la suministra un generador tacométrico o un generador de impulsos colocado en un extremo del eje del motor. Si se detecta una desviación como consecuencia de una variación de velocidad, las magnitudes aplicadas al motor (tensión y/o frecuencia) se corrigen automáticamente para volver a llevar la velocidad a su valor inicial. Gracias a la regulación, la velocidad es prácticamente insensible a las

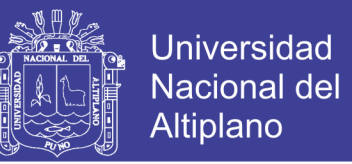

perturbaciones. La precisión de un regulador se expresa generalmente en % del valor nominal de la magnitud a regular. (Clenet, Arrancadores y variadores de velocidad electronicos, 2004)

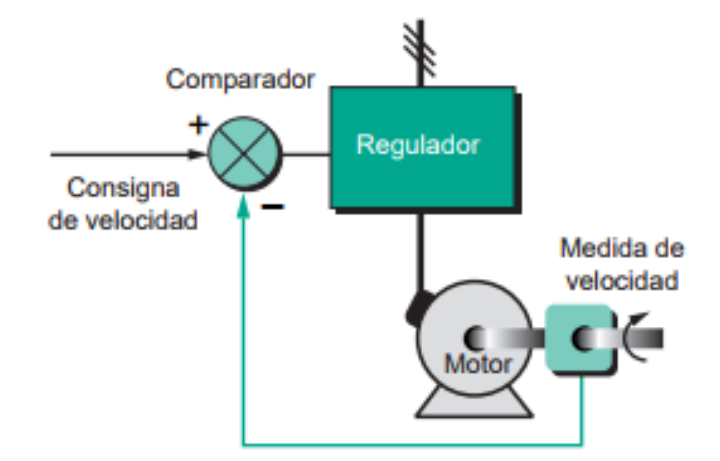

Figura N° 2.18: Principio de funcionamiento de la regulación de velocidad

Fuente: (Clenet, Arrancadores y variadores de velocidad electronicos, 2004, pág. 5)

## **Deceleración controlada**

Cuando se desconecta un motor, su deceleración se debe únicamente al par resistente de la máquina (deceleración natural). Los arrancadores y variadores electrónicos permiten controlar la deceleración mediante una rampa lineal o en "S", generalmente independiente de la rampa de aceleración. Esta rampa puede ajustarse de manera que se consiga un tiempo para pasar de la velocidad de régimen fijada a una velocidad intermediaria o nula:

Si la deceleración deseada es más rápida que la natural, el motor debe de desarrollar un par resistente que se debe de sumar al par resistente de la máquina; se habla entonces de frenado eléctrico, que puede efectuarse reenviando energía a la red de alimentación, o disipándola en una resistencia de frenado.

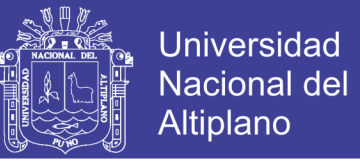

Si la deceleración deseada es más lenta que la natural, el motor debe desarrollar un par motor superior al par resistente de la máquina y continuar arrastrando la carga hasta su parada. (Clenet, Arrancadores y variadores de velocidad electronicos, 2004)

#### **Inversión de sentido de giro**

La mayoría de los variadores actuales tienen implementada esta función. La inversión de la secuencia de fases de alimentación del motor se realiza automáticamente o por inversión de la consigna de entrada, o por una orden lógica en un borne, o por la información transmitida a mediante una red. (Clenet, Arrancadores y variadores de velocidad electronicos, 2004)

### **Frenado**

Este frenado consiste en parar un motor, pero sin controlar la rampa de desaceleración. Con los arrancadores y variadores de velocidad para motores asíncronos, esta función se realiza de forma económica inyectando una corriente continua en el motor, haciendo funcionar de forma especial la etapa de potencia. Toda la energía mecánica se disipa en el rotor de la máquina y, por tanto, este frenado sólo puede ser intermitente. En el caso de un variador para motor de corriente continua, esta función se realiza conectando una resistencia en bornes del inducido. (Clenet, Arrancadores y variadores de velocidad electronicos, 2004)

### **2.2.11.2. PROTECCIONES INTEGRADAS**

Los variadores modernos aseguran tanto la protección térmica de los motores como su propia protección. A partir de la medida de la corriente y de una información sobre la velocidad (si la ventilación del motor depende de su velocidad de rotación), un

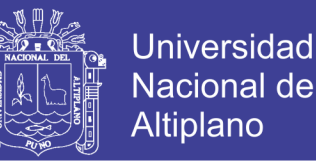

microprocesador calcula la elevación de temperatura de un motor y suministra una señal de alarma o de desconexión en caso de calentamiento excesivo. Además, los variadores, y especialmente los convertidores de frecuencia, están dotados de protecciones contra: los cortocircuitos entre fases y entre fase y tierra, las sobretensiones y las caídas de tensión, los desequilibrios de fases, el funcionamiento en monofásico. (Clenet, Arrancadores y variadores de velocidad electronicos, 2004)

## **2.2.11.3. PRINCIPALES MODOS DE FUNCIONAMIENTO**

Los variadores de velocidad pueden, según el convertidor electrónico, o hacer funcionar un motor en un solo sentido de rotación, y se llaman «unidireccionales», o en los dos sentidos de la marcha, y se llaman entonces «bidireccionales». Los variadores son «reversibles» cuando pueden recuperar la energía del motor al funcionar como generador (modo frenado). La reversibilidad se obtiene o retornando la energía hacia la red (puente de entrada reversible), o disipando la energía recuperada en una resistencia con un chopper de frenado. La figura 2.19 muestra las cuatro situaciones posibles de la gráfica par-velocidad de una máquina resumidas en la tabla que le acompaña. Hay que indicar que cuando la máquina funciona como generador recibe una fuerza de arrastre. Este estado se utiliza especialmente para el frenado. La energía cinética disponible en el eje de la máquina, o se transfiere a la red de alimentación, o se disipa en las resistencias, o, para pequeñas potencias, en la misma máquina, como pérdidas. (Clenet, Arrancadores y variadores de velocidad electronicos, 2004)

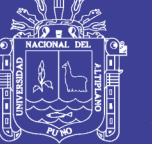

#### Figura N° 2.19: Grafica par velocidad.

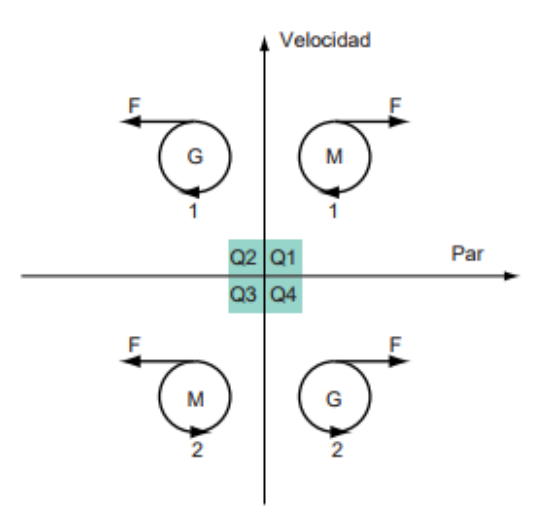

Fuente: (Clenet, Arrancadores y variadores de velocidad electronicos, 2004, pág. 7)

Cuadro N° 2.3: Los cuatro estados posibles de una maquina en su grafica par-velocidad.

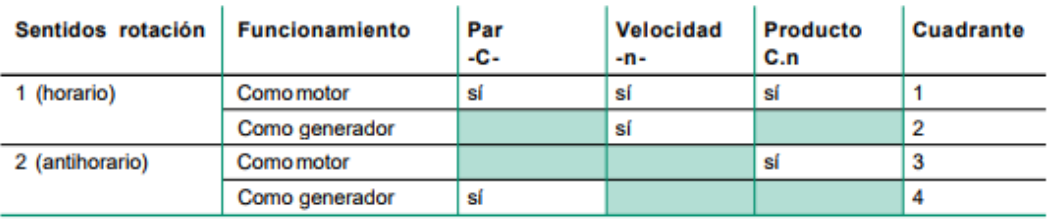

Fuente: (Clenet, Arrancadores y variadores de velocidad electronicos, 2004, pág. 7)

#### **Variador unidireccional**

Este tipo de variador, la mayor parte de veces no reversible, se emplea para:

Un motor cc, con un convertidor directo (ca  $\rightarrow$  cc) con un puente mixto con diodos y tiristores (figura 2.20a),

Un motor ca, con un convertidor indirecto (con transformación intermedia en cc) con un puente de diodos a la entrada seguido de un convertidor de frecuencia que hace funcionar la máquina en el primer cuadrante (figura 2.20b). En algunos casos este montaje puede utilizarse en bidireccional (cuadrantes 1 y 3). (Clenet, Arrancadores y variadores de velocidad electronicos, 2004)

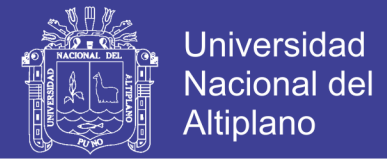

Figura N° 2.20: Esquema de principio: (a) convertidor directo con puente mixto; (b) convertidor indirecto con (1) puente de entrada de diodos (2) unidad de frenado (resistencia y chopper) (3) convertidor de frecuencia

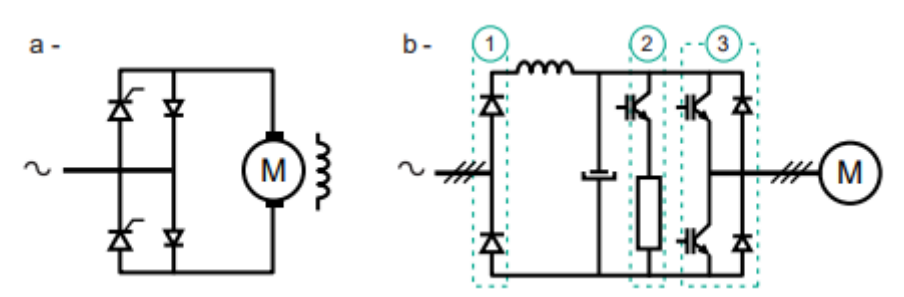

Fuente: (Clenet, Arrancadores y variadores de velocidad electronicos, 2004, pág. 8)

### **Variador bidireccional**

Este tipo de variador puede ser un convertidor reversible o no reversible. Si es reversible, la máquina funciona en los cuatro cuadrantes y puede permitir un frenado importante. Si es no reversible, sólo funciona en los cuadrantes 1 y 3. (Clenet, Arrancadores y variadores de velocidad electronicos, 2004)

### **Funcionamiento a par constante**

Se denomina funcionamiento a par constante cuando las características de la carga son tales, que, en régimen permanente, el par solicitado es sensiblemente constante sea cual sea la velocidad (figura 2.21). Este modo de funcionamiento se utiliza en las cintas transportadoras y en las amasadoras. Para este tipo de aplicaciones, el variador debe tener la capacidad de proporcionar un par de arranque importante (1,5 veces o más el par nominal) para vencer los rozamientos estáticos y para acelerar la máquina (inercia). (Clenet, Arrancadores y variadores de velocidad electronicos, 2004)

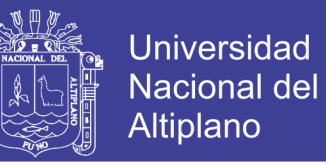

Figura N° 2.21: Curva de funcionamiento a par constante.

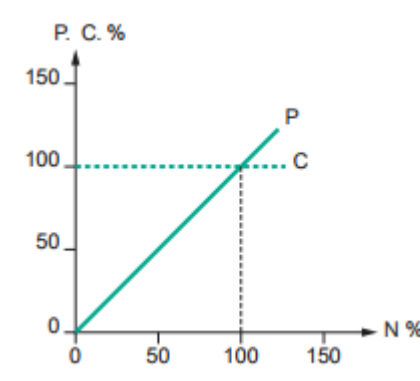

Fuente: (Clenet, Arrancadores y variadores de velocidad electronicos, 2004, pág. 8)

#### **Funcionamiento a par variable**

Se denomina funcionamiento a par variable cuando las características de la carga son tales que, en régimen permanente, el par solicitado varía con la velocidad. Es en concreto el caso de las bombas volumétricas con tornillo de Arquímedes cuyo par crece linealmente con la velocidad (figura 2.22a) o las máquinas centrífugas (bombas y ventiladores) cuyo par varía con el cuadrado de la velocidad (figura 2.22b). Para un variador destinado a este tipo de aplicaciones, es suficiente un par de arranque mucho menor (en general 1,2 veces el par nominal del motor). Muy frecuentemente dispone de funciones complementarias como la posibilidad de omitir las frecuencias de resonancia correspondientes a las vibraciones indeseables de la máquina. Es imposible funcionar más allá de la frecuencia nominal de la máquina porque sería una carga insoportable para el motor y el variador. (Clenet, Arrancadores y variadores de velocidad electronicos, 2004)

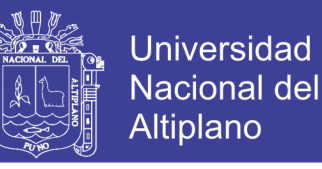

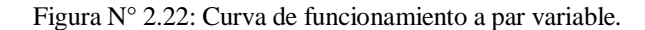

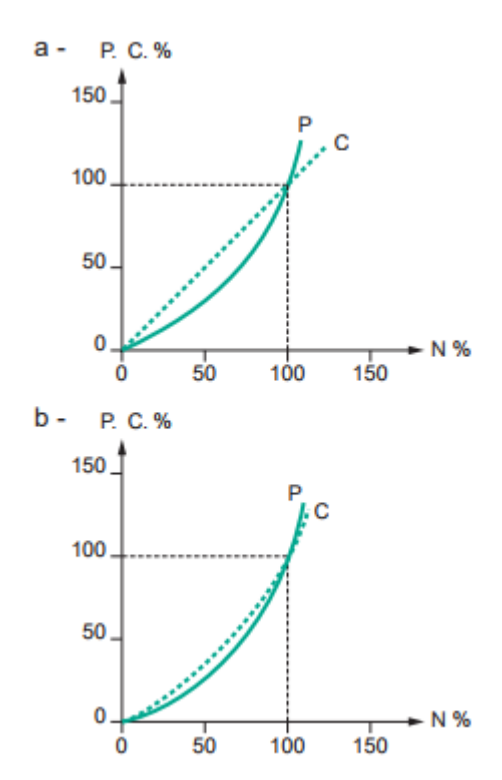

Fuente: (Clenet, Arrancadores y variadores de velocidad electronicos, 2004, pág. 8)

#### **Funcionamiento a potencia constante**

Es un caso particular del par variable. Se denomina funcionamiento a potencia constante cuando el motor proporciona un par inversamente proporcional a la velocidad angular (figura 2.23). Es el caso, por ejemplo, de una enrolladora cuya velocidad angular debe disminuir poco a poco a medida que aumenta el diámetro de la bobina por acumulación de material. Es también el caso de los motores de huso de las máquinas herramienta. El margen de funcionamiento a potencia constante es por definición limitado: a baja velocidad, por la corriente proporcionada por el variador, y a gran velocidad, por el par disponible del motor. En consecuencia, el par motor disponible con los motores asíncronos y la capacidad de conmutación de las máquinas de corriente continua deben ser comprobados. (Clenet, Arrancadores y variadores de velocidad electronicos, 2004)

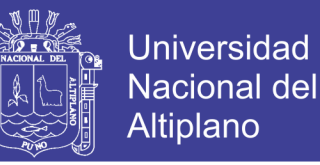

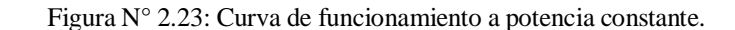

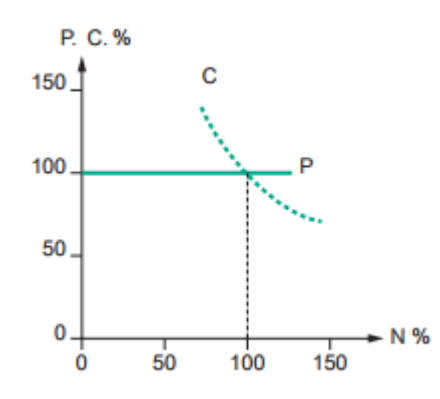

Fuente: (Clenet, Arrancadores y variadores de velocidad electronicos, 2004, pág. 9)

#### **2.2.11.4. PRINCIPALES TIPOS DE VARIADORES**

#### **Rectificador controlado para motor de corriente continua**

Proporciona, a partir de una red de corriente alterna monofásica o trifásica, una corriente continua con control del valor medio de la tensión. Los semiconductores de potencia constituyen un puente de Graëtz, monofásico o trifásico (figura 2.24). El puente puede ser mixto (diodos/tiristores) o completo (sólo tiristores). Esta última solución es la más frecuente porque permite un mejor factor de forma de la corriente suministrada. El motor de corriente continua más utilizado tiene la excitación separada, salvo para pequeñas potencias, en las que suelen usarse frecuentemente motores de imán permanente. La utilización de este tipo de variadores de velocidad se adapta bien a todas las aplicaciones. Los únicos límites vienen impuestos por el propio motor de corriente continua, en especial por la dificultad de conseguir velocidades elevadas y la necesidad de mantenimiento (sustitución de las escobillas). Los motores de corriente continua y sus variadores asociados han sido las primeras soluciones industriales. Después de más de una década, su uso va en constante disminución en beneficio de los convertidores de frecuencia. En efecto, el motor asíncrono es a la vez más robusto y más económico que un motor de corriente continua. Contrariamente a los motores de corriente continua, los

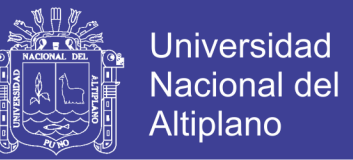

asíncronos se han estandarizado con envolvente IP55, siendo por tanto prácticamente insensibles al entorno (goteo, polvo y ambientes peligrosos). (Clenet, Arrancadores y variadores de velocidad electronicos, 2004)

Figura N° 2.24: Esquema de un rectificador controlado

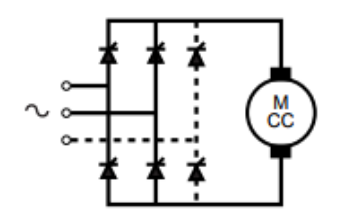

Fuente: (Clenet, Arrancadores y variadores de velocidad electronicos, 2004, pág. 9)

#### **Convertidor de frecuencia para motor asíncrono**

Suministra, a partir de una red de corriente alterna de frecuencia fija, una tensión alterna trifásica, de valor eficaz y frecuencia variables (figura 2.25). La alimentación del variador puede ser monofásica para pequeñas potencias (orden de magnitud de algunos kW) y trifásica para los mayores. Ciertos variadores de pequeña potencia aceptan indistintamente tensiones de alimentación monofásica y trifásicas. La tensión de salida del variador es siempre trifásica. De hecho, los motores asíncronos monofásicos no son adecuados para ser alimentados mediante convertidores de frecuencia. Los convertidores de frecuencia alimentan los motores de jaula estándar con todas las ventajas de estos motores: estandarización, bajo coste, robustez, estanqueidad, ningún mantenimiento. Puesto que estos motores son auto-ventilados, el único límite para su empleo es el funcionamiento a baja velocidad porque se reduce esta ventilación. Si se requiere este funcionamiento hay que prever un motor especial con una ventilación forzada independiente. (Clenet, Arrancadores y variadores de velocidad electronicos, 2004)

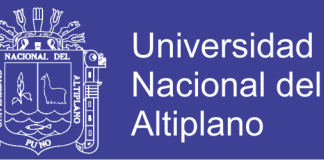

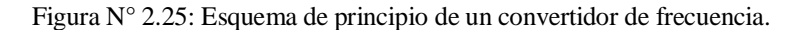

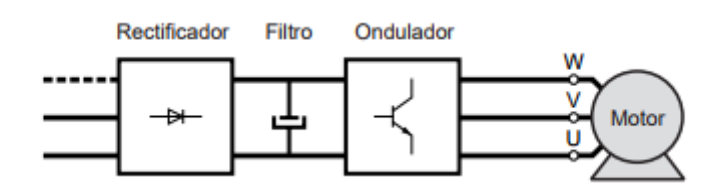

Fuente: (Clenet, Arrancadores y variadores de velocidad electronicos, 2004, pág. 10)

#### **Regulación de tensión para el arranque de motores asíncronos**

Suministra, a partir de una red de corriente alterna, una corriente alterna de frecuencia fija igual a la de la red, mediante el control del valor eficaz de la tensión, modificando el ángulo de retardo de disparo de los semiconductores de potencia (dos tiristores montados en anti paralelo en cada fase del motor) (figura 2.26). (Clenet, Arrancadores y variadores de velocidad electronicos, 2004)

Figura N° 2.26: Arrancador para motor asíncrono y forma de onda de la corriente de alimentación.

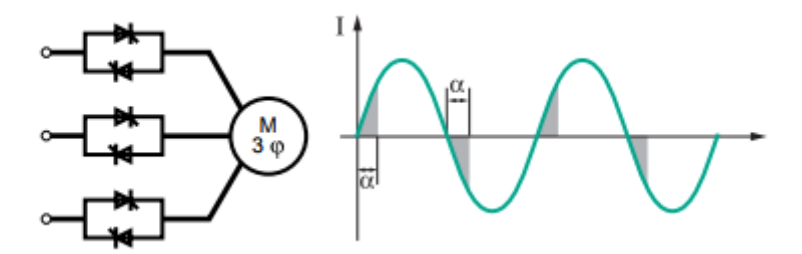

Fuente: (Clenet, Arrancadores y variadores de velocidad electronicos, 2004, pág. 10)

# **2.2.11.5. ESTRUCTURA DE LOS ARRANCADORES Y VARIADORES ELECTRÓNICOS**

Los arrancadores y variadores de velocidad electrónicos se componen de dos módulos generalmente montados en una misma envolvente (figura 2.27): un módulo de control que controla el funcionamiento del aparato, un módulo de potencia que alimenta el motor con energía eléctrica. (Clenet, Arrancadores y variadores de velocidad electronicos, 2004)

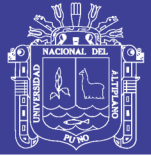

### **El módulo de control**

En los arrancadores y variadores modernos, todas las funciones se controlan mediante un microprocesador que gestiona la configuración, las órdenes transmitidas por un operador o por una unidad de proceso y los datos proporcionados por las medidas como la velocidad, la corriente, etcétera. Las capacidades de cálculo de los microprocesadores, así como de los circuitos dedicados (ASIC) han permitido diseñar algoritmos de mando con excelentes prestaciones y. en particular, el reconocimiento de los parámetros de la máquina arrastrada. A partir de estas informaciones, el microprocesador gestiona las rampas de aceleración y deceleración, el control de la velocidad y la limitación de corriente, generando las señales de control de los componentes de potencia. Las protecciones y la seguridad son procesadas por circuitos especializados (ASIC) o están integradas en los módulos de potencia (IPM). Los límites de velocidad, las rampas, los límites de corriente y otros datos de configuración, se definen usando un teclado integrado o mediante PLC (sobre buses de campo) o mediante PC. Del mismo modo, los diferentes comandos (marcha, parada, frenado...) pueden proporcionarse desde interfaces de diálogo hombre/máquina, utilizando autómatas programables o PC. Los parámetros de funcionamiento y las informaciones de alarma, y los defectos pueden verse mediante displays, diodos LED, visualizadores de segmentos o de cristal líquido o pueden enviarse hacia la supervisión mediante un bus de terreno. Los relés, frecuentemente programables, proporcionan información de: fallos (de red, térmicos, de producto, de secuencia, de sobrecarga), vigilancia (umbral de velocidad, pre alarma, final de arranque). Las tensiones necesarias para el conjunto de circuitos de medida y de control son proporcionadas por una alimentación integrada en el variador y separadas galvánicamente de la red. (Clenet, Arrancadores y variadores de velocidad electronicos, 2004)

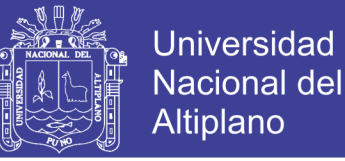

### **El módulo de potencia**

El módulo de potencia está principalmente constituido por: componentes de potencia (diodos, tiristores, IGBT...), interfaces de medida de las tensiones y/o corrientes, frecuentemente de un sistema de ventilación. (Clenet, Arrancadores y variadores de velocidad electronicos, 2004)

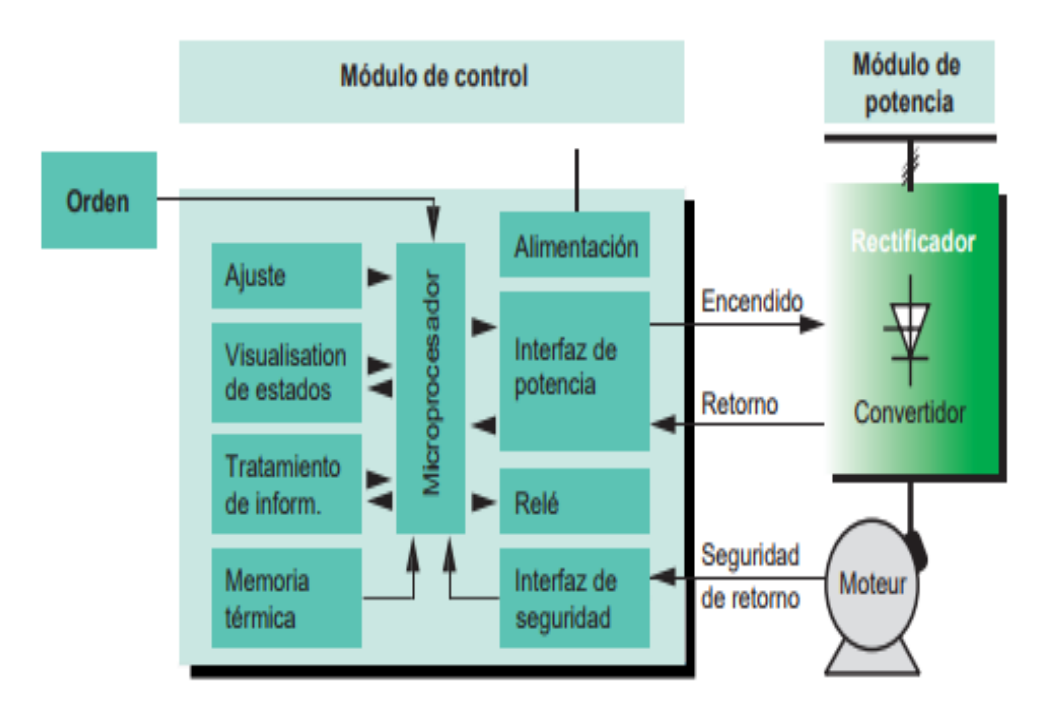

Figura N° 2.27: Estructura general de un variador de velocidad electrónico.

Fuente: (Clenet, Arrancadores y variadores de velocidad electronicos, 2004, pág. 11)

## **2.2.11.6. CONVERTIDOR DE FRECUENCIA PARA MOTOR ASÍNCRONO**

#### **Principio general**

El convertidor de frecuencia, alimentado a tensión y frecuencia fijas por la red, suministra al motor, en función de las exigencias de velocidad, alimentación en corriente alterna a tensión y frecuencia variables. Para alimentar correctamente un motor asíncrono a par constante, sea cual sea la velocidad, es necesario mantener el flujo constante. Por

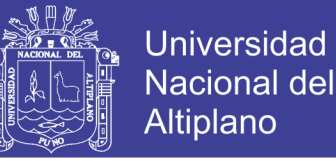

tanto, necesita que la tensión y la frecuencia varíen simultáneamente y en las mismas proporciones. (Clenet, Arrancadores y variadores de velocidad electronicos, 2004)

#### **Constitución**

El circuito de potencia está constituido por un rectificador y un ondulador, que, a partir de la tensión rectificada, produce una tensión de amplitud y frecuencia variables (figura 2.25). Para respetar la directiva CE –Comunidad Europea– y las normas asociadas, se coloca un filtro «de red» aguas arriba del puente rectificador. El rectificador consta generalmente de un puente rectificador de diodos y de un circuito de filtro constituido por uno o varios condensadores en función de la potencia. Al conectar el variador, un circuito limitador controla la intensidad. Ciertos convertidores utilizan un puente de tiristores para limitar la corriente de carga de los condensadores de filtro, que se cargan con una tensión de un valor sensiblemente igual al valor de pico de la selenoide de red (alrededor de 560 V en una red trifásica de 400 V). Nota: A pesar de la existencia de circuitos de descarga, estos condensadores pueden conservar una tensión peligrosa en ausencia de la tensión de red. Una actuación en el interior de este tipo de dispositivos debe ser siempre efectuada por personas formadas y que conozcan perfectamente las precauciones de seguridad indispensables a tener en cuenta (circuito de descarga adicional o conocimiento del tiempo de espera). El puente ondulador, conectado a estos condensadores, utiliza 6 semiconductores de potencia, normalmente del tipo IGBT y diodos asociados en «freewheel». Este tipo de variador está destinado a la alimentación de los motores asíncronos de jaula. Así, el Altivar, de la Marca Telemecanique, permite crear una minired eléctrica a tensión y frecuencia variables capaz de alimentar uno o varios motores en paralelo. Se compone de: un rectificador con condensadores de filtro, un ondulador con 6 IGBT y 6 diodos, un chopper o troceador que está conectado a una resistencia de frenado (en general exterior al equipo), los circuitos de mando de los transistores IGBT, una

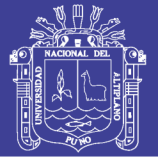

unidad de control gobernada por un microprocesador, que asegura el mando del ondulador, captadores internos para medir la corriente del motor, la tensión continua en bornes de los condensadores y, en ciertos casos, las tensiones presentes en el puente rectificador y en el motor, así como todas las magnitudes necesarias para el control y la protección del conjunto motor-variador, una alimentación para los circuitos electrónicos de baja intensidad, Esta alimentación se efectúa mediante una fuente conmutada (switching) conectada en los bornes de los condensadores de filtro para aprovechar esta reserva de energía. Esta disposición permite al Altivar superar las fluctuaciones de la red y los cortes de tensión de corta duración, lo que le confiere notables prestaciones en presencia de redes muy perturbadas. (Clenet, Arrancadores y variadores de velocidad electronicos, 2004)

## **La variación de velocidad**

La generación de la tensión de salida se obtiene por corte de la tensión rectificada por medio de impulsos cuya duración, por tanto, anchura, se modula de manera que la corriente alterna resultante sea lo más senoidal posible (figura 2.28). Esta técnica, conocida bajo el nombre de PWM (Pulse Width Modulation = Modulación de Ancho de Impulso), condiciona la rotación regular a baja velocidad y limita los calentamientos. La frecuencia de modulación que se aplica es un compromiso: debe de ser suficientemente elevada para reducir el rizado de corriente y el ruido acústico en el motor, pero sin que aumenten sensiblemente las pérdidas en el puente ondulador y en los semiconductores. La aceleración y la deceleración se regula mediante dos rampas. (Clenet, Arrancadores y variadores de velocidad electronicos, 2004)

## **Las protecciones integradas**

El variador se auto protege y protege al motor contra calentamientos excesivos desconectándose hasta que se alcanza una temperatura aceptable. Se desconecta también

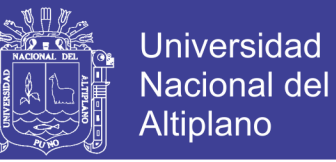

con cualquier perturbación o anomalía que pueda alterar el funcionamiento del conjunto, como las sobretensiones o la subtensión, el fallo de una fase de entrada o de salida. En ciertos calibres de rectificadores, el ondulador de troceado, el mando y las protecciones contra los cortocircuitos están integrados en un único módulo IPM –Intelligent Power Module. (Clenet, Arrancadores y variadores de velocidad electronicos, 2004)

Figura N° 2.28: Modulación de ancho de pulso.

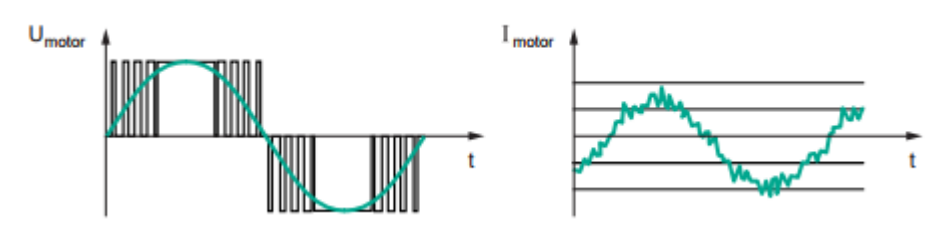

Fuente: (Clenet, Arrancadores y variadores de velocidad electronicos, 2004, pág. 18)

## **Funcionamiento en U/f**

En este tipo de funcionamiento, la referencia «velocidad» impone una frecuencia al ondulador, y por tanto al motor, que es la que determina la velocidad de rotación. La tensión de alimentación está en razón directa con la frecuencia (figura 2.29). Este funcionamiento se denomina frecuentemente funcionamiento con U/f constante o funcionamiento escalar. Si no se efectúa ninguna compensación, la velocidad real varía con la carga, lo que limita el margen de funcionamiento. Se puede utilizar una compensación sencilla que tenga en cuenta la impedancia interna del motor y limite la pérdida de velocidad en carga. (Clenet, Arrancadores y variadores de velocidad electronicos, 2004)

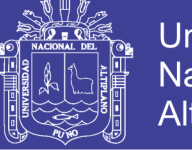

Universidad **Nacional del Altiplano** 

Figura N° 2.29: Características de par de un variador.

1.-Par útil permanente: (a) motor autoventilado, (b) motor moto-ventilado

<sup>3.-</sup> Par con sobre velocidad a potencia constante.

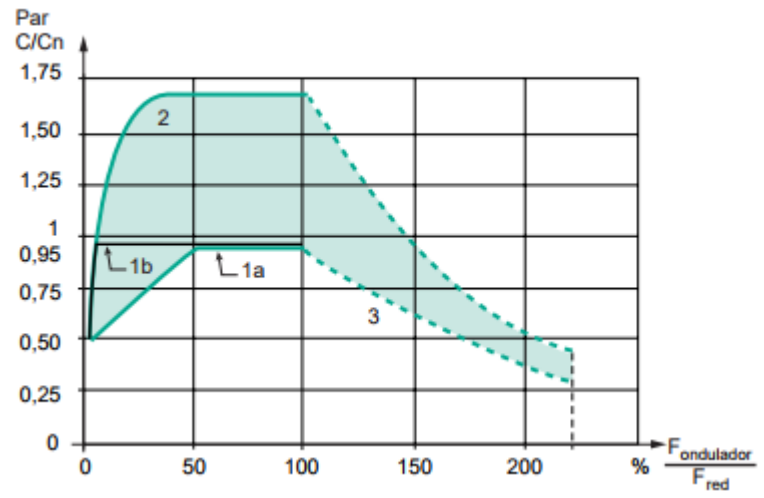

Fuente: (Clenet, Arrancadores y variadores de velocidad electronicos, 2004, pág. 18)

## **2.2.11.7. CONTROL VECTORIAL**

Mediante diversos sistemas electrónicos, utilizando el denominado control vectorial de flujo, se mejoran mucho las prestaciones, (figura 2.30). La mayor parte de los variadores de velocidad modernos tienen integrada esta función en la versión estándar. En la mayor parte de aplicaciones, el conocimiento o valoración de los parámetros de la máquina permite omitir el captador de velocidad. En este caso, se puede utilizar un motor estándar con la única condición de evitar su funcionamiento prolongado a baja velocidad. El variador elabora las informaciones necesarias a partir de las medidas de las magnitudes presentes en los bornes de la máquina (tensión y corriente). Este modo de control proporciona prestaciones suficientes sin aumento del coste. Para obtener estos resultados, deben de conocerse ciertos parámetros de la máquina. Al conectar, el operador de la máquina debe, ante todo, introducir las características de la placa del motor en los parámetros de reglaje del variador, tales como: UNS: tensión nominal del motor, FRS: frecuencia nominal del estator, NCR: corriente nominal del estator, NSP: velocidad

<sup>2.-</sup> Sobre par transitorio (<1,7Cn durante 60s). (Cn = par nominal)

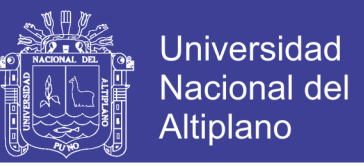

nominal, COS: coseno motor. A partir de estos valores, el variador calcula las características del rotor: Lm, Tr (Lm: inductancia magnética, Tr: momento del par). (Clenet, Arrancadores y variadores de velocidad electronicos, 2004)

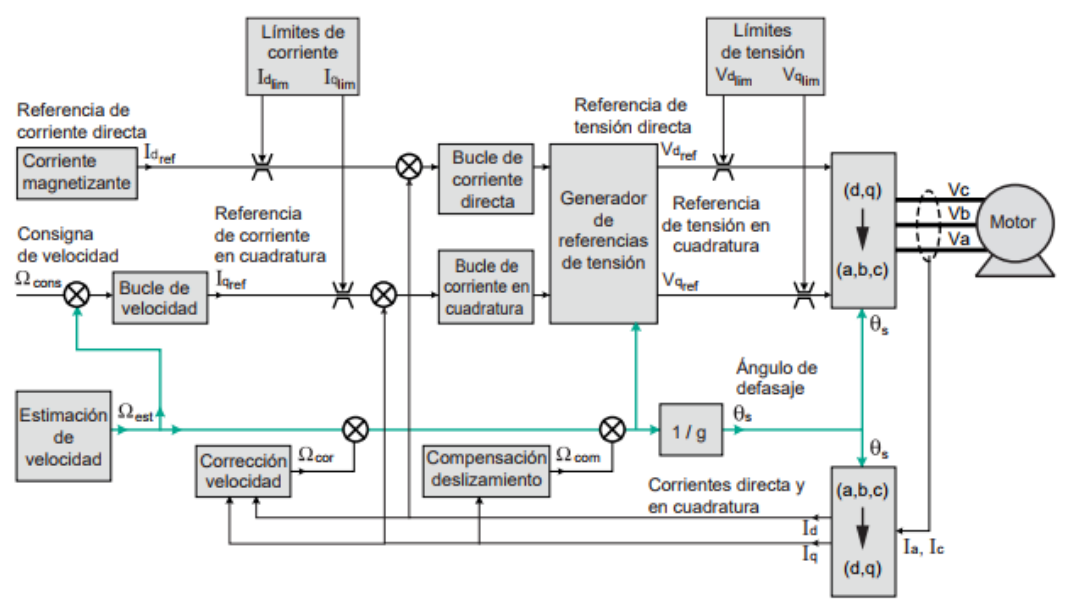

Figura N° 2.30: Esquema de principio de un variador para control vectorial de flujo.

Fuente: (Clenet, Arrancadores y variadores de velocidad electronicos, 2004, pág. 19)

#### **Variador con control vectorial de flujo sin captador**

Al conectarlo, un variador con control vectorial de flujo sin captador (tipo ATV58F -Telemecanique) se autoajusta, lo que le permite determinar los parámetros estatóricos Rs y Lf. Esta medida puede hacerse con la carga mecánica acoplada. La duración varía en función de la potencia del motor (1 a 10 s). Estos valores se memorizan y permiten elaborar los criterios de mando. El oscilograma de la figura 2.31 representa la aceleración de un motor, cargado a su par nominal, alimentado por un variador sin captador. Hay que indicar que se alcanza rápidamente, tanto el par nominal (menos de 0,2 s) como la linealidad de la aceleración. La velocidad nominal se alcanza en 0,8 segundos. (Clenet, Arrancadores y variadores de velocidad electronicos, 2004)

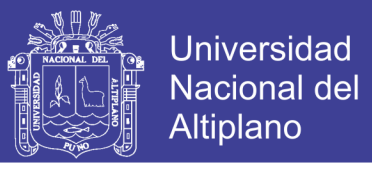

Figura N° 2.31: Características de la conexión de un motor mediante un variador con control vectorial de flujo sin captador.

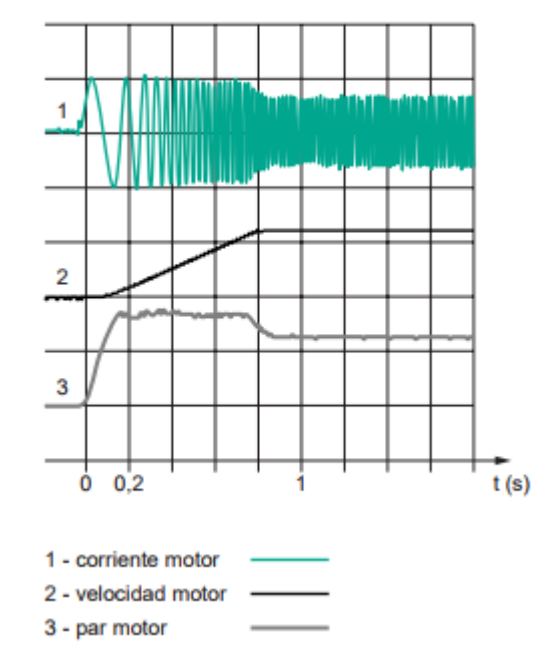

Fuente: (Clenet, Arrancadores y variadores de velocidad electronicos, 2004, pág. 20)

### **Variador con control vectorial de flujo con bucle cerrado con captador**

Otra posibilidad es el control vectorial de flujo con bucle cerrado con captador. Esta aplicación utiliza la transformación de Park y permite el control independiente de la corriente (Id) asegurando el flujo en la máquina y la corriente (Iq) asegurando el par (igual al producto Id. Iq). El mando del motor es similar al de un motor de corriente continua. Esta solución (figura 2.32) responde adecuadamente a aplicaciones con especiales exigencias como, gran dinámica durante los transitorios, precisión de velocidad y par nominal en el arranque. Según el tipo de motor, el par nominal transitorio es igual a 2 ó 3 veces el par nominal. Además, la velocidad máxima llega a alcanzar frecuentemente el doble de la velocidad nominal, o incluso más si el motor lo permite mecánicamente. Este tipo de control permite también bandas pasantes muy elevadas y prestaciones comparables e incluso superiores a las de los mejores variadores de corriente continua. En contrapartida, el motor utilizado no es de construcción estándar debido a la existencia del

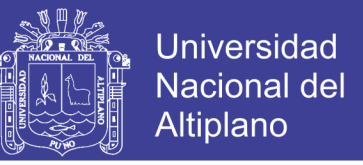

captador y, si se da el caso, la existencia especial de la ventilación forzada. (Clenet,

Arrancadores y variadores de velocidad electronicos, 2004)

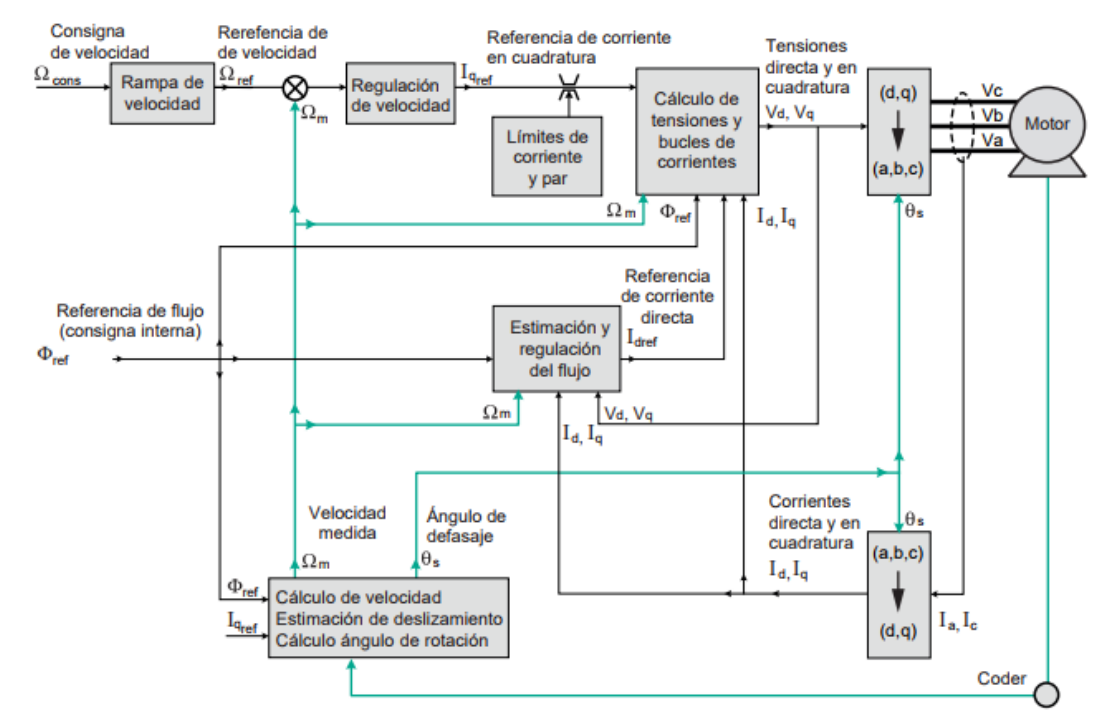

Figura N° 2.32: Esquema de principio de un variador con control vectorial de flujo con captador.

Fuente: (Clenet, Arrancadores y variadores de velocidad electronicos, 2004, pág. 20)

Figura N° 2.33: Oscilograma de puesta en funcionamiento de un motor, cargado a su par nominal, alimentado mediante un variador de control vectorial de flujo.

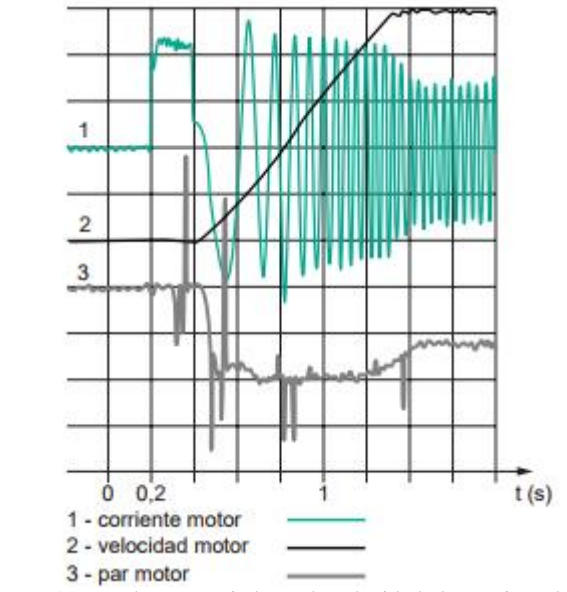

Fuente: (Clenet, Arrancadores y variadores de velocidad electronicos, 2004, pág. 21)

No olvide citar esta tesis

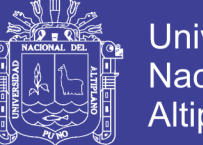

El oscilograma de la figura 2.33 representa la aceleración de un motor, cargado con su par nominal, mediante un variador con control vectorial de flujo y con captador. La escala de tiempos es de 0,1 s/división. Es importante la mejora de prestaciones respecto al mismo producto sin captador. El par nominal se consigue en 80 ms y el tiempo de aumento de la velocidad, en las mimas condiciones de carga, es de 0,5 segundos. En conclusión, la tabla de la figura 2.26 compara las prestaciones de un variador en las tres configuraciones posibles. Inversión del sentido de marcha y frenado Para cambiar el sentido de marcha, una orden externa (que puede proceder de una entrada dedicada a este fin, o de una señal que circule por el bus de comunicaciones) provoca la inversión en el orden de funcionamiento de los componentes del ordenador, y, por tanto, el cambio del sentido de rotación del motor. Hay varias posibilidades de funcionamiento:

1er caso: inversión inmediata de mando de los semiconductores Si, en el momento de invertir el sentido de giro, el motor está siempre en rotación, esto se traducirá en un deslizamiento importante y la corriente en el variador pasará a ser la máxima corriente posible (limitación interna). El par de frenado es bajo debido al gran deslizamiento y la regulación interna lleva la consigna de velocidad a un valor bajo. Cuando el motor alcanza la velocidad nula, la velocidad se invierte siguiendo la rampa. El excedente de energía no absorbido por el par resistente y los rozamientos se disipan en el rotor.

2º caso: inversión del sentido de mando de los semiconductores precedido de una deceleración con o sin rampa Si el par resistente de la máquina es tal que la deceleración natural es más rápida que la de la rampa fijada por el variador, éste continúa proporcionando energía al motor. La velocidad disminuye progresivamente y se invierte. Por el contrario, si el par resistente de la máquina es tal que la deceleración natural es menor que la de la rampa fijada por el variador, el motor se comporta como un generador hipersíncrono y devuelve energía al variador; pero la presencia del puente de diodos

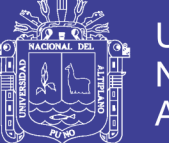

impide el reenvío de energía hacia la red: los condensadores de filtro se cargan, la tensión aumenta y el variador se bloquea. Para evitar esto, hay que disponer de una resistencia, conectada a los bornes de los condensadores para, mediante un chopper, limitar la tensión a un valor aceptable. El par de frenado sólo queda limitado por los condensadores del variador de velocidad: la velocidad disminuye progresivamente y se invierte. Para este cometido, el fabricante del variador proporciona resistencias de frenado dimensionadas en función de la potencia del motor y de las energías a disipar. Puesto que, en la mayor parte de casos, el chopper se encuentra incluido en la configuración de origen del variador, un variador capaz de asegurar un frenado controlado sólo se distingue por la existencia de resistencias. Por tanto, este modo de frenado permite ralentizar un motor hasta su parada sin invertir necesariamente su sentido de rotación. (Clenet, Arrancadores y variadores de velocidad electronicos, 2004)

Cuadro N° 2.4: Conjunto de prestaciones de un variador en las tres configuraciones posibles.

|                        | Control escalar | Control vectorial de flujo |              |
|------------------------|-----------------|----------------------------|--------------|
|                        |                 | sin captador               | con captador |
| Gama de velocidades    | 1 a 10          | 1 a 100                    | 1 a 1000     |
| Banda pasante          | 5 a 10 Hz       | 10 a 15 Hz                 | 30 a 50 Hz   |
| Precisión de velocidad | ±1%             | ±1%                        | ± 0.01%      |

Fuente: (Clenet, Arrancadores y variadores de velocidad electronicos, 2004, pág. 21)

## **2.2.12. DEFINICIÓN DE ARDUINO**

(Home A. , 2013), afirma que, Arduino es una plataforma de hardware de código abierto, basada en una sencilla placa de circuito impreso que contiene un MICROCONTROLADOR de la marca "ATMEL" que cuenta con entradas y salidas, analógicas y digitales, en un entorno de desarrollo que está basado en el lenguaje de programación processing. El dispositivo conecta el mundo físico con el mundo virtual, o

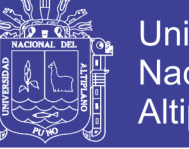

**Universidad** Nacional del Altiplano

el mundo analógico con el digital controlando, sensores, alarmas, sistemas de luces, motores, sistemas comunicaciones y actuadores físicos.

Hay muchos otros MICROCONTROLADORES y plataformas disponibles para la computación física donde las funcionalidades y herramientas son muy complicadas de programar ARDUINO simplifica el proceso de trabajar con MICROCONTROLADORES, ofrece algunas ventajas y características respecto a otros sistemas.

Factible: Las placas ARDUINO son más accesibles y factibles comparadas con otras plataformas de MICROCONTROLADORES.

Multi-Plataforma: El software de ARDUINO funciona en los sistemas operativos Windows, Macintosh OSX y Linux. La mayoría de los entornos para MICROCONTROLADORES están limitados a Windows.

Ambiente de programación sencillo y directo: El ambiente de programación de ARDUINO es fácil de usar para los usuarios, ARDUINO está basado en el entorno de programación de processing con lo que el usuario aprenderá a programar y se familiarizará con el dominio de desarrollo ARDUINO.

Software ampliable y de código abierto: El software ARDUINO está publicado bajo una licencia libre y preparada para ser ampliado por programadores y desarrolladores experimentados. El lenguaje puede ampliarse a través de librerías de C++ y modificarlo a través del lenguaje de programación AVR C en el que está diseñado.

Hardware ampliable y de código abierto: ARDUINO está basado en los MICROCONTROLADORES ATMEGA168, ATMEGA328 y ATMEGA1280. Los planos de los módulos están publicados bajo licencia creative commons, por lo que los diseñadores de circuitos pueden hacer su propia versión del módulo, ampliándolo u optimizándolo facilitando el ahorro.

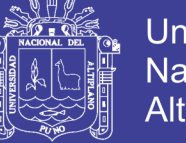

Figura N° 2.34: Tarjeta arduino UNO

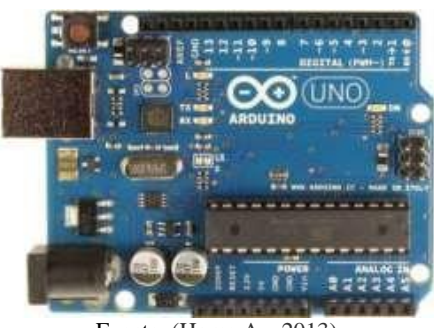

Fuente: (Home A. , 2013)

## **2.2.12.1. CARACTERÍSTICAS DE LA PLACA ARDUINO**

Arduino en su diseño de hardware es una placa electrónica que se puede adquirir ensamblada o construirla directamente porque se encuentran los planos electrónicos y la licencia del producto en el internet.

Las placas han ido evolucionando como su software, al inicio las primeras placas utilizaban un chip FTDI "FT232RL" para comunicarse por puerto USB al computador y un procesador para ser programado, luego se utilizó un MICROCONTROLADOR especial para cumplir esta función como en el caso de ARDUINO "uno", que tenían un micro para ser programado y otro para la comunicación, en la actualidad se usa un único MICROCONTROLADOR que se compromete en llevar a cabo la comunicación y sobre el que también se descargan las instrucciones a ejecutar.

## **Descripción de la placa ARDUINO**

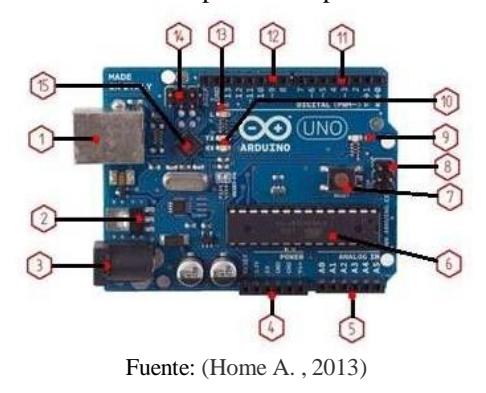

Figura N° 2.35: Descripción de la placa arduino UNO

No olvide citar esta tesis

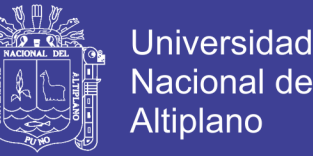

1. Conector USB: proporciona la comunicación para la programación y la toma de datos, también provee una fuente de 5VDC para alimentar al ARDUINO, pero de baja corriente por lo que no sirve para alimentar motores gran potencia.

2. Regulador de voltaje de 5V: se encarga de convertir el voltaje ingresado por el plug 3, en un voltaje de 5V regulado necesario para el funcionamiento de la placa y para alimentar circuitos externos.

3. Plug de conexión para fuente de alimentación externa: Es el voltaje que se suministra que debe ser directo y estar entre 6V y 18Vo hasta 20V, generalmente se debe de tener cuidado de que el terminal del centro del plug quede conectado a positivo ya que algunos adaptadores traen la opción de intercambiar la polaridad de los cables.

4. Puerto de conexiones: Es constituido por 6 pines de conexión con las funciones de RESET que permite resetear el MICROCONTROLADOR al enviarle un cero lógico. Pin 3.3V provee de una fuente de 3.3VDC para conectar dispositivos externos como en la protoboard por ejemplo. Pin 5V es una fuente de 5VD para conectar dispositivos externos. Dos pines GND que permite la salida de cero voltios para dispositivos externos. Pin Vin, este pin está conectado con el positivo del plug 3 por lo que se usa para conectar la alimentación de la placa con una fuente externa de entre 6 y 12VDC en lugar del plug 3 o la alimentación por el puerto USB.

5. Puertos de entradas análogas: lugar donde se conectan las salidas de los sensores análogos. Estos pines solo funcionan como entradas recibiendo voltajes entre cero y cinco voltios directos.

6. MICROCONTROLADOR Atmega 328: Implementado con los ARDUINO uno en la versión SMD del ARDUINO uno R2, se usa el mismo MICROCONTROLADOR, pero en montaje superficial, en este caso las únicas ventajas son la reducción del peso y ganar un poco de espacio.

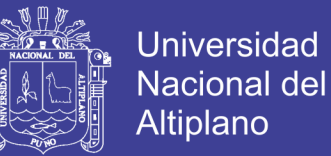

7. Botón reset: Permite resetear el MICROCONTROLADOR haciendo que reinicie el programa.

8. Pines de programación ICSP: son usados para programar MICROCONTROLADORES en protoboard o sobre circuitos impresos sin tener que retirarlos de su sitio.

9. Led ON: enciende cuando el ARDUINO está encendido.

10. Leds de recepción y transmisión: se encienden cuando la tarjeta se comunica con el PC. El Tx indica transmisión de datos y el Rx recepción.

11. Puertos de conexiones de pines de entradas o salidas digitales: La configuración como entrada o salida debe ser incluida en el programa. Cuando se usa el terminal serial es conveniente no utilizar los pines cero (Rx) y uno (Tx). Los pines 3, 5 y 6 están precedidos por el símbolo ~, lo que indica que permiten su uso como salidas controladas por ancho de pulso PWM.

12. Puerto de conexiones 5 entradas o salidas adicionales: Las salidas 9, 10 y 11 permiten control por ancho de pulso; la salida 13 es un poco diferente pues tiene conectada una resistencia en serie, lo que permite conectar un led directamente entre ella y tierra. Finalmente hay una salida a tierra GND y un pin AREF que permite ser empleado como referencia para las entradas análogas.

13. Led pin 13: indica el estado en que se encuentra.

14. Pines de programación ICSP: son usados para programar MICROCONTROLADORES en protoboard o sobre circuitos impresos sin tener que retirarlos de su sitio.

15. Chip de comunicación: Permite la conversión de serial a USB.

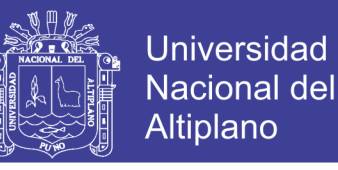

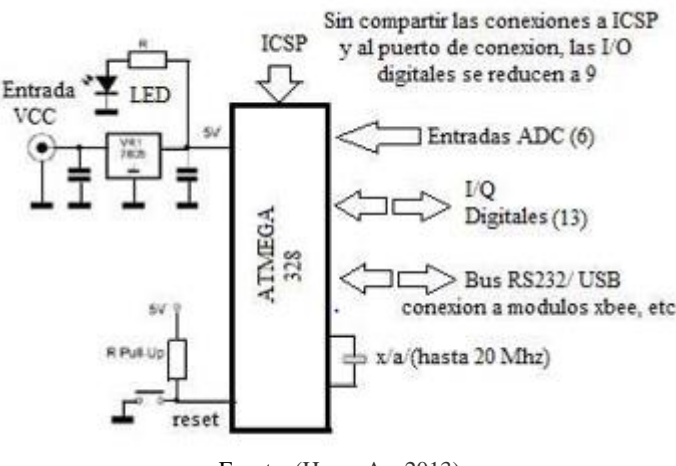

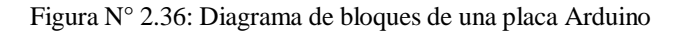

Fuente: (Home A. , 2013)

## **2.2.13. SENSOR DE ULTRASONIDO ARDUINO**

A continuación, se muestran los tipos de sensores disponibles en ARDUINO.

## **2.2.13.1. SENSOR Ping)))**

el sensor digital de distancia Ping))) de parallax es capaz de medir distancias entre aproximadamente 3cm y 3m. esto lo consigue enviando un ultrasonido (es decir un sonido de una frecuencia demasiado elevada para poder ser escuchado por el oído humano) a través de un transductor (uno de los cilindros que se aprecian en la figura 28 y espera a que este ultrasonido rebote sobre un objeto y vuelva, retorno que es detectado por el otro transductor. El sensor devuelve el tiempo transcurrido entre el envio y la posterior recepción del ultrasonido. Como la velocidad de propagación de cualquier ultrasonido en un medio como el aire es de valor conocido (consideremos que es de 340 m/s, o lo que es lo mismo 0,034 cm/µs, aunque esta sea solo una aproximación) este tiempo transcurrido lo podremos utilizar para determinar la distancia entre el sensor y el objeto que ha provocado su rebote.

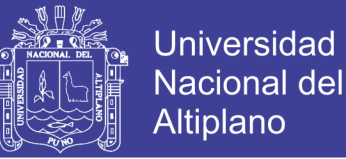

La plaquita en la que viene, muestra tres pines marcados. Teniendo visibles enfrente los transductores son, de izquierda a derecha: el pin de tierra, el de alimentación (5V) y el pin para comunicarse con un pin hembra digital de nuestra placa arduino (lo llamaremos a partir de ahora "pin de señal").

Este sensor solo mide distancias cuando se le solicita. Para ello, nuestra placa Arduino envía a través de su pin digital (conectado al pin de señal de la plaquita) un pulso HIGH de una duración exacta de 5 µs. esta es la señal que activa el envio del ultrasonido, tras un breve lapso de tiempo, el sensor recibirá el rebote del ultrasonido y como consecuencia, nuestra placa de arduino recibirá ese dato por el mismo pin digital utilizado anteriormente, en este momento, la placa arduino podrá calcular el tiempo transcurrido entre el envio y la recepción de ese ultrasonido. El funcionamiento descrito obliga a que se deba alternar el modo del pin digital de la placa arduino conectado al sensor, de forma que sea de tipo INPUT u OUTPUT según convenga. (Torrente Artero, 2013, pág. 440)

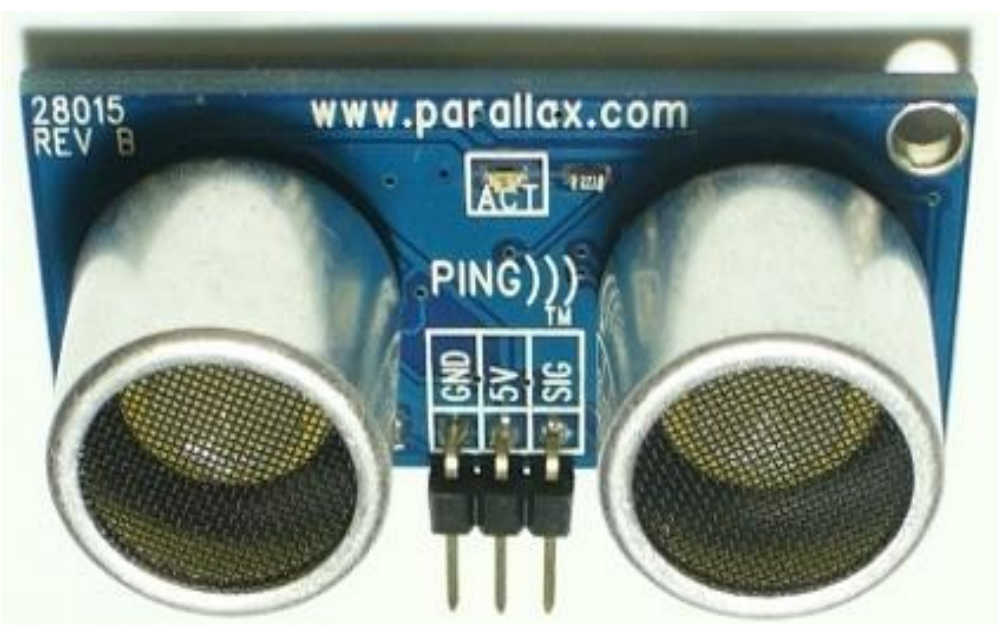

Figura N° 2.37: Sensor digital de distancia ping)))

Fuente: (Torrente Artero, 2013)

No olvide citar esta tesis

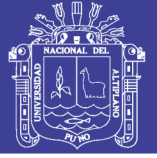

## **2.2.13.2. SENSOR SRF05**

otro sensor digital que utiliza el método de contar el tiempo transcurrido entre la emisión de un pulso ultrasónico y su posterior recepción para medir distancias es el SRF05 de Devantech. Es capaz de medir distancias entre 3cm y 3m a un ritmo de hasta 20 veces por segundo.

Este sensor se puede conectar de dos maneras diferentes a nuestra placa Arduino, o bien utilizando cuatro cables ("modo 1" compatible con su predecesor, el sensor SRF04), o bien usando tres ("modo 2"). Si observamos el dorso del sensor y mantenemos la serigrafía "SRF05" visible en la figura 29. En el modo 1 los cinco conectores de la zona inferior se corresponden, de izquierda a derecha, con: alimentación (5V), entrada de rebote ultrasónico (pin "echo"), salida del pulso ultrasónico (pin "trigger"), pin que no se a de conectar a nada y tierra. El pin "echo" se ha de conectar a un pin de entrada digital de nuestra placa arduino y el pin "trigger" a un pin de salida digital. Este pin "trigger" es el responsable de generar un pulso con una duración exacta de 10 µs, el cual marca el inicio del envió de la señal ultrasónica, y el pin "echo" utiliza el mismo truco que el sensor Ping))) para contar el tiempo transcurrido entre envío y recepción del ultrasonido: el mantener una señal HIGH mientras no se reciba el rebote.

Si utilizamos el modo 2, estos mismos conectores se corresponden (de izquierda a derecha también) con: alimentación (5V), pin que no se ha de conectar a nada, salida y entrada todo en uno de la señal ultrasónica, tierra y tierra otra vez. En este modo, el sensor utiliza solo un pin para envía el pulso y recibir el rebote (tal como ocurre de hecho con el sensor Ping))). Esto permite utilizar un cableado más simple, aunque la programación se complica, porque el mismo pin ha de alternar entre ser entrada y salida dependiendo de las circunstancias. (Torrente Artero, 2013, pág. 443)

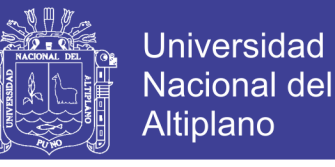

Figura N° 2.38: Sensor digital de distancia SRF05

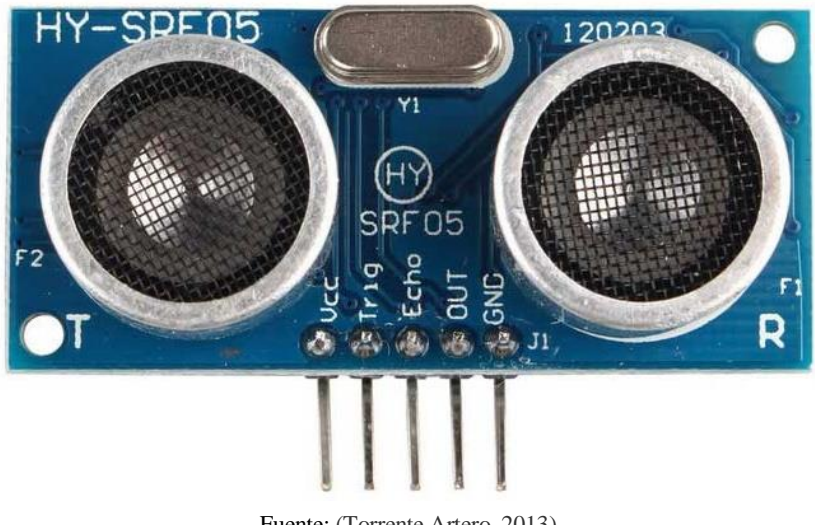

Fuente: (Torrente Artero, 2013)

## **2.2.13.3. SENSOR HC-SR04**

Este sensor es muy parecido a los anteriores. Dispone de cuatro pines: "VCC" (se ha de conectar a una fuente de 5V), "Trig" (responsable de enviar el pulso ultrasónico; por tanto, se deberá conectar a un pin de salida digital de la placa arduino), "echo" (responsable de recibir el eco de ese pulso; luego se deberá conectar a un pin de entrada digital de la placa arduino) y "GND" (a tierra). Se puede adquirir en Iteadstudio o Elecfreaks por menos de 10 euros.

Al igual que los anteriores sensores, tiene un rango de distancias sensible entre 3cm y 3m con una precisión de 3mm, y su funcionamiento también es muy parecido: tras emitir por el pin "trigger" una señal de 10 µs para iniciar el envío de la señal ultrasónica, espera a detectar el eco mediante la detección del fin de la señal HIGH recibida por el pin "echo".

De hecho, el código de ejemplo mostrado para el modo 2 del sensor SRF05 puede ser utilizado sin ningún tipo de cambio en este sensor. De todas maneras, si se desea, se puede utilizar la librería "New-Ping", descargable desde [http://code.goole.com/p/arduino-](http://code.goole.com/p/arduino-new-ping)
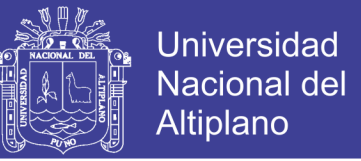

[new-ping,](http://code.goole.com/p/arduino-new-ping) la cual ofrece una manera sencilla y común de gestionar diferentes modelos de sensores de distancia ultrasónicos, como por ejemplo el propio HC-SR04 (pero también el sensor ping))) y elSRF05, entre otros). (Torrente Artero, 2013, pág. 446)

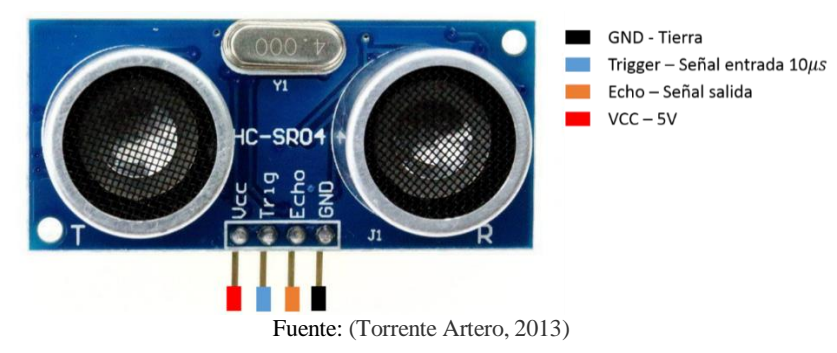

Figura N° 2.39: Sensor de distancia HC-SR04.

### **2.2.13.4. SENSOR LV-E20**

Otro sensor de distancia que utiliza ultrasonidos es el sensor LV-E20 de Maxbotix. No obstante, a diferencia de los anteriores, el LV-E20 es un sensor analógico, por ello, para usarlo con nuestra placa arduino deberemos conectar (además el pin "+5V" a la alimentación de 5V proporcionada por la placa arduino y del pin "GND" a la tierra común) el pin etiquetado como "AN" a una entrada analógica de nuestra placa arduino.

El rango de distancias que puede medir este sensor depende mucho del tamaño del obstáculo: si este es del tamaño de un dedo, el rango es aproximadamente de 2,5m; si este es del tamaño de una hoja de papel, el rango puede aumentar hasta 6m. en todo caso, no es capaz de detectar distancias más pequeñas de 30 cm. La buena noticia está en el comportamiento de este sensor es lineal, si un obstáculo esta por ejemplo a 2m la lectura de tensión recibida por el pin de entrada analógica será la mitad que, si está a 4m, esto permite que las lecturas sean muy fáciles de realizar. (Torrente Artero, 2013, pág. 446)

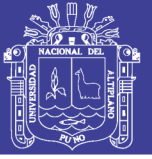

### **2.2.14. SOFTWARE PARA DISEÑO Y PROCESAMIENTO DE DATOS**

### **2.2.14.1. SOFTWARE LABVIEW**

LabVIEW es un entorno de programación gráfica usado por miles de ingenieros e investigadores para desarrollar sistemas sofisticados de medida, pruebas y control usando íconos gráficos e intuitivos y cables que parecen un diagrama de flujo. Ofrece una integración incomparable con miles de dispositivos de hardware y brinda cientos de bibliotecas integradas para análisis avanzado y visualización de datos, todo para crear instrumentación virtual.

### **2.2.14.2. SOTWARE PLC RSLINX CLASSIC**

Es el software destinado a realizar la comunicación entre PLC y CPU, se establece a través del protocolo DF1, también ha sido utilizado para el OPC server con el LabVIEW.

Para los Controladores Programables Allen-Bradley, RSLinx™ es una solución general de comunicaciones en la fábrica para el sistema operativo Microsoft®

Windows NT™. Proporciona al controlador programable Allen-Bradley acceso a una amplia variedad de aplicaciones Rockwell Software y Allen-Bradley, tales como Rslogix500™, Rslogix Emulate™ y RSView™.

RSLinx OEM™ es el motor de comunicaciones para muchos productos de software, así como para productos desarrollados por terceros para usar el

RSLinx. La versión con todas las características de RSLinx realiza comunicaciones DDE a todos los productos que pueden actuar como clientesDDE

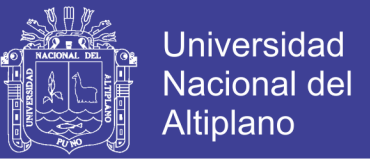

(mediante el mejor formato DDE entendido por el cliente DDE: AdvanceDDE, CF\_Text,

XL\_Table o FastDDE). (Rockwell Automation, 2015).

### **2.2.14.2.1 CONFIGURACION DE DRIVER DE COMUNICACIONES**

Para Adicionar un Driver, seleccione COMUNICATIONS > Configure Driver o dé click en el icono:

Seleccione el Driver deseado de entre los tipos de Drivers disponibles, dependiendo de los módulos de interconexión que utilizará para la conexión del PLC a la PC.

Figura N° 2.40: Pantalla principal RSLinx

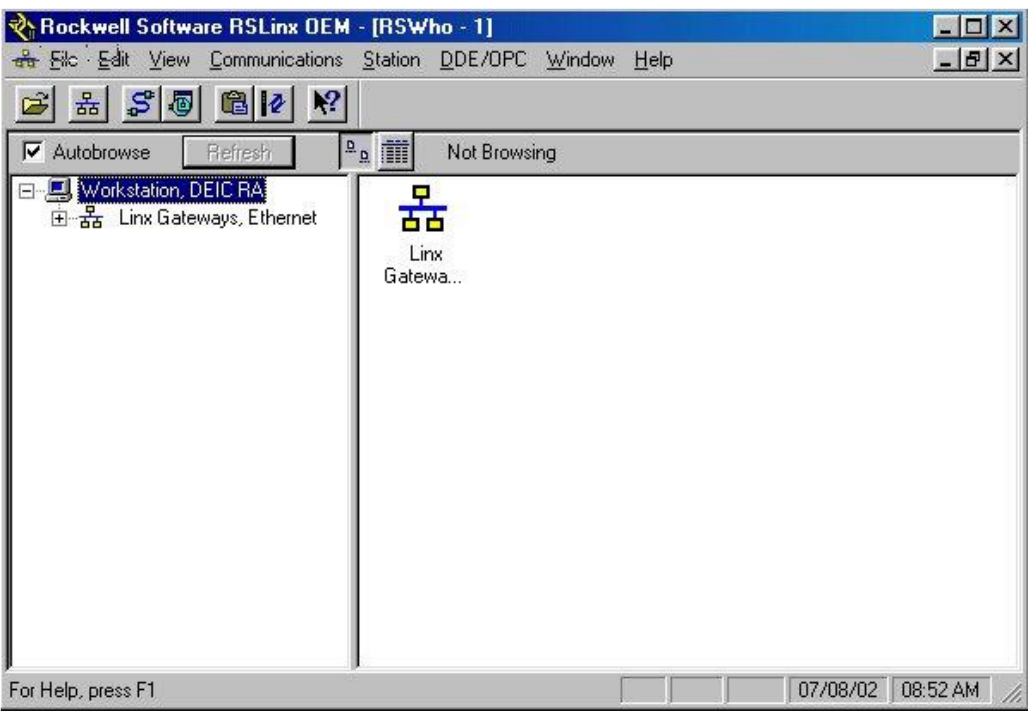

Fuente: Rockwell Automation, 2015.

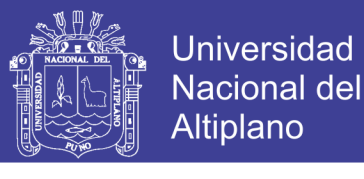

Figura N° 2.41: Configuración de drivers RSLinx

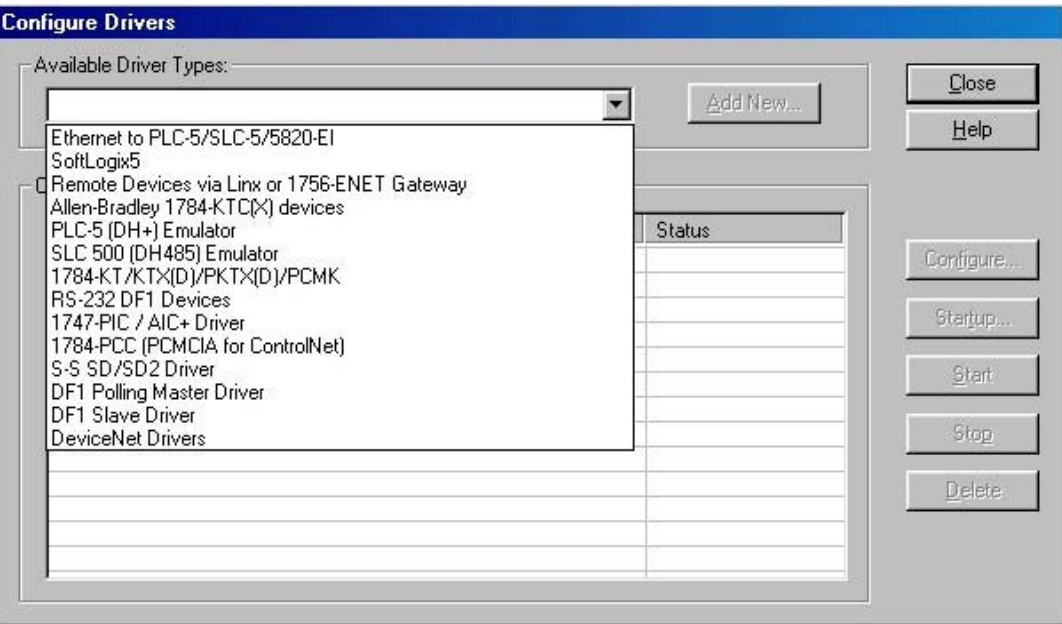

Fuente: Rockwell Automation, 2015.

Allí usted puede observar la lista de todos los drivers creados para conectar los diferentes módulos y opciones de comunicaciones de los PLC´s de Allen Bradley.

Para conectar un PLC utilizando el PIC, utilice el driver 1747-PIC + AIC y dé click en **Add New**, para configurar el puerto en el cual conectará el módulo y la velocidad de comunicaciones en la ventana que se muestra a continuación:

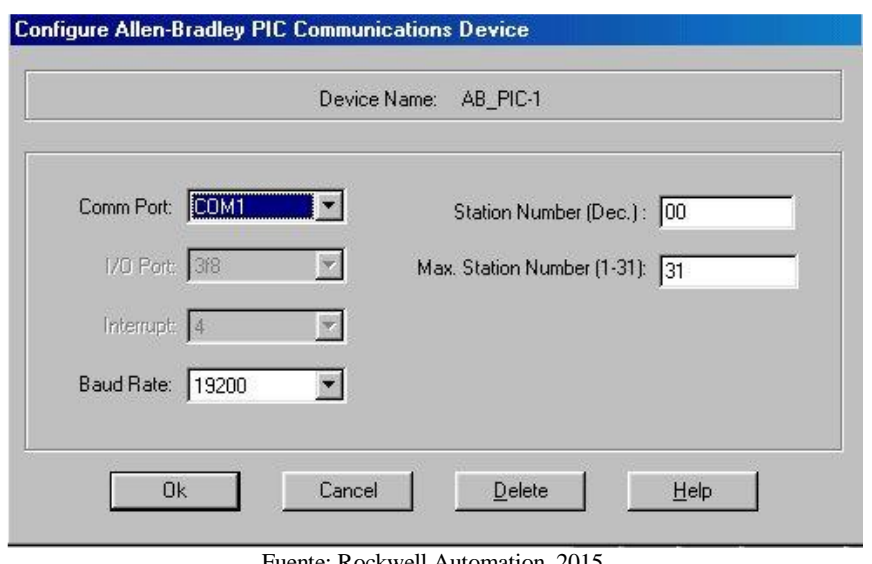

Figura N° 2.42: Configuración de comunicación RSLinx – plc

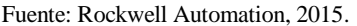

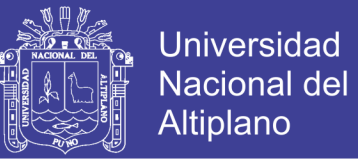

Para conectar un PLC utilizando un módulo de comunicaciones KF3 o a través de una conexión punto-punto usando el puerto Rs232 del PLC (por ejemplo, para un micrologix1000, micrologix1500, un SCL 5/03, 5/04 y 5/05), utilice el driver Rs232 DF1 Devices y dé click en Add New, para configurar el puerto en el cual conectará el módulo y los parámetros del protocolo serial. Si la conexión ha sido correctamente establecida se puede utilizar la opción **Auto Configure**, la cual automáticamente configurará los parámetros de trabajo del protocolo serial.

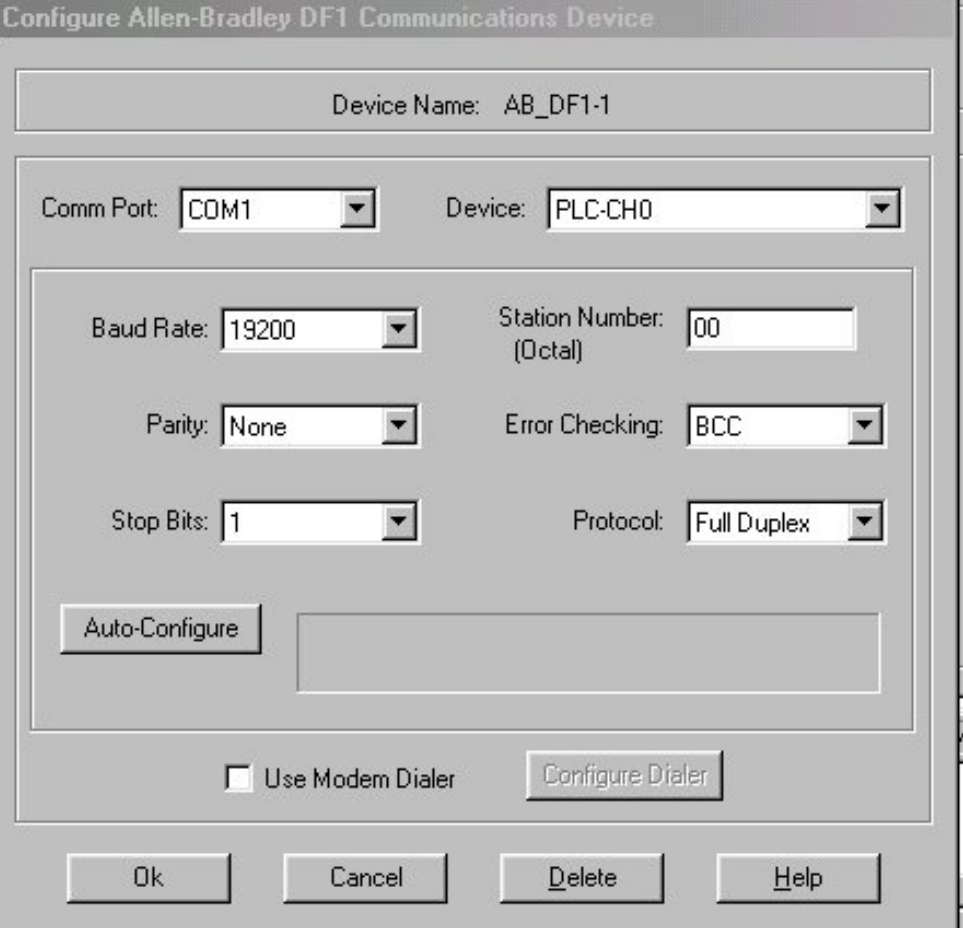

Figura N° 2.43: Configuración de comunicación RSLinx – plc

Fuente: Rockwell Automation, 2015.

Si va a realizar una conexión de un PLC a través de un KF3, seleccione en la caja de diálogo **Device** la opción de comunicaciones 1770-KF3/1747-KE, pero sirva a

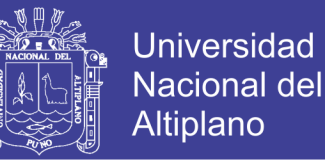

conectar directamente un PLC por medio de su puerto serial, utilice la opción SLC-CH0/Micro/panelView en **Device**.

Finalmente, para realizar una emulación de un PLC se debe utilizar el driver SLC500 (DH485) Emulator, debiéndose configurar solamente el número de la estación y su nombre en la ventana:

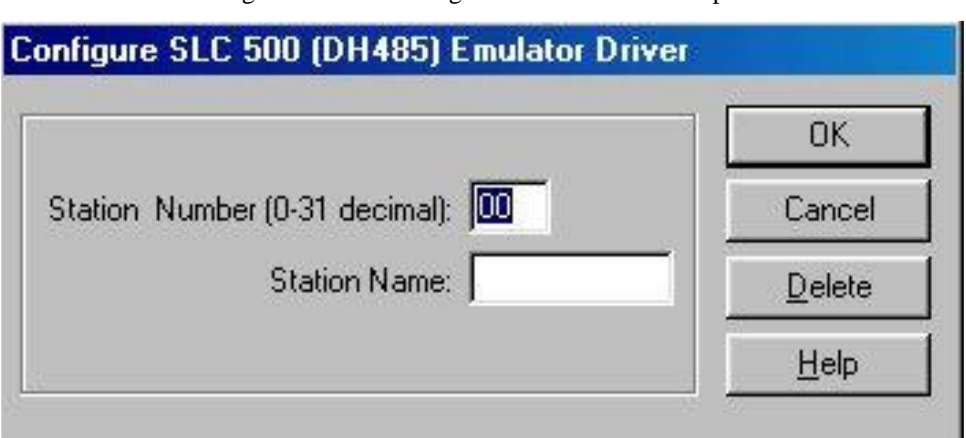

Figura  $N^{\circ}$  2.44: Configuración de emulación – plc

#### **2.2.14.3. SOTWARE PLC RSLOGIX500**

RSLogix 500 es el software destinado a la creación de los programas del autómata en lenguaje de esquema de contactos o también llamado lógica de escalera (Ladder). Este contiene fuente de alimentación integrada, circuitos de entradas, salidas y un procesador. Este programa permite crear los programas de control en lenguaje Ladder del autómata MicroLogix 1500.

RSLogix 500 es el software destinado a la creación de los programas del autómata en lenguaje de esquema de contactos o también llamado lógico de escalera (Ladder). Incluye editor de Ladder y verificador de proyectos (creación de una lista de errores) entre

Fuente: Rockwell Automation, 2015.

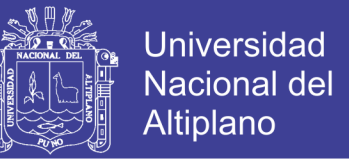

otras opciones. Este producto se ha desarrollado para funcionar en los sistemas operativos

Windows® (rockwell Automation, 2009)

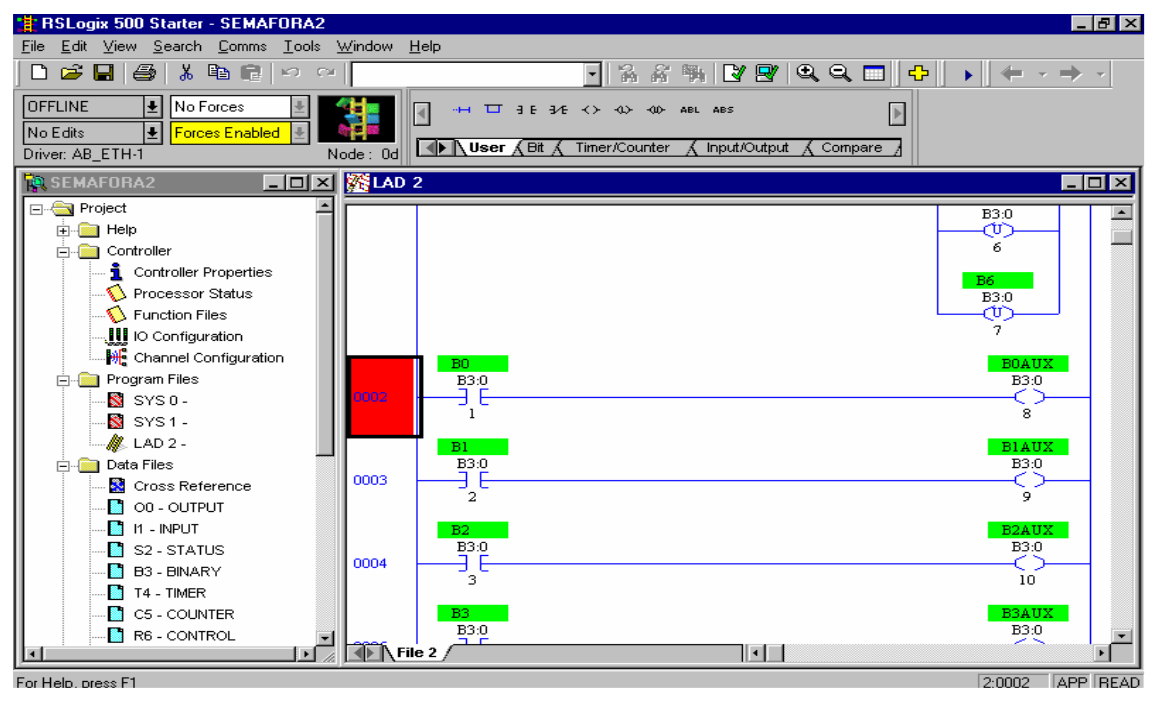

Figura N° 2.45: Pantalla principal del RSLogix 500

Fuente: Rockwell Automation, 2009, pág. 1.

Existen diferentes menús de trabajo en el entorno de RSLogix 500, a continuación,

se hace una pequeña explicación de los mismos.

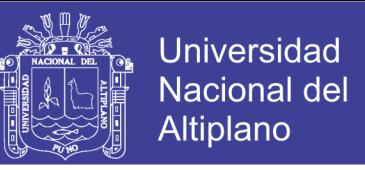

Figura N° 2.46: Vista principal del RSLogix 500

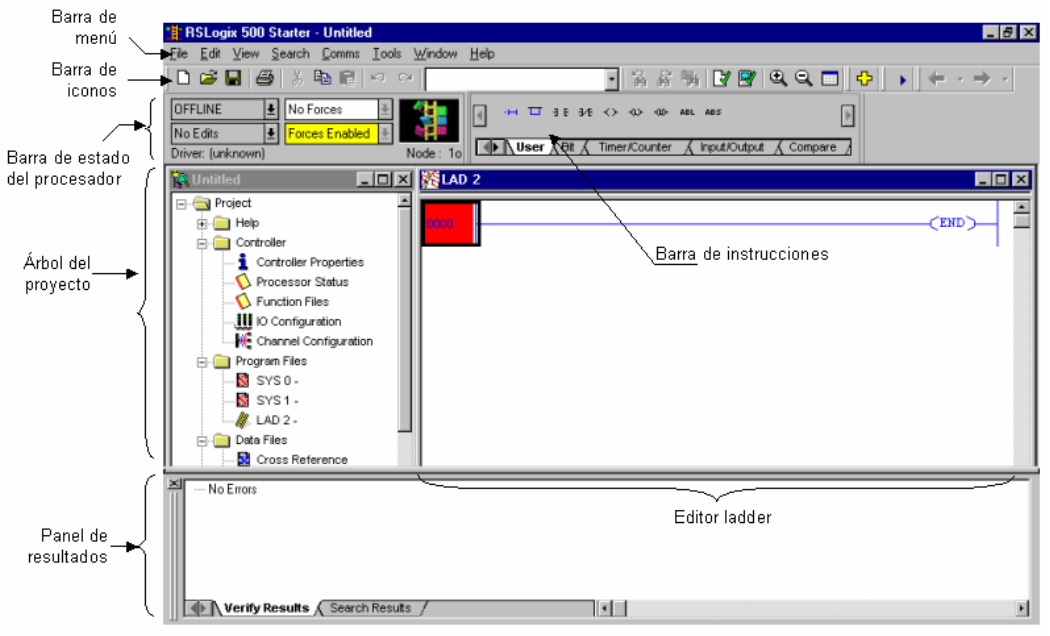

Fuente: Rockwell Automation, 2009, pág. 4.

**Barra de menú:** permite realizar diferentes funciones como recuperar o guardar programas, opciones de ayuda, etc. Es decir, las funciones elementales de cualquier software actual.

**Barra de iconos:** engloba las funciones de uso más repetido en el desarrollo de los programas.

**Barra de estado del procesador:** Nos permite visualizar y modificar el modo de trabajo del procesador (online, offline, program, remote), cargar y/o descargar programas (upload/download program), así como visualizar el controlador utilizado (Ethernet drive en el caso actual).

Los modos de trabajo más usuales son:

**• Offline:** Consiste en realizar el programa sobre un ordenador, sin necesidad algunade acceder al PLC para posteriormente una vez acabado y verificado el programa

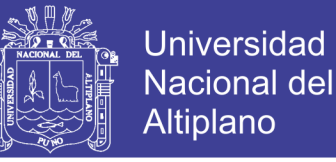

descargarlo en el procesador. Este hecho dota al programador de gran independencia a la hora de realizar el trabajo.

**• Online:** La programación se realiza directamente sobre la memoria del PLC, de manera que cualquier cambio que se realice sobre el programa afectará directamente al procesador, y con ello a la planta que controla. Este método es de gran utilidad para el programador experto y el personal de mantenimiento ya que permite realizar modificaciones en tiempo real y sin necesidad de parar la producción.

**Árbol del proyecto:** Contiene todas las carpetas y archivos generados en el proyecto, estos se organizan en carpetas. Las más interesantes para el tipo de prácticas que se realizará son:

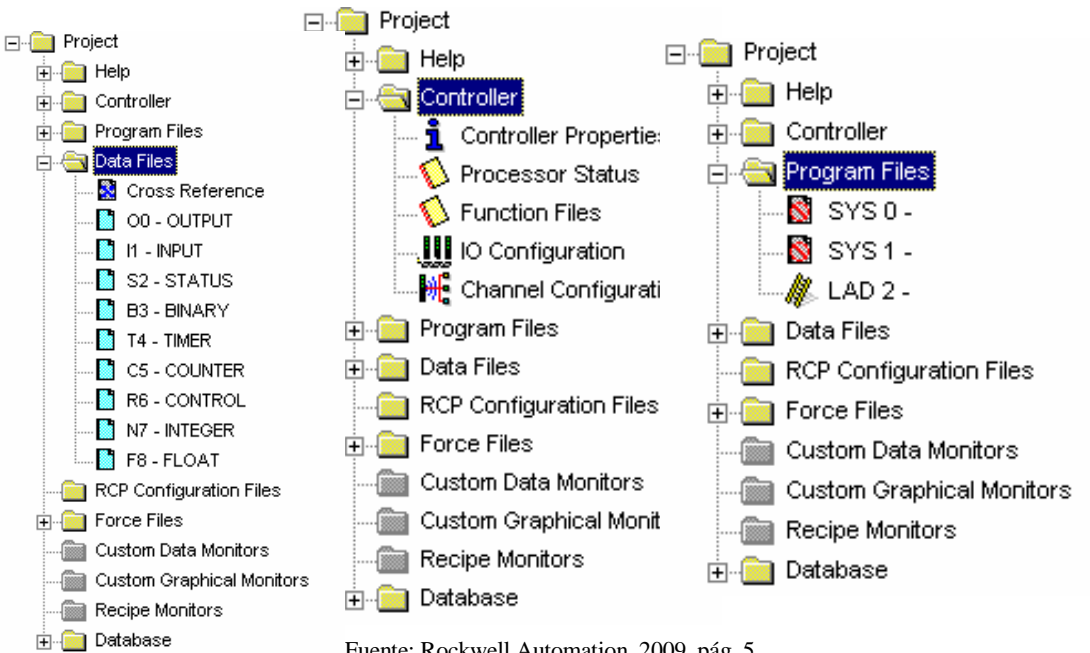

Figura N° 2.47: Árbol de proyecto RSLogix 500

Fuente: Rockwell Automation, 2009, pág. 5.

**Controller properties:** contiene las prestaciones del procesador que se está utilizando, las opciones de seguridad que se quieren establecer para el proyecto y las comunicaciones.

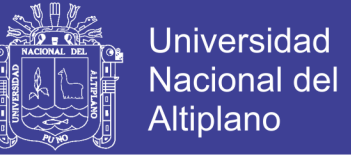

**Processor Status:** se accede al archivo de estado del procesadorIO Configuration:

Se podrán establecer y/o leer las tarjetas que conforman el sistema.

**Channel Configuration:** Permite configurar los canales de comunicación del procesador

Contiene las distintas rutinas Ladder creadas para el proyecto.

Da acceso a los datos de programa que se van a utilizar asícomo a las referencias cruzadas (cross references). Podemos configurar y consultar salidas (output), entradas (input), variables binarias (binary), temporizadores (timer), contadores (counter).

Si seleccionamos alguna de las opciones se despliegan diálogos similares al siguiente, en el que se pueden configurar diferentes parámetros según el tipo de elemento.

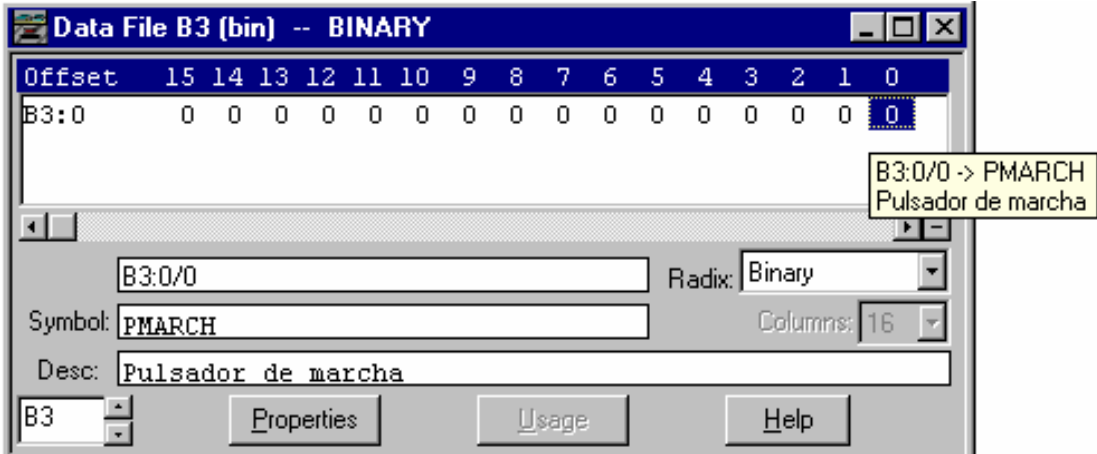

Figura N° 2.48: Árbol de proyecto RSLogix 500

**Panel de resultados:** aparecen los errores de programación que surgen al verificar la corrección del programa realizado (situados en la barra de iconos). Efectuando doble clic sobre el error, automáticamente el cursor se situará sobre la ventana de programa Ladder en la posición donde se ha producido tal error.

Fuente: Rockwell Automation, 2009, pág. 6.

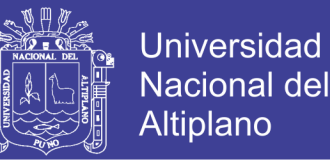

También es posible validar el archivo mediante Edit > Verify File o el proyecto completo Edit > Verify Project.

**Barra de instrucciones:** Esta barra le permitirá, a través de pestañas y botones, acceder de forma rápida a las instrucciones más habituales del lenguaje Ladder. Presionando sobre cada instrucción, ésta se introducirá en el programa Ladder.

**Ventana del programa Ladder:** Contiene todos los programas y subrutinas Ladder relacionados con el proyecto que se esté realizando. Se puede interaccionar sobre esta ventana escribiendo el programa directamente desde el teclado o ayudándose con el ratón (ya sea arrastrando objetos procedentes de otras ventanas ó seleccionando opciones con el botón derecho del ratón).

#### **2.2.14.4. SOTWARE ARDUINO IDE 1.0.5.**

Arduino es una plataforma de prototipos electrónica de código abierto (opensource) basada en hardware y software flexibles y fáciles de usar. Está pensado para artistas, diseñadores, como hobby y para cualquiera interesado en crear objetos o entornos interactivos.

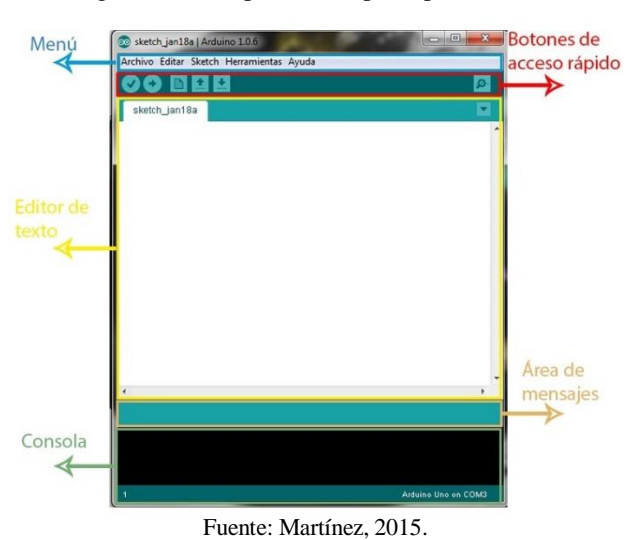

Figura N° 2.49: plataforma principal Arduino

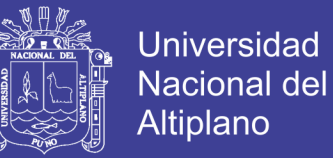

Arduino puede <<sentir> el entorno mediante la recepción de entradas desde una variedad de sensores y puede afectar a su alrededor mediante el control de luces, motores y otros artefactos. El microcontrolador de la placa se programa usando el <<Arduino Programming Language>> (basado en Wiring) y el <<Arduino Development Environment>> (basado en Processing).

Los proyectos de Arduino pueden ser autónomos o se pueden comunicar con software en ejecución en un ordenador (por ejemplo, con Flash, Processing, MaxMSP, etc.).

Arduino recibió una mención honorifica en la sección Digital Communities del Ars Electronica Prix en 2006.

**Código abierto y software extensible:** El software Arduino está publicado como herramientas de código abierto, disponible para extensión por programadores experimentados. El lenguaje puede ser expandido mediante librerias C++, y la gente que quiera entender los detalles técnicos pueden hacer el salto desde Arduino a la programación en lenguaje AVR C en el cual está basado. De forma similar, puedes añadir código AVR-C directamente en tus programas Arduino si quieres.

**Código abierto y hardware extensible:** El Arduino está basado en microcontroladores ATMEGA8 y ATMEGA168 de Atmel. Los planos para los módulos están publicados bajo licencia Creative Commons, por lo que diseñadores experimentados de circuitos pueden hacer su propia versión del módulo, extendiéndolo y mejorándolo. Incluso usuarios relativamente inexpertos pueden construir la versión de la placa del módulo para entender cómo funciona y ahorrar dinero. (Ruiz Gutiérrez, 2007).

### **2.3. GLOSARIO DE TERMINOS BASICOS**

#### Arduino

plataforma de hardware y software de código abierto, basada en una sencilla placa con entradas y salidas, analógicas y digitales. 13, 14, 16, 24, 64, 65, 68, 69, 70, 83, 84, 91, 92, 94, 95, 112, 117, 118, 139, 143

### Ch

#### chopper

interruptor electrónico que se usa para interrumpir una señal bajo el control de otra 46, 48, 56, 63

 $\overline{C}$ 

#### controlador

Mecanismo de control por realimentación ampliamente usado en sistemas de control industrial. 16, 24, 26, 28, 29, 30, 32, 35, 74, 80, 92, 107, 115, 117, 118, 119, 120, 127, 131, 137

E

#### estabilidad

Propiedad de un cuerpo de mantenerse en equilibrio estable o de volver a dicho estado tras sufrir una perturbación. 26, 32, 95

estable

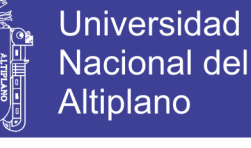

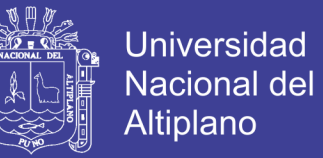

Que se mantiene invariable o inalterable en el mismo lugar, estado o situación.

26, 32, 38

F

#### frecuencia

Número de vibraciones, ondas o ciclos de un fenómeno periódico realizados en una unidad de tiempo determinada. 16, 26, 44, 46, 47, 48, 49, 51, 52, 53, 55, 56, 57, 58, 59, 69, 90, 91, 93, 94, 116, 118, 119, 129, 130

P

par

momento de fuerza que ejerce un motor sobre el eje de transmisión de potencia 28, 29, 37, 38, 39, 44, 45, 46, 47, 48, 49, 50, 55, 58, 59, 60, 61, 62, 63

parámetros

Variable que aparece en una ecuación cuyo valor se fija a voluntad. 13, 16, 19, 20, 21, 22, 32, 33, 34, 54, 59, 60, 76, 82, 87, 90, 120

Perturbaciones.

Alteración o trastorno que se produce en el orden o en las características permanentes que conforman una cosa o en el desarrollo normal de un proceso. 27

placa

circuito impreso. 59, 64, 65, 66, 67, 68, 69, 70, 71, 72, 73, 83, 84

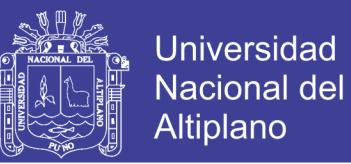

#### proceso

Conjunto de fases sucesivas de un fenómeno o hecho complejo. 13, 15, 16, 27, 28, 32, 53, 64, 91, 95, 116, 118, 119, 121, 127, 128, 129, 130

### R

#### ralentí

Número de revoluciones por minuto que debe tener un motor cuando no está acelerado. 28, 29, 30

rendimiento

factor de eficiencia en el trabajo 20, 22, 36, 87

reversible

Que puede volver a un estado o situación anterior. 46, 47, 48

robusto

Que es resistente por su gran densidad y firmeza. 26, 51, 138

S

#### **SENSOR**

dispositivo que está capacitado para detectar acciones o estímulos externos. ix, 25, 68, 69, 71, 72

sintonía

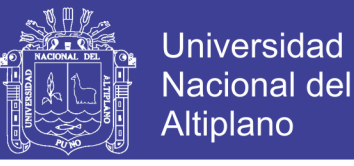

Igualdad de frecuencia entre un aparato receptor y otro emisor 15, 32, 33, 34,

131

sistema

Conjunto de elementos o partes coordinadas que responden a una ley, o que, ordenadamente relacionadas entre sí, contribuyen a determinado objeto o función. 13, 15, 16, 17, 20, 25, 26, 27, 28, 29, 30, 32, 35, 36, 40, 43, 54, 74, 81, 91, 94, 95, 96, 97, 107, 112, 115, 116, 118, 119, 121, 127, 134, 138, 139

switching

dispositivo que toma una decisión según dos criterios. 56

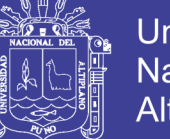

# **2.4. HIPÓTESIS DE LA INVESTIGACIÓN**

Las hipótesis que se plantearon se menciona a continuación.

## **2.4.1. HIPÓTESIS GENERAL**

Optimización del arranque de un motor eléctrico trifásico utilizando el prototipo diseñado para el laboratorio de control y automatización.

# **2.4.2. HIPÓTESIS ESPECÍFICAS**

- El diseño e implementación de un prototipo de control automático para pruebas de arranque y regulación de velocidad de un motor eléctrico trifásico mediante el enlace de la plataforma ARDUINO – LABVIEW para el laboratorio de control y automatización de la EPIME – UNA – PUNO determina los parámetros óptimos para el correcto comportamiento y funcionamiento de un motor eléctrico.

- La correcta variación de la velocidad del prototipo diseñado permite obtener el rendimiento óptimo del motor eléctrico trifásico.

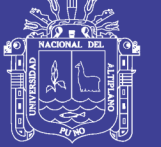

# **2.5. OPERACIONALIZACIÓN DE VARIABLES**

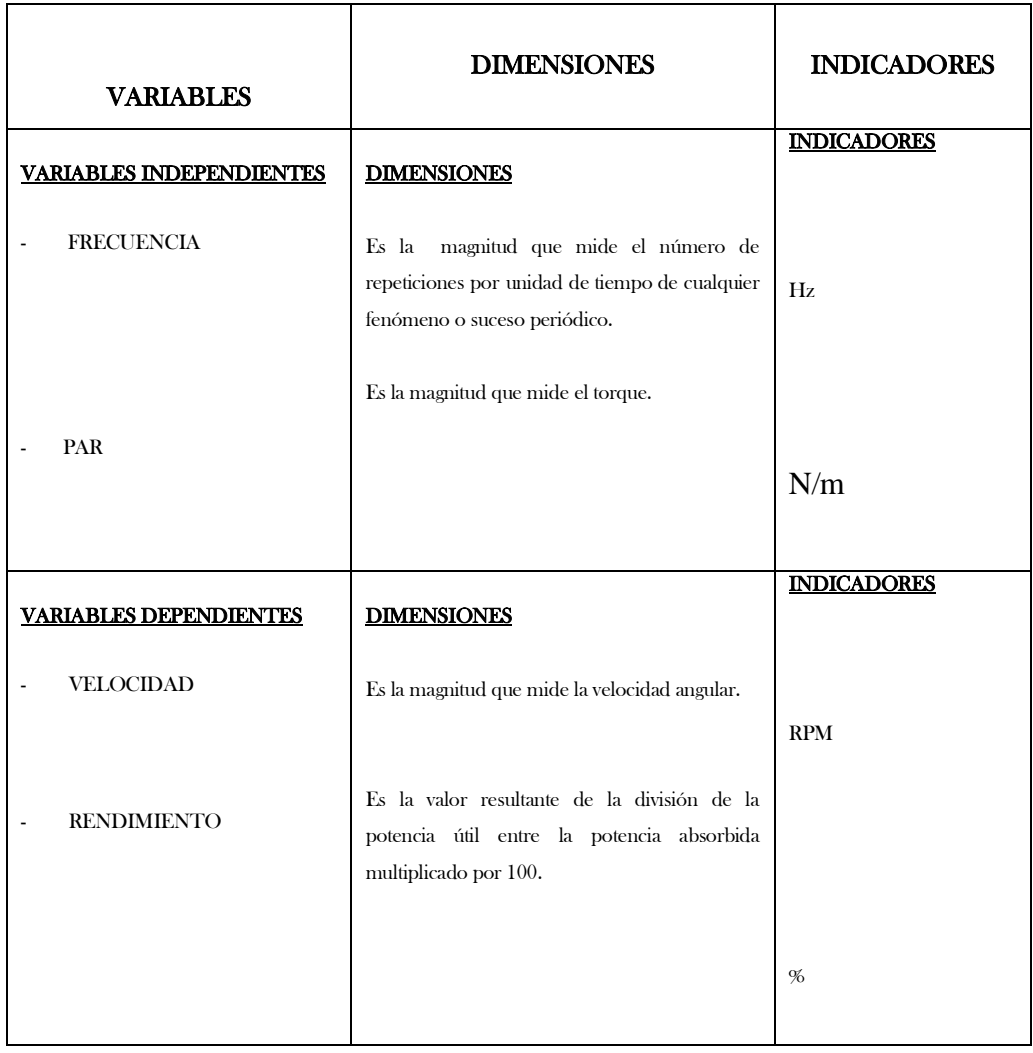

Cuadro N°2.5: Operacionalización de variables de la investigación

Elaboración: Propia

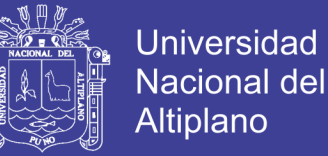

# **CAPITULO III**

# **DISEÑO METODOLÓGICO DE LA INVESTIGACIÓN**

# **3.1 TIPO Y DISEÑO DE INVESTIGACIÓN**

Nuestro proyecto es de tipo experimental, debido que a partir de los resultados obtenidos en las pruebas experimentales serán definidos los parámetros óptimos de arranque y funcionamiento del motor eléctrico trifásico.

Para nuestro proyecto básicamente se empezara el diseño con la implementación de la plataforma ARDUINO – LABVIEW, posteriormente se realizará la conexión de todo el circuito de pruebas y finalmente se realizara la comunicación para la conversión de señales analógicas a digitales ya que esta nos ayudara con la adquisición de datos, los cuales son de vital importancia para demostrar las hipótesis planteadas y de esta forma cumplir con los objetivos propuestos con la realización de este proyecto de investigación.

# **3.2 POBLACIÓN Y MUESTRA DE INVESTIGACIÓN**

La población objeto de la investigación estará conformada por todas las pruebas realizadas a distintos niveles de frecuencia ya sea en el arranque y en el funcionamiento del motor eléctrico trifásico.

La muestra estará constituida por todos los valores obtenidos de las pruebas realizadas con la variación de frecuencia para el motor eléctrico trifásico.

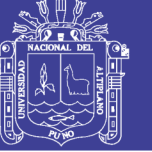

# **3.3 UBICACIÓN Y DESCRIPCIÓN DE LA POBLACIÓN**

Los datos fueron extraídos del módulo diseñado que se ubica en el laboratorio de control y automatización.

La población es generada a través del módulo diseñado, los cuales se obtienen a través del sistema de adquisición de datos los cuales se recopilan de forma numérica en archivos "txt o xlms".

## **3.4 MATERIAL EXPERIMENTAL**

Se realizó ensayos en el módulo diseñado para:

Observar la respuesta de la electrobomba, que debe mantener un nivel de altura controlada de agua en el sistema, aun sujeta a perturbaciones. Para esta etapa se empleó un motor de inducción trifásico, un PLC Micrologix 1400, un variador de frecuencia Sinamics V20, un contactor, un guardamotor y un sensor de ultrasonido.

### **3.4.1 SOFWARE PARA EL PROCESAMIENTO DE DATOS**

El software especializado proveniente de la empresa National Instruments que utilizamos para el sistema SCADA de este proceso es el labVIEW 14, el cual monitoriza y controla este proceso, en la etapa de adquisición, control de datos y conversión de señales A/D-D/A se utilizó el PLC Micrologix 1400 y Arduino mega 2560 con su software de programación como el rslogix 500 y Arduino IDE 1.0.5 respectivamente, luego se extrajo la información de estado de cada variable tanto independiente como dependiente, para su exportación en un archivo "xls" o "txt", realizando el proceso de datos con el software EXCEL y MATLAB.

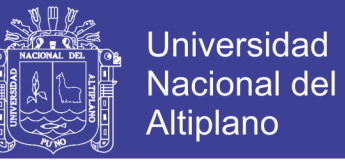

## **3.5 TÉCNICAS E INSTRUMENTOS PARA RECOLECTAR INFORMACIÓN**

Para recolectar la información se diseñó un sistema de adquisición de datos el cual consta de los siguientes equipos e instrumentos:

- 1. Recinto para el llenado de agua.
- 2. ARDUINO MEGA 2560 R3 Micro controlador ATM 2560 13 SALIDAS TIPO PWM de 8 bit.
- 3. Variador de velocidad Siemens Sinamics V20.
- 4. PLC Allen Bradley Micrologix 1400.
- 5. Electrobomba trifásica de 0.5 Hp.
- 6. Sensor ultrasónico Arduino HC-SR04.
- 7. Multímetro digital.
- 8. SOFTWARE LABVIEW.
- 9. SOFTWARE EXCEL.
- 10. SOFTWARE MATLAB&SIMULINK.
- 11. SOFTWARE (Arduino IDE 1.0.5., 2015)

### **a) Proceso de la señal Análoga E/S**

Captura de señal análoga del sensor ultrasónico y salida análoga del plc (alimentación de voltaje del variador). Para obtener la señal análoga del sensor ultrasónico se configura el módulo de expansión analógica del plc, ubicamos el switch de locación en reconocimiento de voltaje y realizamos el conexionado del sensor de la siguiente manera.

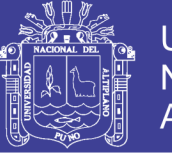

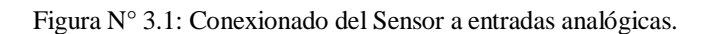

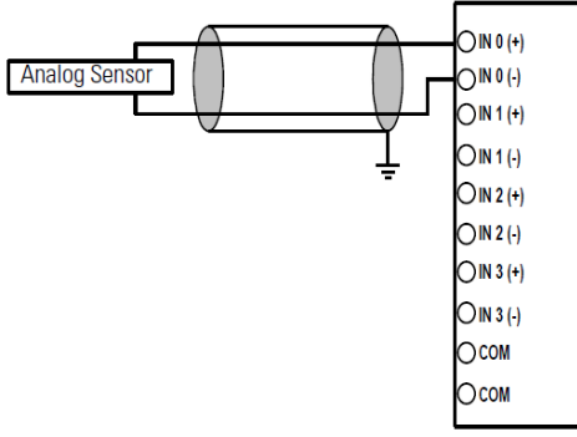

Fuente: (Micrologix-1762-IF04, 2005, p. 10)

Para reconocer la señal en el lenguaje ladder utilizamos la instrucción MOV, que hace que el procesador copie el valor del parámetro fuente a la localidad del parámetro destino.

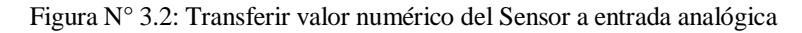

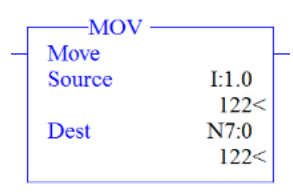

Fuente: (Rockwell Automation, 2002, p. 205)

El conexionado de la salida del módulo de expansión es de la siguiente manera.

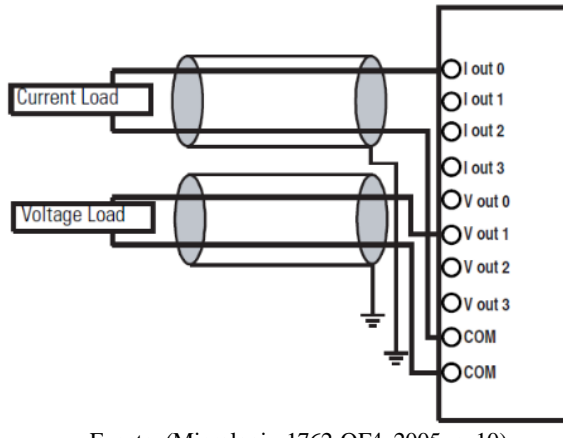

Figura N° 3.3: Conexionado del Salidas analógicas hacia cargas

Fuente: (Micrologix-1762-OF4, 2005, p. 10)

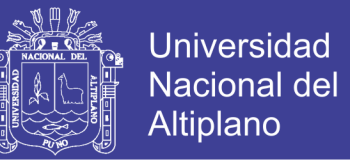

Para la salida utilizamos la misma instrucción para lograr controlar el voltaje de

salida que controla al variador de frecuencia.

Figura N° 3.4: Transferir instrucción a la salida analógica

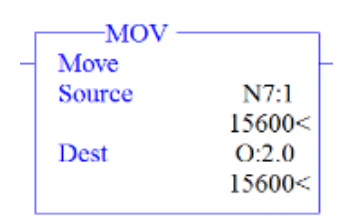

Fuente: (Rockwell Automation, 2002,p. 205)

## **3.6 TÉCNICAS PARA EL PROCESAMIENTO Y ANÁLISIS DE DATOS**

Los datos adquiridos fueron procesados y analizados con la ayuda del software LabVIEW, Excel y Matlab. En el Excel, se copian todos los datos adquiridos del sistema de adquisición de datos, en el análisis de caracterización de la ecuación de transferencia también nos apoyamos del software Matlab, el uso de las hojas de cálculo para realizar el procesamiento y análisis de los datos adquiridos.

### **3.7 PROCEDIMIENTO DEL EXPERIMENTO**

Se describe el diseño y construcción del módulo de laboratorio, para el control por computador del nivel de agua, utilizando el Micrologix 1400, sensor ultrasónico arduino, 01 variador de frecuencia y una electrobomba, todo controlado en plataforma labVIEW.

Se analizarán y se justificará todos los elementos electrónicos, los algoritmos y las estrategias de control propuestas para el desarrollo del proyecto, conformado de tres partes medulares, las cuales se explican a continuación:

 **Etapa de diseño del módulo:** Se hacen todos los diseños tanto del tablero de control, como el soporte para los recintos de agua(peceras).

 **Etapa de adquisición de datos:** Es la encargada de adecuar las señales analógicas captadas por los sensores ultrasonicos, a niveles compatibles con el Micrologix 1400, los cuales son encargados del control de la electrobomba.

 **Etapa de control:** Esta etapa está encargada de darle el carácter automático al sistema, calculando la desviación o error entre un valor medido y el valor que se quiere obtener, para aplicar una acción correctora que ajuste el proceso, logrando así, una rápida estabilidad y respuesta al estado estacionario del sistema, en este caso se trata de un control PID aplicado a la electrobomba como estrategia de control, el cual se desarrolla más adelante.

Para energizar los devanados del motor de Inducción por medio de un variador de velocidad y un contactor encargado a su vez de controlar el sentido del giro y la velocidad del motor de la electrobomba.

# **3.7.1 ETAPA DISEÑO DEL MODULO.**

Esta parte consta de:

Tablero de control y fuerza: este alberga a todos los componentes eléctricos y electrónicos como son PLC Allen Bradley MICROLOGIX 1400, Variador de velocidad Sinamics V20, contactores, interruptores termomagneticos, guardamotor y zócalos de conexión.

Soporte metalico: este alberga básicamente a los recintos tanto carga y descarga de agua, sistema de tuberías, electrobomba y sensor ultrasónico arduino.

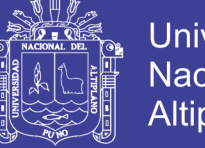

# **Universidad** Nacional del Altiplano

# **3.7.2 ETAPA DE ADQUISION DE DATOS**

Esta etapa es una de las más importantes en un sistema de control automático, puesto que, de ésta depende en gran medida que nuestro controlador funcione adecuadamente.

# **I. ADQUISICIÓN DE DATOS DEL NIVEL DE AGUA**

## **A) CALIBRACION DEL SENSOR ULTRASONICO ARDUINO**

**Sensor de Nivel para planta de control de caudal basado en Arduino y Sensor Ultrasonico SR04**

El sensor de nivel de la planta está basado en un sensor de distancias ultrasónico, el procesado se hace mediante un arduino UNO y la salida analogica de tension 0 a 5v se hace mediante una escalera de resistencias funcionando como un conversor Digital a Aaalogico DAC.

### **El Sensor:**

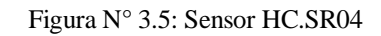

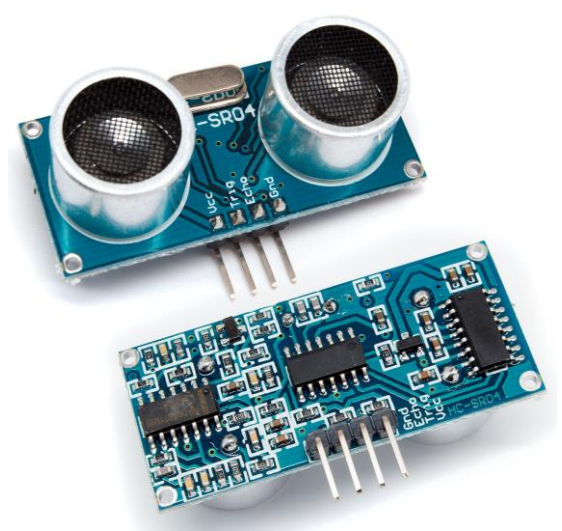

Fuente: (Torrente Artero, 2013)

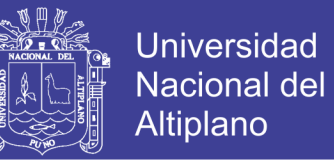

Sensor de ultrasonido económico y preciso HC-SR04. Su amplio rango de medición y alta precisión lo hacen una excelente opción para una gran variedad de proyectos electrónicos.

La siguiente imagen muestra el diagrama de tiempos, se muestra el ping de disparo, luego el tren de pulsos a 40khz y finalmente la espera del eco del referido tren.

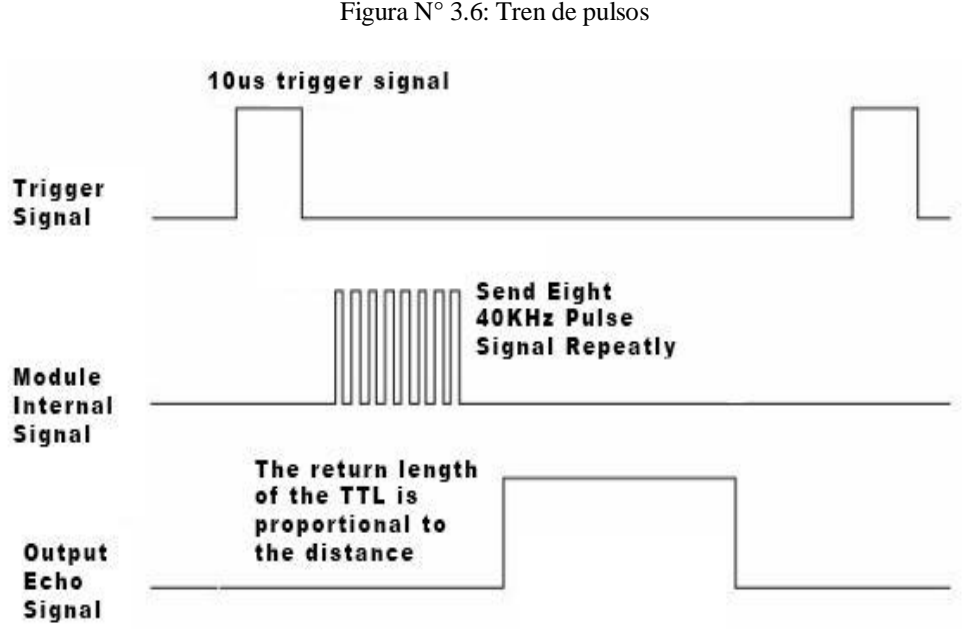

Figura N° 3.6: Tren de pulsos

Fuente: (Torrente Artero, 2013)

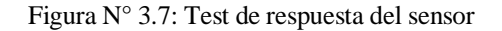

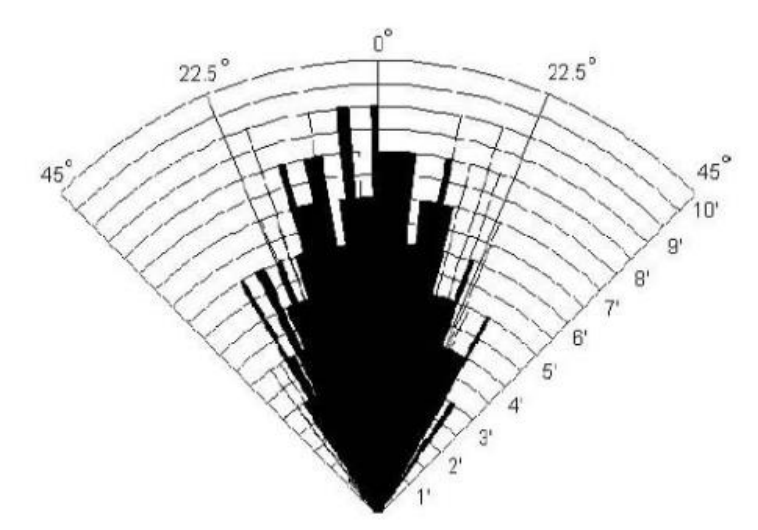

Fuente: (Torrente Artero, 2013)

**El Arduino UNO:**

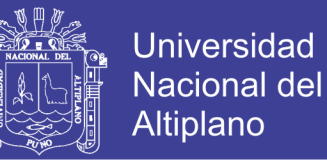

El sensor sr04 está conectado a un Arduino UNO según la siguiente tabla:

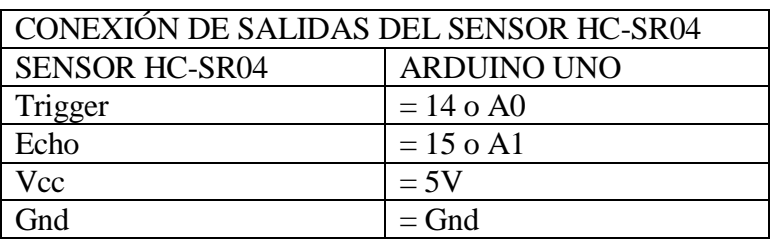

Cuadro N° 3.1: Conexionado de las salidas del sensor HC-SR04

Elaboración: Propia

El DAC resistivo:

Todo el puerto de salida D del Arduino UNO está configurado como un conversor digital analógico del tipo escalera de resistencias, como se muestra en la siguiente figura

Figura N° 3.8: Escalera de resistencias

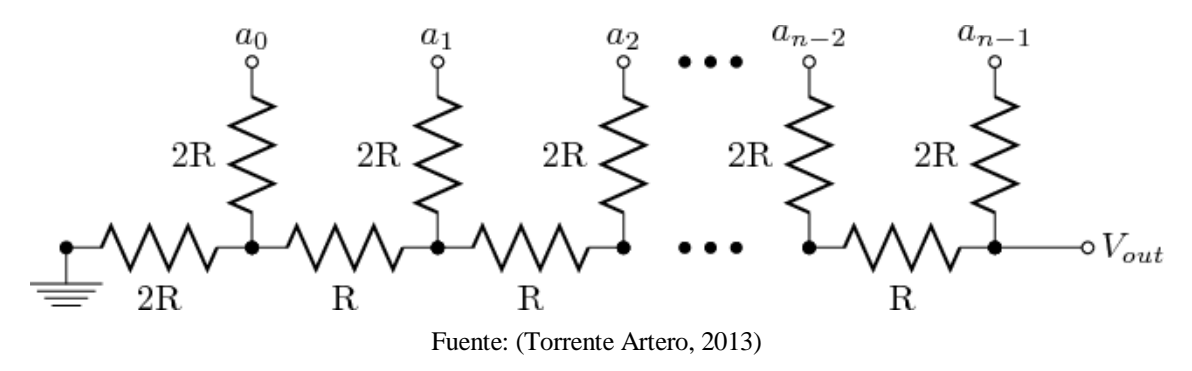

Como podemos observar el requisito es que lo valores a usar cumplan la relación de 1 a 2, en este caso se usó los valores de 1k y de 2k.

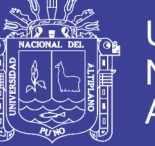

**Universidad** Nacional del Altiplano

Figura N° 3.9: Visualización final del sensor

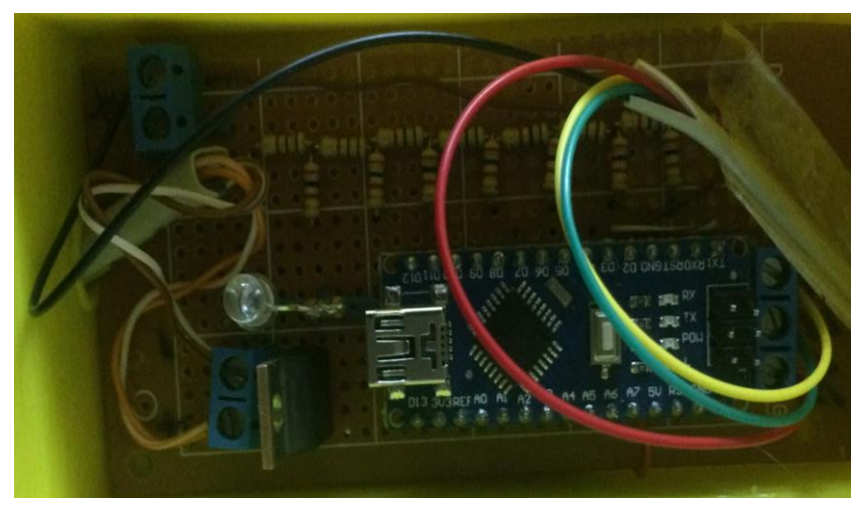

Fuente: Propia

## **La alimentación DC:**

Como el arduino UNO solo puede alimentarse desde 6v hasta 20v, la fuente de 24v del sistema es demasiada para él, por lo que ha sido disminuida usando un regulador de tensión de 12v, tipo 7812, al cual tambien se añadio un indicador luminoso LED.

### **El algoritmo:**

Los sensores de ultrasonido son extremadamente ruidosos, y es necesario implementar filtros robustos que eliminen medidas aleatorias inexistentes, en el presente caso se hizo uso de métodos estadísticos más que de filtros digitales.

**La media:** se observó que el promedio aritmético no era eficiente con este sensor ya que valores erróneos disparaban el margen de error a un nivel en que el PLC no podría manejarlo,

**La mediana:** Es el que se usó al final, se observó que el valor más cercano al real es el obtenido mediante mediana, ya que elimina picos estadísticos, en este caso errores, por ejemplo

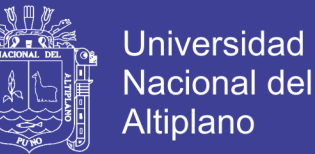

digamos que tenemos lecturas de distancia en esta forma:

```
11,12,11,12,11,11,3,40.
```
podemos observar que hay dos valores espurios el 3 y el 40, los cuales debemos eliminar,

la mediana de la anterior muestra se calcula de la siguiente manera.

Se ordena de menor a mayor, por lo tanto, queda:

3,11,11,11,11,12,12,40

luego se eliminan los valores extremos y se toma el valor central de la muestra, en este caso se elimina el 3 y el 40 y el valor final de mediana seria 11, que es mucho más exacto.

**Conclusión:** la mediana elimina las lecturas erróneas.

### **El código del arduino UNO:**

```
// Basado en el trabajo de Rob Tillaart 
// VERSION: 0.1
// Sensado de Nivel para tanque, de 0 a 50 cm
// DAC en el puerto D de arduino UNO (resistivo)
#include <NewPing.h>
#include "RunningMedian.h" //libreria para calculo de mediana estadistica
#define TRIGGER_PIN 14 // Arduino pin de trigger
#define ECHO_PIN 15 // Arduino pin de echo
#define MAX_DISTANCE 50 // Maxima distancia de medida
```
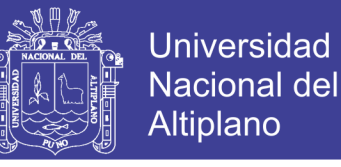

```
NewPing sonar(TRIGGER_PIN, ECHO_PIN, MAX_DISTANCE); // configuracion de la 
libreria newping
RunningMedian samples = RunningMedian(20); // configuracion de muestras de 
medida en este caso 20
long count = 0;
void setup()
{
  // NO hay setup()
}
void loop()
{
    test1();//llamada a funcion test1
}
void test1()
{
  long x = sonar.pingcm(); // medida de distancia
   delay(50); //delay de 50 milisegundos
  samples.add(x); // aumento de valor medido al array de medidas
                   // que son 20 en total por medida
   int m=samples.getMedian();//obtener mediana estadistica de las muestras
DDRD = B11111111; // todos los bits del puerto D son salidas
```
**102**

}

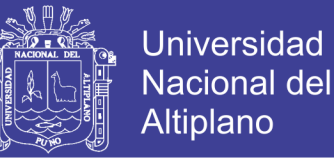

```
PORTD = (255-(m*5))+36; // se resta el maximo valor posible del DAC 255 del 
valor de //la medida de distancia
                        // por cinco, este resultado se traslada con 36 para 
//compensar la altura del sensor.
```
**Conclusión:** Se hace una medida cada 50 milisegundos y esa se añade a una tabla de 20 muestras de las cuales se extrae la mediana y finalmente la información requerida en enviada al puerto D de 8 bits.

### **El encapsulado:**

Para evitar problemas con los líquidos del tanque se imprimió en 3D un envase para proteger el Sensor, a continuación, se muestran imágenes del encapsulado y el diseño de los mismos.

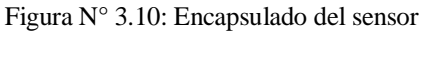

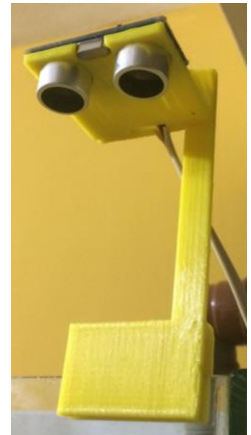

Fuente: Propia

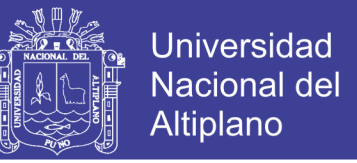

Ya teniendo el sensor adecuado con una salida analógica de 0 a 5V, Se realiza el escalamiento de señales del sensor ultrasónico, tomando como punto de referencia que este sensor nos da una señal analogía de salida de 0 – 5v

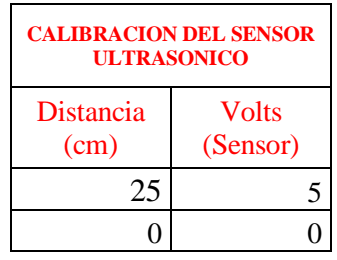

Cuadro N° 3.2: Calibración del Sensor ultrasónico

Elaboración: Propia

En donde aplicando nuestra estadística de regresión que podemos apreciar en la tabla.

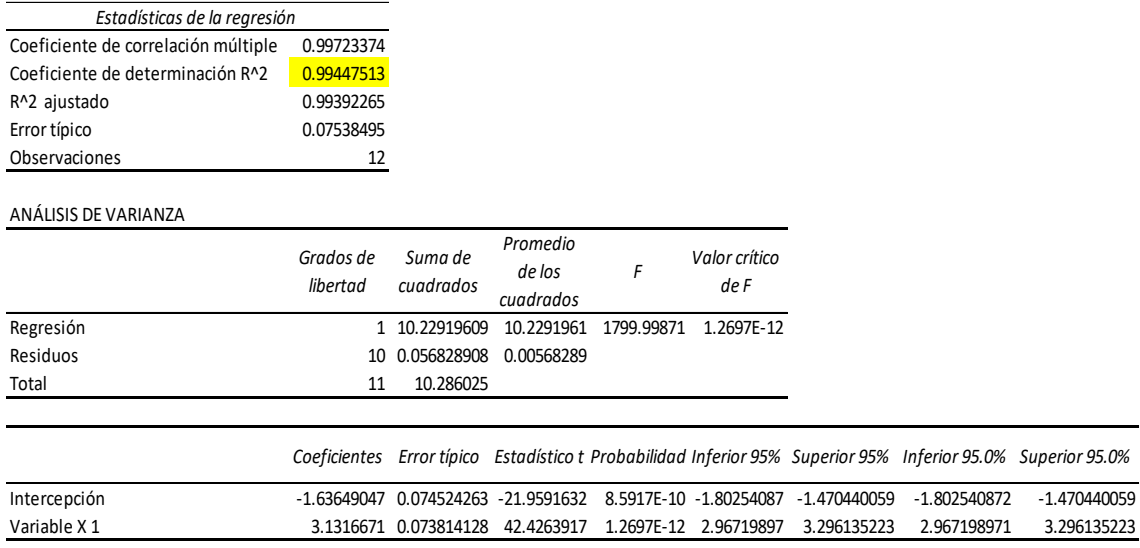

Cuadro N° 3.3: Análisis de regresión

Elaboración: Propia

Observamos que  $R^2$  es 0.9945 lo cual valida nuestra función lineal del transductor.

Se recomienda realizar los procedimientos de calibración en cada puesta en marcha del

equipo.

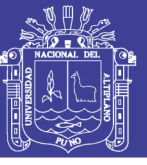

# **3.7.3 ETAPA DE IMPLEMENTACIÓN DEL SISTEMA DE CONTROL**

En la parte de control del sistema de bombeo se utilizó un controlador lógico programable modular más conocido como PLC, de la marca Allen – Bradley – Micrologix 1400, con sus respectivos módulos de expansión que para nuestro proyecto se utilizó un módulo de expansión de entradas analógicas 1762-IF4 y la otra de salidas analógicas 1762 – OF4, un variador de velocidad de la marca Siemens Sinamics V20, un termo magnético para la protección del circuito de control, una fuente estabilizada de corriente continua 5 V. Para la alimentación de los dispositivos del circuito de control o mando con sus respectivos dispositivos de protección.

La comunicación entre el PLC y el CPU se hizo mediante un cable de comunicación Ethernet, este tipo de protocolo acepta transmisiones simultáneas entre dos dispositivos en ambas direcciones. El protocolo DF1 controla el flujo de mensajes, detecta y señala errores y efectúa reintentos si se detectan errores. El enlace PLC-PC se realizó mediante el RSLINK 2.57 y la programación LADDER en la plataforma del RSLOGIX.

El control de la planta de bombeo se realizó, utilizando un PID programado en la plataforma labVIEW, de tal forma que al ingresar la señal del sensor ultrasonico, esta señal será comparada con el valor de consigna (SP-setpoint) ya establecido por el usuario. De esta manera generara una señal de salida (CV variable de control), el cual se encarga de controlar nuestro proceso, inyectándola a la entrada analógica del variador ya que de esta manera controlamos el caudal variando la frecuencia.

Todo este proceso se ha monitorizado y controlado mediante un sistema SCADA, en nuestro caso utilizaremos el software labVIEW 14 de national instruments.

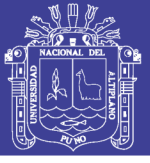

# **A) SELECCIÓN DE LOS COMPONENTES PID**

El control PID, utiliza un sistema de adquisición de datos, que permitió recopilar datos reales de la planta y con ello poder controlar y supervisar mediante un software Scada (labVIEW) en una PC, donde se diseña el controlador PID, y los elementos de supervisión HMI (Interfaz – hombre - máquina), con las herramientas virtuales del propio software.

a) **Software LabVIEW.** Este software nos permite el control, supervisión y adquisición de datos más propiedad de diseñar nuestros propios sistemas (estructura del control PID) mediante modelos matemáticos.

**b) Tarjeta de Adquisición.** Micrologix 1400 ya que puede adquirir y controlar datos, estos dispositivos son uno de los elementos que conforma el control PID. Este PID será un componente del sistema, siendo en este caso el controlador del sistema está conformado por una PC, el software labVIEW y la tarjeta de adquisición, en donde la PC sirva como un HMI con el sistema, donde fue instalado el software labVIEW, en ella se diseñó la estructura del controlador PID, y las tarjetas de adquisición se encargarán de recibir señales del sistema PC y reenviar datos procesados PC – Sistema.

### B) **SELECCIÓN DEL ACTUADOR DEL SISTEMA**

El actuador está conformado por un Variador de frecuencia y una electrobomba. El variador de frecuencia recibe señales análogas y las convierte en frecuencia esta va a los bornes del motor eléctrico de la electrobomba, donde se acciona de acuerdo a la señal de frecuencia que reciba.

**106** Para esta selección del actuador del sistema se consideró el factor energético en el uso y operación del actuador, para ello se utiliza un variador de frecuencia para controlar

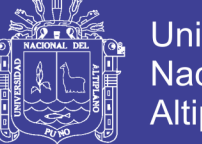

la frecuencia y el flujo en la electrobomba, ya que los variadores de frecuencia sacan partido de las leyes de proporcionalidad para lograr la principal ventaja del uso de variadores que es el ahorro de electricidad, un variador de frecuencia es el sistema de control de energía óptima para controlar sistemas de bombeo.

Para la selección del elemento actuador de la válvula globo, se seleccionó un servomotor tower pro el cual está encargado de accionar la válvula, posicionándola en su lugar adecuado de acuerdo al setpoint establecido, la comparación se realiza con la variable de proceso que proviene del transductor de presión aplicando un controlador PID.

## **C) DISEÑO DE LA ESTRUCTURA PID EN EL SOFTWARE DE SIMULACIÓN**

Para el diseño de la estructura PID en el software de simulación se utilizó el software labVIEW, donde se da a conocer la herramienta de programación, se aboca principalmente a diseñar la estructura PID, y simular su funcionamiento con un prototipo de pruebas.

### **D) DISEÑO DEL DIAGRAMA DE BLOQUE DE LA ESTRUCTURA PID**

# **1. VARIADOR DE FRECUENCIA-ELECTROBOMBA**

Para el diseño de la estructura PID en el diagrama de bloque, se diseña un tolkit personalizado, es decir se creará una estructura adecuada para el caso, donde la función de las estructuras será interconectar un conjunto de terminales, nodos y líneas de unión que se localizan en su interior.

**107** Para diseñar la estructura PID, primero se hizo la identificación de los parámetros de entrada y de salida experimentalmente, de acuerdo a estos resultados se diseñó el controlador PID virtual, utilizando herramientas matemáticas virtuales, cabe indicar que la estructura fue ejecutado el subdiagrama CASE STRUCTURE, y los parámetros de

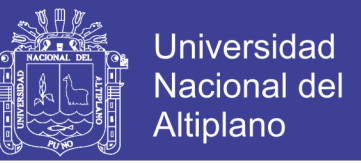

señal de entrada y salida fueron conectados la estructura principal WHILE LOOP. La estructura del PID, se complementa con herramientas de adquisición y control que serán los periféricos de la estructura PID, el diagrama de bloque con sus periféricos para el diseño de un HMI queda de la siguiente forma:

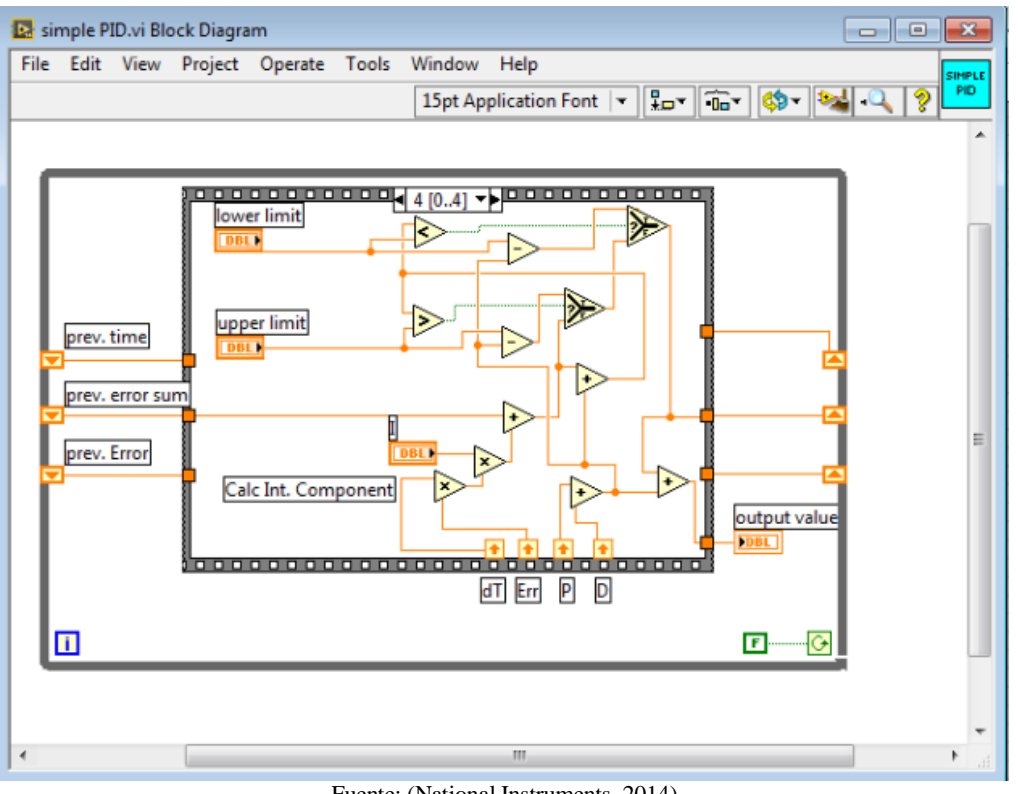

Figura N° 3.11: Simple PID

Fuente: (National Instruments, 2014)

El software labVIEW permite crear herramientas, o pantallas graficas gracias a los DCS, y a los Tolkits, en esta ocasión se presenta el diseño del HMI, para controlar y supervisar nuestro proyecto. Una vez diseñado la estructura de control del HMI y programación del proceso del sistema de bombeo lo resumiremos como una herramienta SCADA, siendo su nueva forma la siguiente:
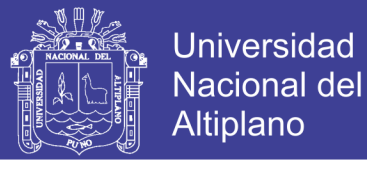

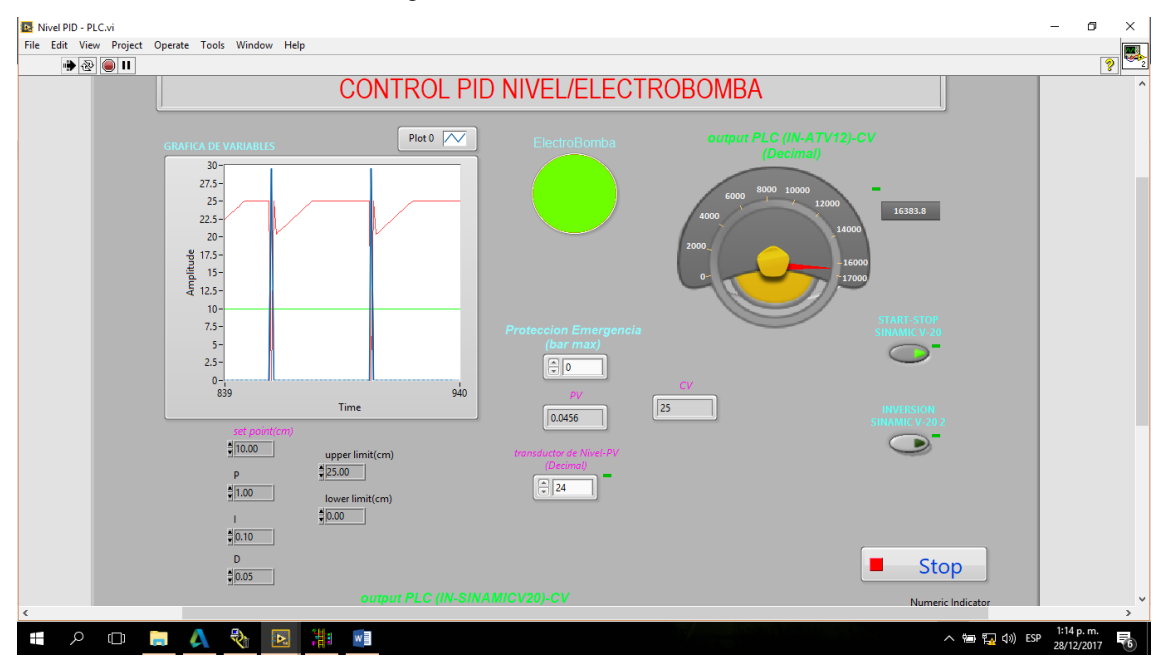

Figura N° 3.12: Panel de control HMI

Fuente: (National Instruments, 2014) / Propia

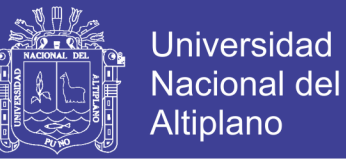

## **CAPITULO IV**

# **ANALISIS E INTERPRETACIÓN DE RESULTADOS DE LA INVESTIGACIÓN**

#### **4.1. DETERMINACION DE CORRIENTES DE ARRANQUE.**

El siguiente cuadro se obtuvo mediante pruebas experimentales para determinar la cantidad de corriente consumida en el arranque del motor en forma directa y también para determinar la cantidad de corriente consumida en el arranque mediante un arranque suave escalonado con una duración de 10 segundos hasta alcanzar la frecuencia nominal.

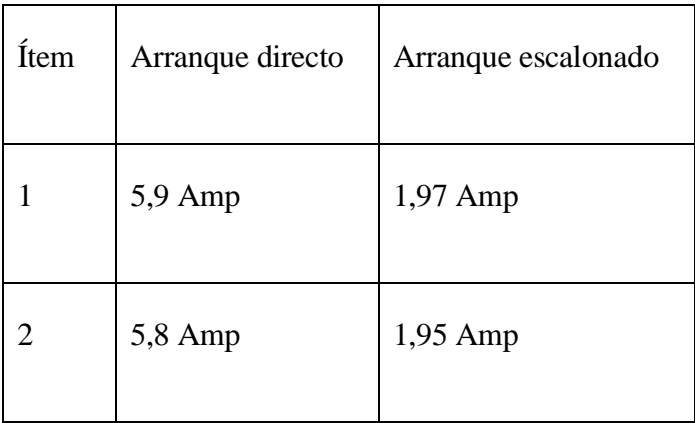

Cuadro Nº 4.1: Cuadro de corrientes de arranque.

Fuente: Propia

## **4.2. MODELAMIENTO DEL PROTOTIPO DE CONTROL, APLICANDO CONTROLADORES PID.**

El modelamiento del proceso completo, consiste en la caracterización de los subsistemas y la obtención de sus respectivas función de transferencia, para luego obtener la función de transferencia en malla cerrada. En la siguiente figura se aprecia el diagrama esquemático del proceso completo del controlador de nivel y el diagrama de bloques del sistema de control donde se incluyen los subsistemas.

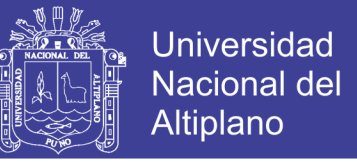

Para lograr el modelamiento aplicaremos controladores PID de acuerdo al siguiente

diagrama de control.

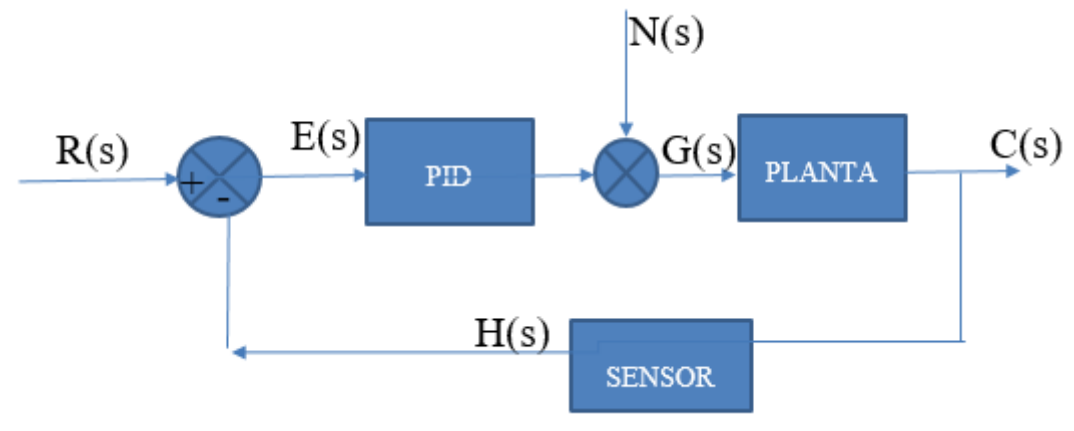

Figura N° 4.1: Diagrama de Bloques del Sistema a Controlar

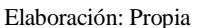

#### **Descripción.**

G(s): planta (electrobomba)

H(s): sensor (sensor ultrasónico)

N(S): perturbación, (válvula de descarga).

 $E(s)$ : error.

R(s): señal de referencia.

C(s): salida del proceso (variable)

## **4.3. MODELAMIENTO MATEMÁTICO Y ANÁLISIS DE RESULTADOS**

#### **A. FUNCION DE TRANSFERENCIA DEL SENSOR ULTRASONICO**

Se produjo la adquisición de los datos de entrada y salida del sensor ultrasonico por medio del labVIEW, el cual lo exporta a un archivo txt y su proceso en Excel, se muestra los datos extraídos, se introdujeron los datos al matlab con el comando "ident" el cual tiene un entorno para el desarrollo de la función de transferencia, donde la entrada de datos es el nivel de agua en cm y salida el voltaje analógico.

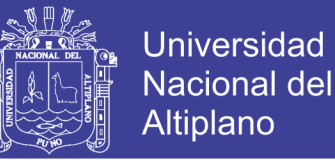

#### **B. FUNCION DE TRANSFERENCIA DE LA ELECTROBOMBA-VARIADOR**

#### **DE VELOCIDAD**

Se realizó el modelamiento matemático de la planta (electrobomba-variador de frecuencia), para lo cual se utilizó el primer método de zeigler nichols, donde se evalúa en lazo abierto, el cual parametriza la función de transferencia de a acuerdo a una entrada unitaria y la variable de proceso, obteniendo así la denominada curva de reacción del proceso.

$$
G(s) = \frac{Ke^{-LS}}{TS+1}
$$

Donde:

K: ganancia.

L: tiempo de retardo.

T: constante de tiempo.

Luego obtenemos con la ayuda del procesamiento en Matlab obtenemos la función de transferencia, el cual se muestra a continuación.

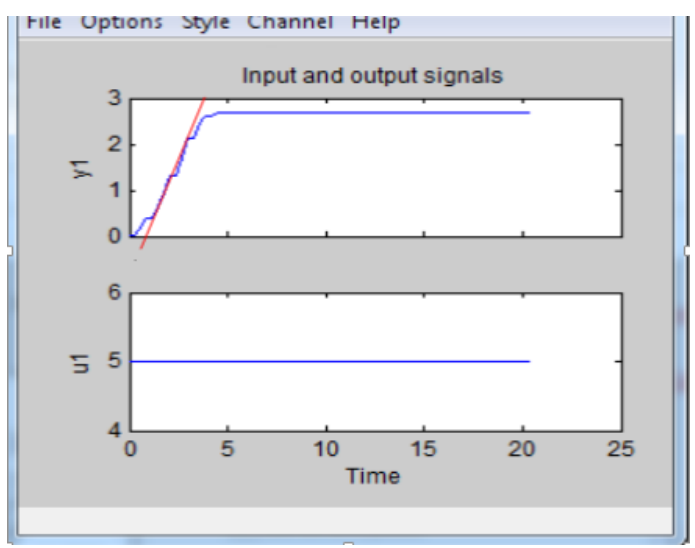

Figura N° 4.2: Proceso de F.T

Fuente: (Mathworks, 2010) / Propia

No olvide citar esta tesis

Para obtener la ecuación de transferencia aplicamos el método de determinación de la función de transferencia experimental aplicando la curva de reacción del proceso en respuesta al escalón unitario para sistemas de primer orden con retardo de la siguiente forma.

#### **Función de transferencia de la planta.**

$$
G_{motor-variador} = \frac{0.54048e^{-1.52S}}{1.071S+1} \qquad \qquad \dots (4.1)
$$

# **4.4. MODELAMIENTO DE CONTROLADORES PID Y ANALISIS DE RESULTADOS**

Para el diseño del controlador PID, se utilizó la regla de sintonía de Zieger Nichols basada en la respuesta a escalón unitario aplicado a la planta, aplicaremos la siguiente tabla.

Cuadro Nº 4.2: Modelamiento de Controladores.

| <b>TIPO DE</b><br><b>CONTROL</b> | Kp               | <b>Ti</b>       | <b>Td</b> |
|----------------------------------|------------------|-----------------|-----------|
| $\boldsymbol{P}$                 | $\frac{T}{L}$    | $\infty$        | 0         |
| PI                               | $0.9\frac{T}{L}$ | $\frac{L}{0.3}$ | $\theta$  |
| <b>PID</b>                       | $1.2\frac{T}{L}$ | 2L              | 0.5L      |

Fuente: Propia

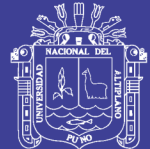

**Universidad Nacional del** Altiplano

Descripción:

L: tiempo de retardo

T: constante de tiempo.

Kp: ganancia proporcional.

Ti: tiempo integral.

Td: tiempo derivativo.

#### **A) VALORES PID ELECTROBOMBA-VARIADOR**

Hallando los valores *K, T* y L obtenemos.

 $K = 0.5404$  $L = 1.52$  $T = 1.071$ 

Hallando los valores *Kp, Ti* y *Td* obtenemos.

 $Kp = 1.0$  $Ti = 0.10$  $Td = 0.05$ 

Repositorio Institucional UNA-PUNO

No olvide citar esta tesis

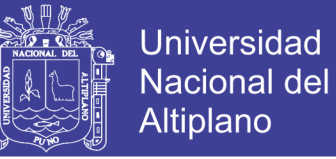

Parámetros PID diseñados para esta planta son las siguientes.

$$
G_c(s) = Kp\left(1 + \frac{1}{T_I s} + T_d s\right)
$$

$$
G_c(s) = 1.0 \left( 1 + \frac{1}{0.1 \, S} + 0.05 \, S \right)
$$

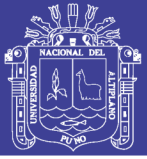

## **CONCLUSIONES**

Primera: se logró optimizar el arranque de la electrobomba mediante un arranque escalonado, para esto se utilizó un variador de velocidad, tomando como referencia un arranque suave de 10 segundos de duración hasta llegar a la frecuencia nominal (60 Hz), Esto nos reduce la corriente de arranque a un 33.4 % con respecto a un arranque directo.

**Segunda:** Se logró alcanzar el funcionamiento óptimo del motor para el sistema instalado mediante un sistema de adquisición de datos, el cual involucro un sensor ultrasónico arduino, un plc Micrologix 1400, y cuyas señales fueron procesadas por un controlador PID (el cual se dimensiono de acuerdo a las características de nuestro sistema); como actuador se utilizó un variador de velocidad Sinamics V20, además de tener un control SCADA mediante el software LAB VIEW.

**Tercera:** Se culminó la construcción del módulo satisfactoriamente para su aprovechamiento académico en el laboratorio de control y automatización de la EPIME - UNA – PUNO, además de servir como precedente para futuros trabajos de investigación.

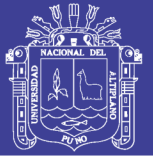

## **RECOMENDACIONES**

Primera: Para realizar un correcto arranque de cualquier motor eléctrico trifásico se recomienda primeramente reconocer los datos de placa del motor, ya que, los mismos se ingresarán en el variador de velocidad.

Segunda: Para que el sistema tenga un funcionamiento aún mejor, se recomienda utilizar un sensor con más alcance y que dicho sensor trabaje con una señal de tensión de 0 a 10V.

**Tercera:** Se recomienda realizar un mantenimiento periódico del módulo para mejorar su funcionamiento y no tener inconvenientes a la hora de realizar las pruebas.

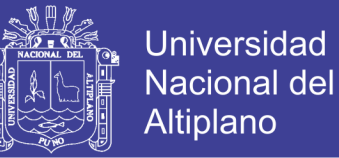

## **BIBLIOGRAFÍA**

- Arduino. (26 de Noviembre de 2015). *farnell.* Obtenido de http://www.farnell.com/datasheets/810077.pdf
- Arduino IDE 1.0.5. (26 de Noviembre de 2015). *Software Arduino*. Obtenido de https://www.arduino.cc/en/Main/OldSoftwareReleases
- calvo, F. (2010). *Variadores de Velocidad.*
- Clenet, D. (2004). *Arrancadores y variadores de velocidad electronicos.* Madrid: Shneider Electric.
- Clenet, D. (2004). *Arrancadores y variadores de velocidad electronicos.* Madrid: schneider electric.
- control-accesos. (23 de Abril de 2008). *Blog de control de accesos*. Obtenido de http://control-accesos.es/scada/%C2%BFque-es-un-sistema-scada

Fraile Mora, J. (2003). *Maquinas Electricas.* Madrid: Mc Graw Hill.

- Home , P. (2015). *arduino.*
- Home, A. (2013). *http://www.arduino.cc/es/*. Obtenido de http://www.arduino.cc/es/: http://www.arduino.cc/es/
- Katsuhiko, O. (2010). *Ingeniería de Control Moderna* (Quinta ed.). (M. Matín Romo, Ed., S. Dormido Canto, & R. Dormido Canto, Trads.) Madrid, España: PEARSON EDUCATION S.A.
- Kuo, B. C. (1996). *Sistemas de Control Automático* (Séptima ed.). (G. Aranda Pérez, Trad.) Juárez, México: PRENTICE HALL HISPANOAMERICANA S.A.
- Martínez, F. (03 de Ferero de 2015). *OpenWebinars.* Obtenido de https://openwebinars.net/tutorial-arduino-ide-arduino/
- Mathworks. (16 de Marzo de 2010). *The Language of Technical Computing*. Obtenido de http://www.mathworks.com/products/matlab/?requestedDomain=www.mathwork s.com
- Micrologix-1762-IF04. (12 de Abril de 2005). *rockwellautomation.* Obtenido de http://literature.rockwellautomation.com/idc/groups/literature/documents/in/1762  $in012$  -es-p.pdf
- Micrologix-1762-OF4. (12 de 2005). *rockwellautomation.* Obtenido de http://literature.rockwellautomation.com/idc/groups/literature/documents/in/1762 in016\_-en-p.pdf
- National Instruments. (Enero de 2014). *Labview*. Obtenido de http://www.ni.com/labview/esa/
- Rockwell Automation. (2002). *Manual de Programacion Micrologox 1200.* EE.UU.: SGI-1.1 de Allen-Bradley,.
- rockwell Automation. (Agosto de 2009). *InfoPlc.* Obtenido de http://www.infoplc.net/files/descargas/rockwell/infoPLC\_net\_cap8\_RSLogix\_Intr oduccionRSLOGIX.pdf

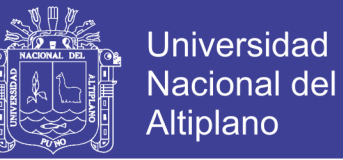

- Rockwell Automation. (Octubre de 2015). RSLinx® Classic Getting Results Guide. *LINX-GR001O-EN-E*. Canada: 5 Rockwell Automation, Inc. All rights reserved.
- Rodriguez Anile, E. (20 de junio de 2010). *Pinterest*. Obtenido de https://www.pinterest.com/pin/123075002288479822/
- Rodruiguez, C. (14 de Setiembre de 2014). *SlideShare.* Obtenido de http://es.slideshare.net/CarlaRodriguez1/instalacin-bomba-hidroneumatica
- Ruiz Gutiérrez, J. M. (Agosto de 2007). *ArduinoBot.* Obtenido de http://arduinobot.pbworks.com/f/Manual+Programacion+Arduino.pdf
- Schneider. (14 de Agosto de 2009). *schneider-electric.* Obtenido de http://www.schneider-electric.com.ar/documents/local/manual-de-usuarioatv12.pdf
- Torrente Artero, O. (2013). *Arduino curso practico de formacion.* Mexico DF: Alfa Omega.

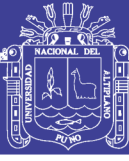

## **ANEXOS**

#### **ANEXO01**

#### **ESPECIFICACIONES TECNICAS PLC MICROLOGIX 1400**

#### Cuando este equipo se utiliza en lugares peligrosos, debe tenerse en cuenta la siguiente información:

Los productos marcados "CL I, DIV 2, GP A, B, C, D" son adecuados para uso en ambientes peligrosos y no peligrosos Clase I, División 2, Grupos A, B, C, D, únicamente. Cada producto presenta las marcas en la placa de características del fabricante, donde figura el código de temperatura del ambiente peligroso. Al combinar productos dentro de un mismo sistema, el código de temperatura más adverso (número "T" más bajo) puede ayudar a determinar el código de temperatura general del sistema. Las combinaciones de equipos en su sistema serán objeto de investigación por parte de la autoridad local competente al momento de la instalación.

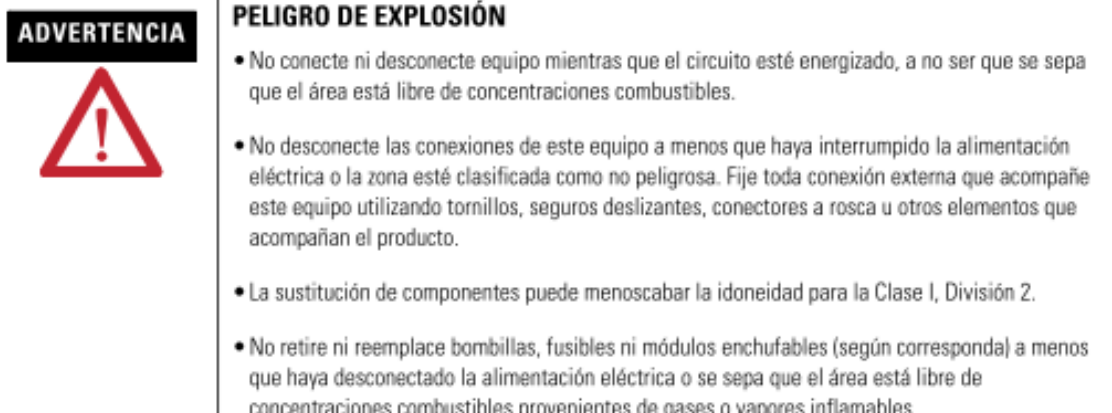

#### Descripción general

Los controladores MicroLogix 1400 pueden usarse en entornos industriales siempre y cuando se instalen según las instrucciones siguientes. Específicamente, este equipo está diseñado para ser empleado en entornos limpios y secos (grado de contaminación  $2^{(1)}$ ) con circuitos que no excedan la categoría de sobrevoltaje  $\text{II}^{(2)}$ (IEC  $60664-1)^{(3)}$ . Los productos alimentados con CA deben conectarse al secundario de un transformador de aislamiento.

Instale el controlador según estas instrucciones de instalación.

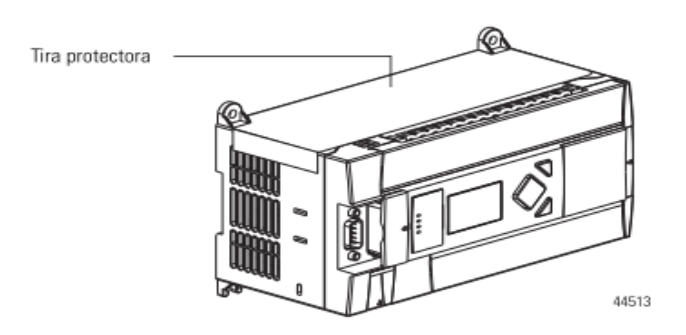

No olvide citar esta tesis

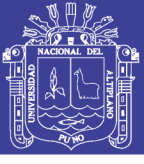

## Descripción del controlador

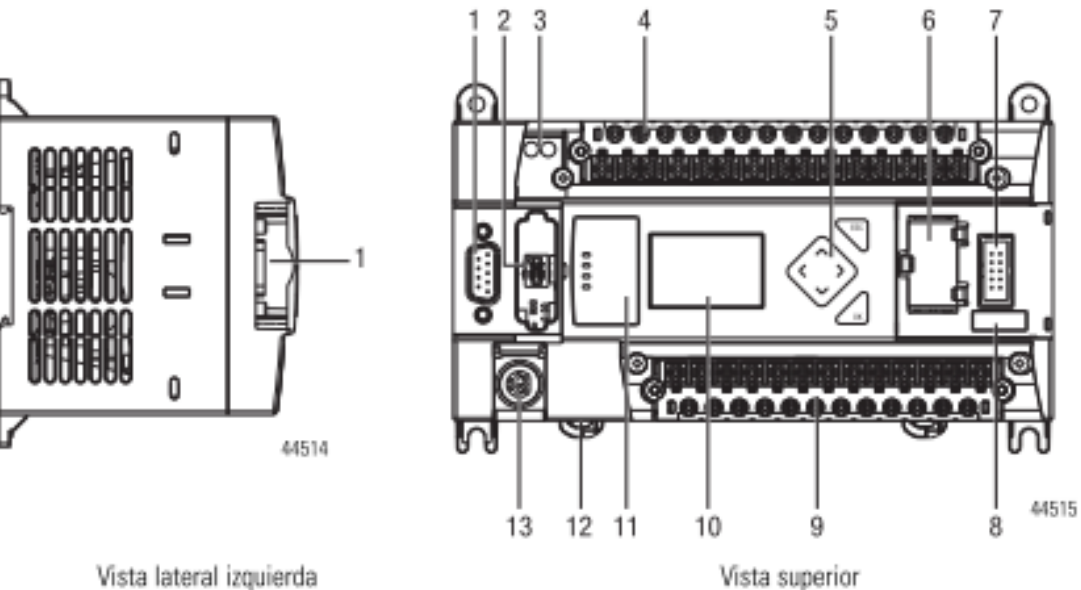

Vista lateral izquierda

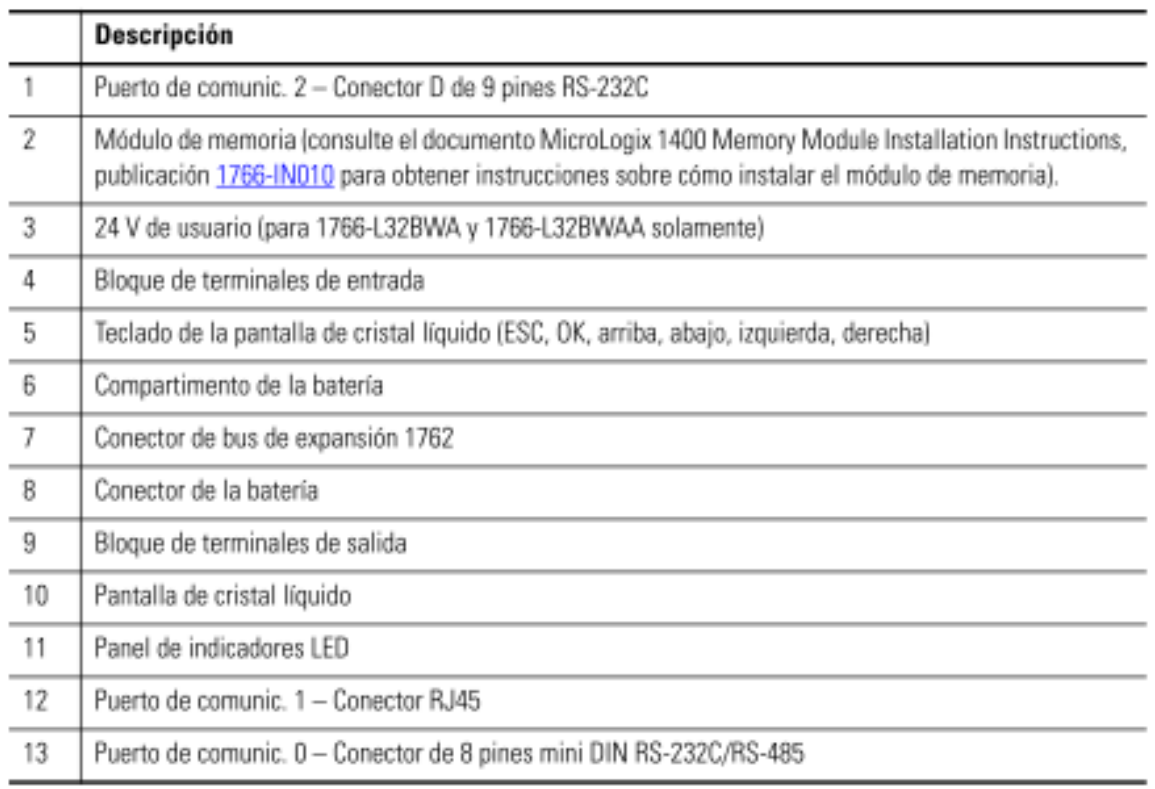

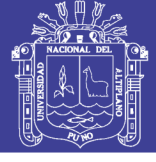

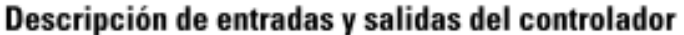

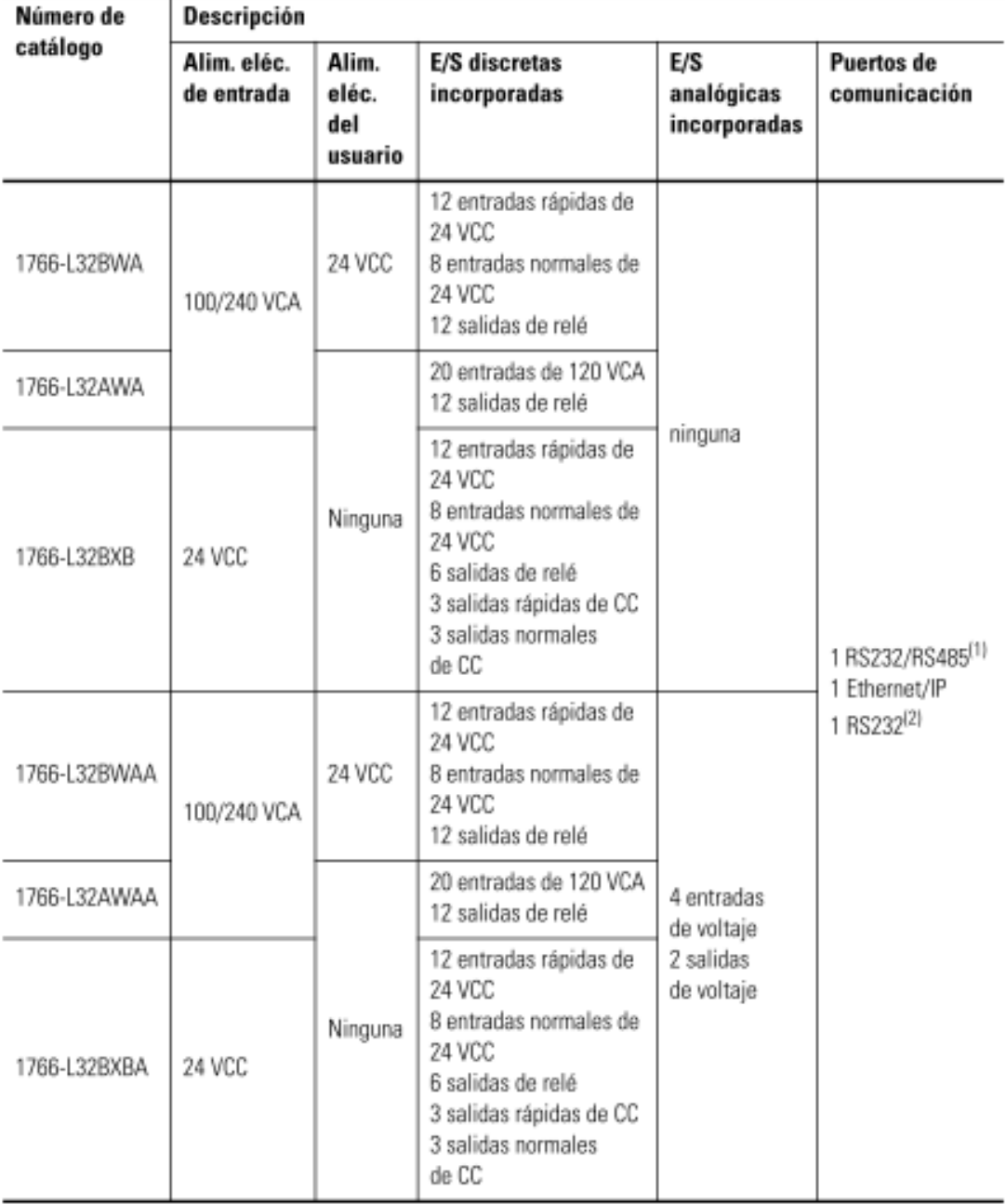

(1) Puerto combinado RS-232/RS-485 aislado Igual que Com. 0 de ML1100

(2) RS-232 no aislado. Subconector D estándar

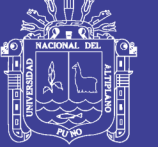

## Dimensiones de montaje

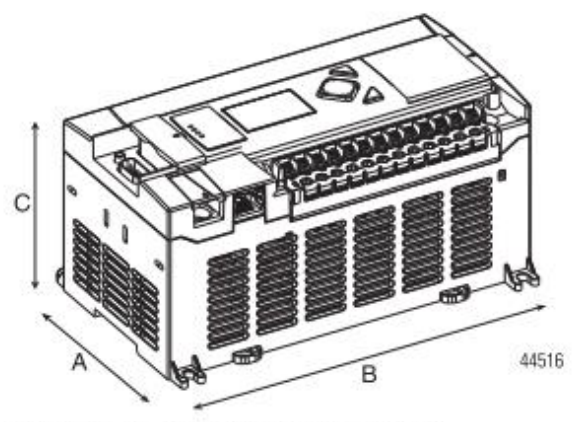

1766-L32BWA, 1766-L32AWA, 1766-L32BXB, 1766-L32BWAA, 1766-L32AWAA, 1766-L32BXBA

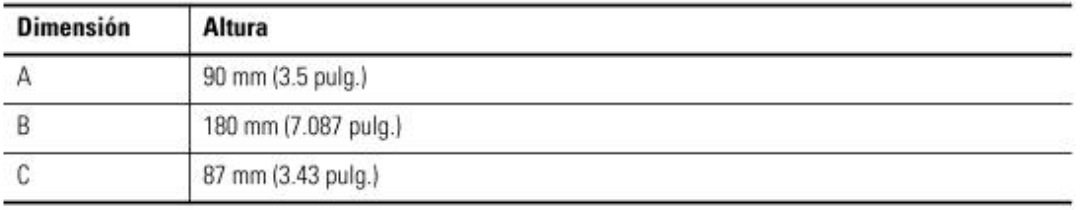

## Uso de la batería

El controlador MicroLogix 1400 viene equipado con una batería reemplazable (número de catálogo 1747-BA). El indicador de batería baja que aparece en la pantalla de cristal líquido del controlador muestra el estado de la batería reemplazable. Cuando la batería está baja, el indicador se establece (se muestra en forma de rectángulo sólido). Esto significa que el conector del cable de la batería está desconectado, o que la batería puede fallar en un lapso de 2 días si está conectada.

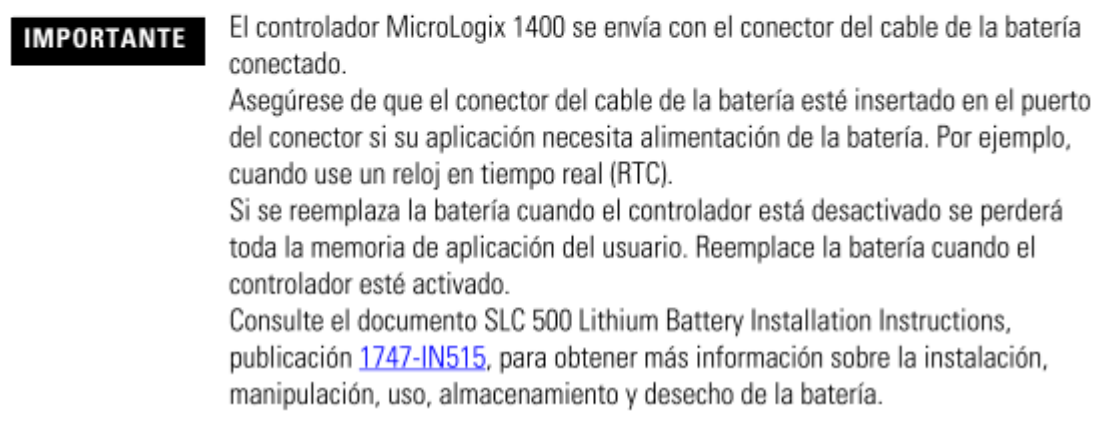

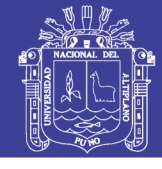

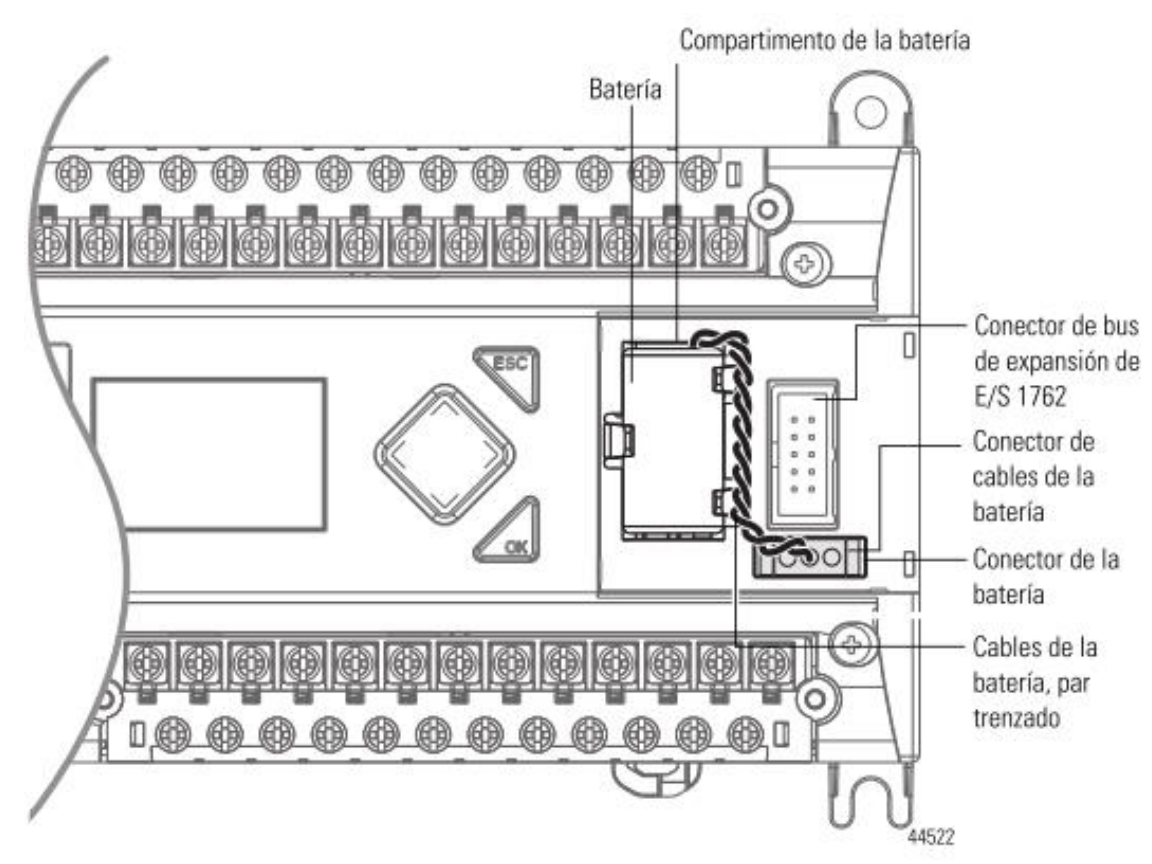

# Conecte los módulos de expansión de E/S 1762

## ATENCIÓN

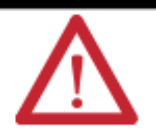

Desconecte la alimentación eléctrica del sistema antes de instalar o desinstalar el módulo de E/S de expansión; de lo contrario, podría causar daños al controlador.

Conecte el módulo de E/S de expansión 1762 después de montar el controlador.

- 1. Retire la cubierta del puerto de expansión para instalar los módulos de E/S de expansión.
- 2. Conecte el cable plano en el conector del bus.

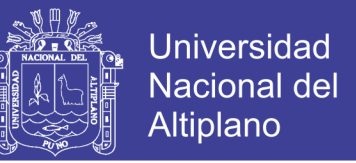

3. Vuelva a colocar la cubierta como se muestra más abajo.

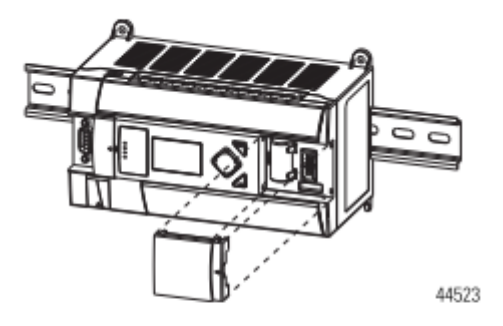

El controlador MicroLogix 1400 está diseñado para aceptar hasta siete módulos de E/S de expansión 1762.

Para obtener información detallada acerca del uso de módulos de E/S de expansión, vea las instrucciones de instalación del módulo de expansión.

#### 1766-L32BWA/L32BWAA

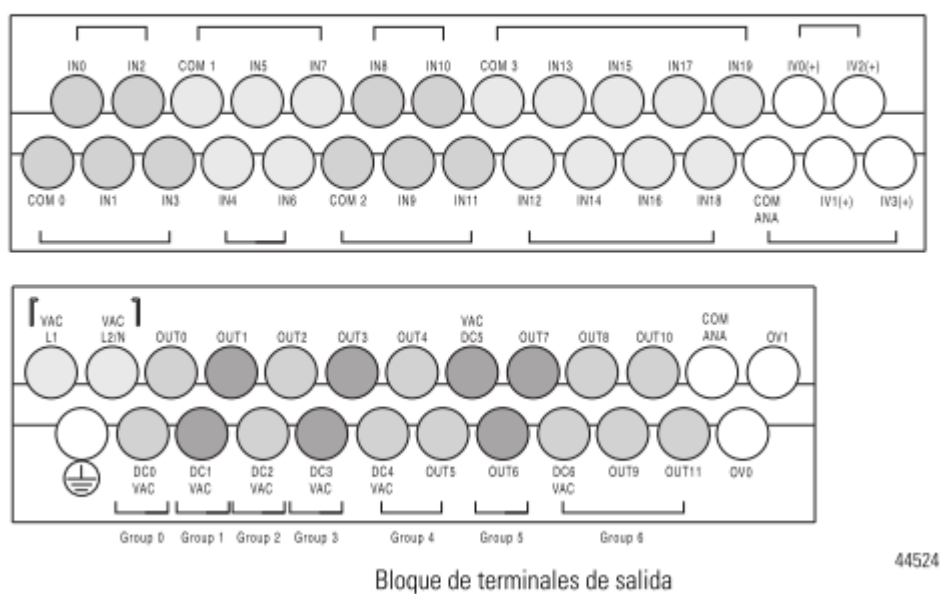

Bloque de terminales de entrada

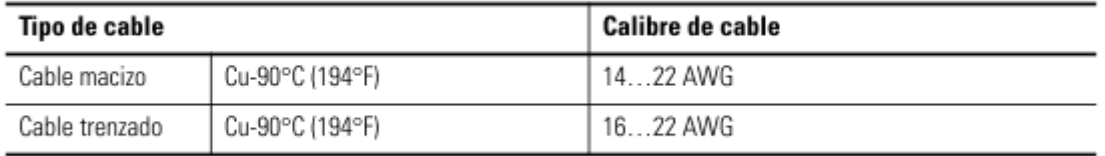

Par de apriete del cableado = 0.791 N·m (7 pulg.•Ib) nominal.

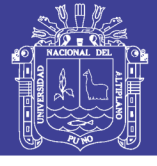

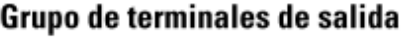

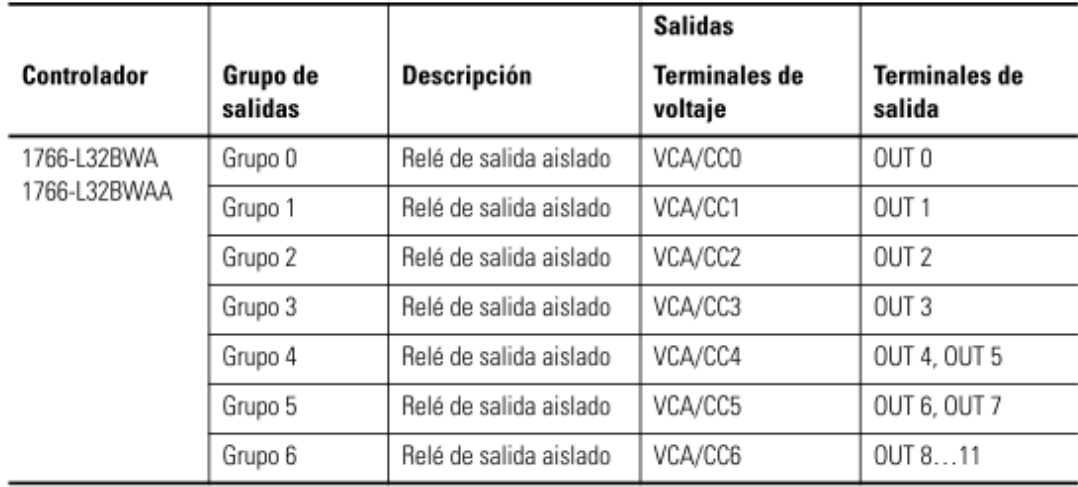

## Recomendación para el cableado

Cuando esté cableando sin terminales de lengüeta de espada, deje montadas en su lugar las cubiertas con protección contra contacto accidental. Afloje el tornillo del terminal y encamine los cables a través de la abertura de la cubierta con protección contra contacto accidental. Apriete el tornillo del terminal asegurándose de que la placa de presión fije el cable.

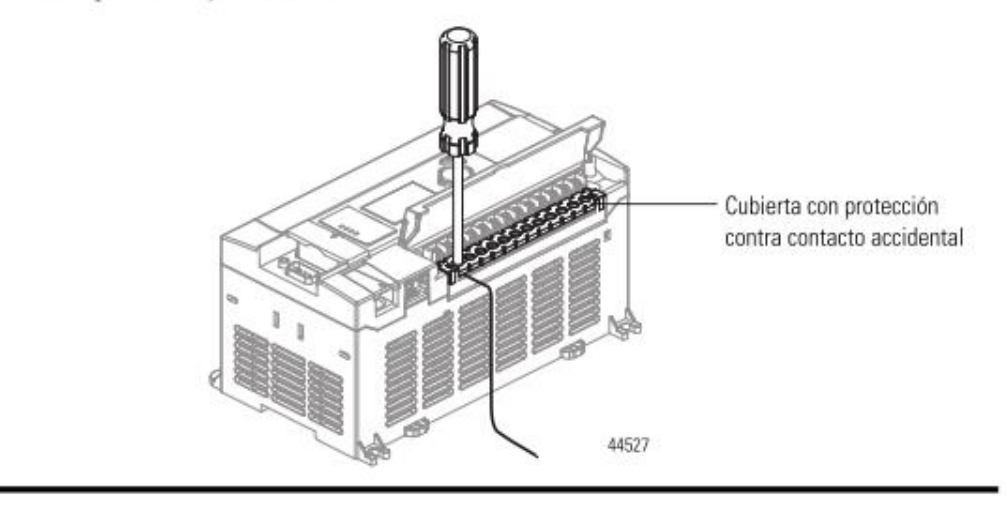

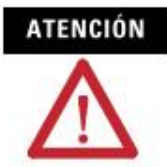

Tenga cuidado al pelar los cables. Los fragmentos podrían caer dentro del controlador y causar daños. Después de efectuar el cableado, asegúrese de que el controlador no contenga fragmentos de metal antes de retirar la tira protectora. Si no la retira antes de la puesta en funcionamiento puede provocar sobrecalentamiento.

No olvide citar esta tesis

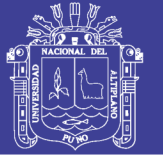

## Supresión de sobretensión

# ATENCIÓN

Algunos dispositivos de carga inductiva, tales como arrancadores de motores y solenoides, requieren el uso de métodos de supresión de sobretensión a fin de proteger la salida del controlador. La conmutación de cargas inductivas sin un método de protección contra sobretensión puede reducir considerablemente la duración de los contactos de relés o dañar las salidas de los transistores. El método de supresión también permite reducir los efectos de los fenómenos transitorios de voltaje causados por la interrupción del corriente al dispositivo inductivo, así como impedir la radiación de ruido eléctrico hacia el cableado del sistema. Consulte el Manual del usuario del controlador programable MicroLogix 1400, publicación 1766-UM001, para obtener más información sobre el método de protección contra sobretensión.

#### Cableado de los canales analógicos

Los circuitos de entrada analógica pueden monitorear señales de voltaje y convertirlas a datos digitales en serie, como se muestra en la siguiente ilustración.

#### Entrada analógica

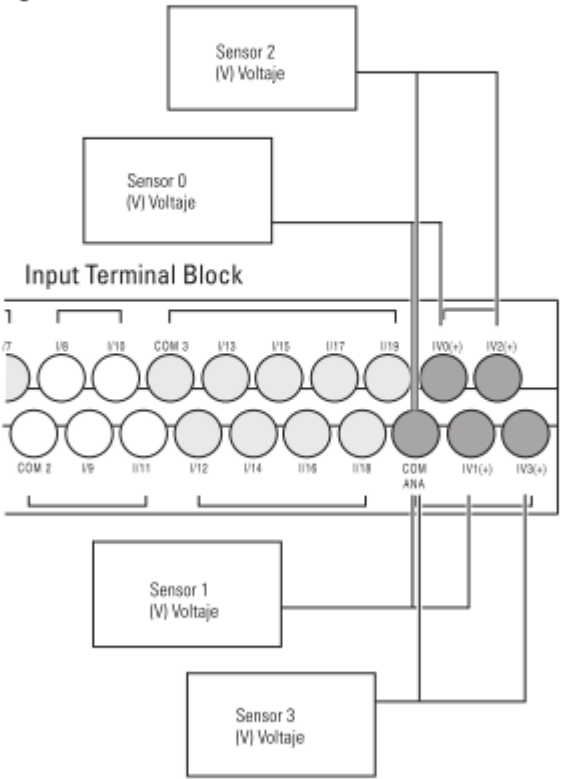

No olvide citar esta tesis

44529

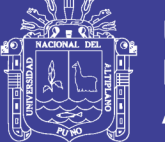

**Universidad** Nacional del Altiplano

El controlador no proporciona alimentación de lazo para las entradas analógicas. Use una fuente de alimentación eléctrica apropiada según las especificaciones del transmisor, como se muestra.

La salida analógica es compatible con una función de voltaje como se muestra en la siguiente ilustración.

#### Salida analógica

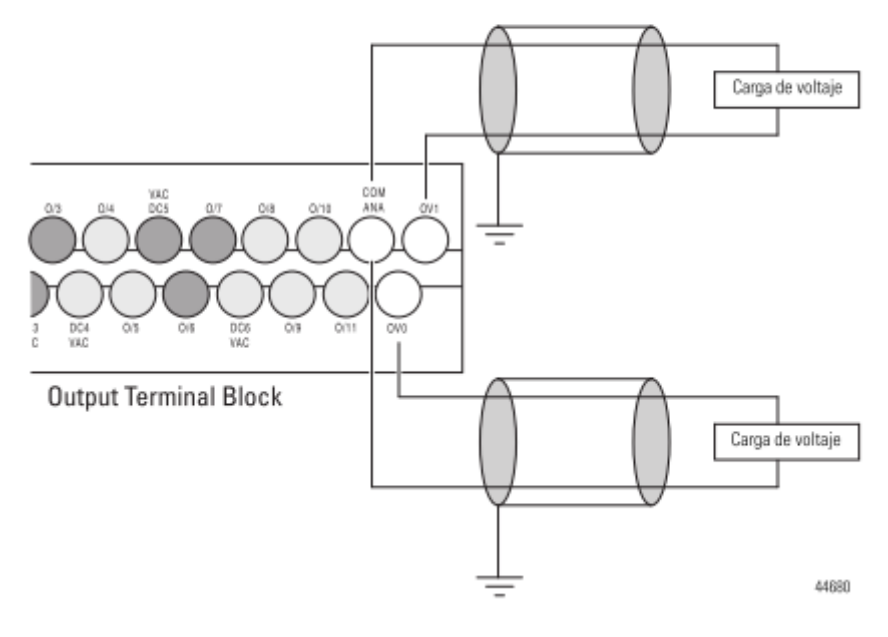

#### Especificaciones del transmisor de entradas analógicas

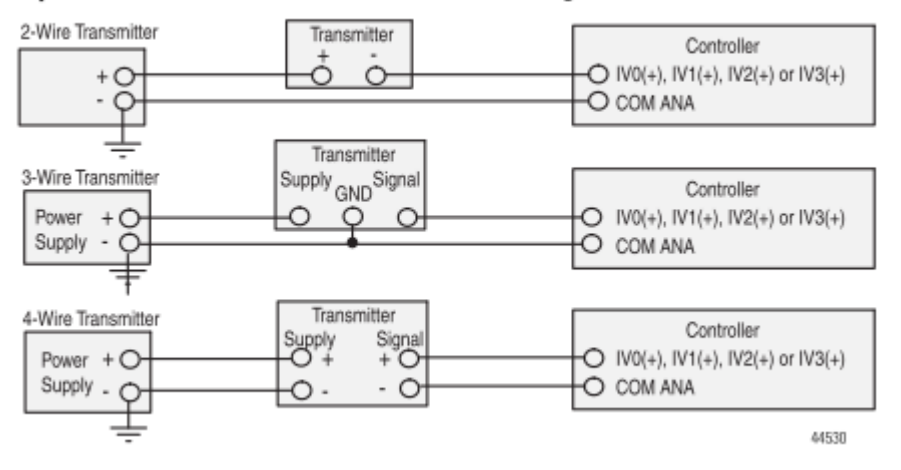

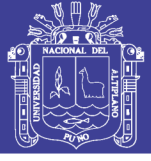

## **Especificaciones**

## **Especificaciones generales**

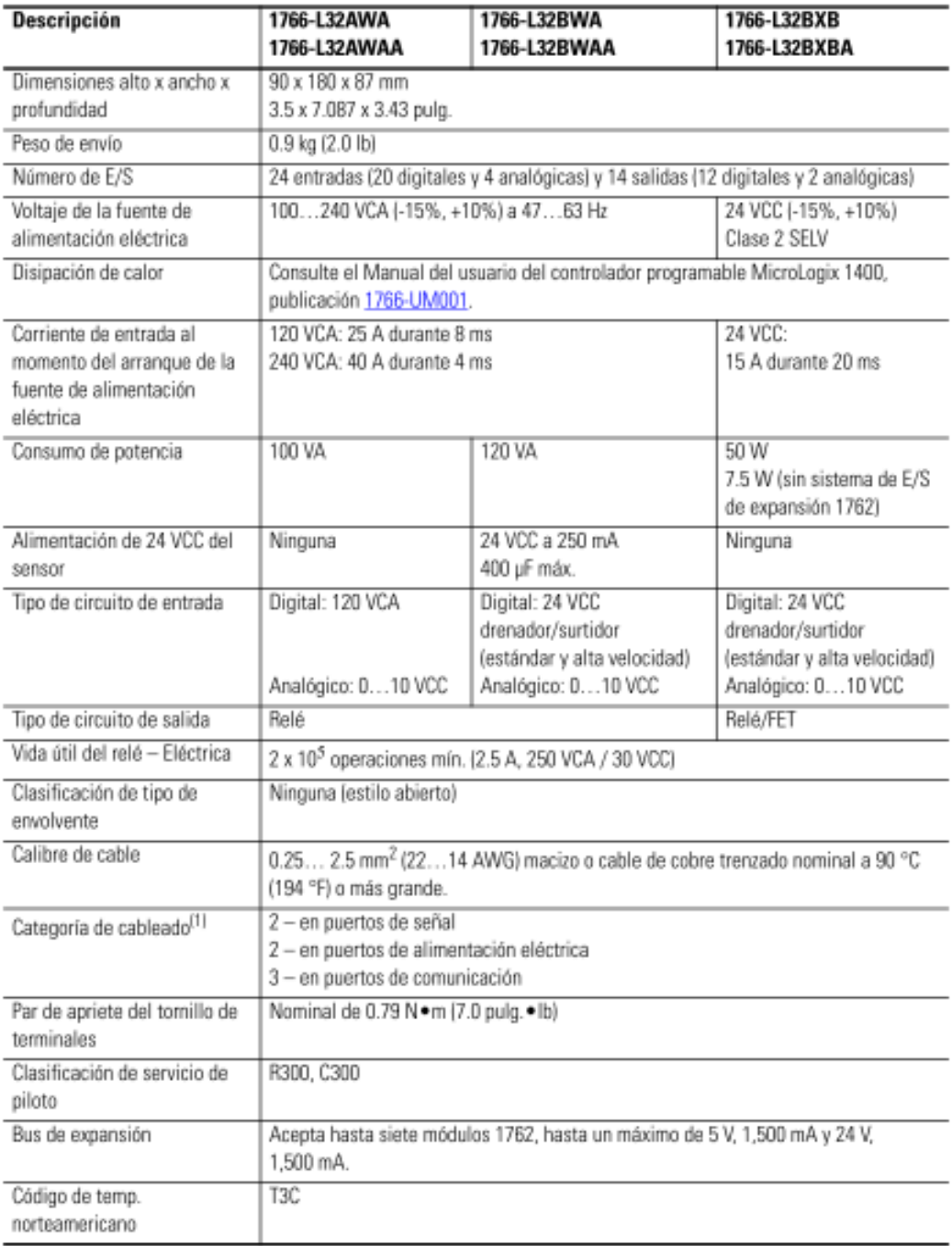

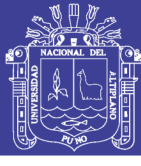

## Especificaciones de las entradas

### **Entradas digitales**

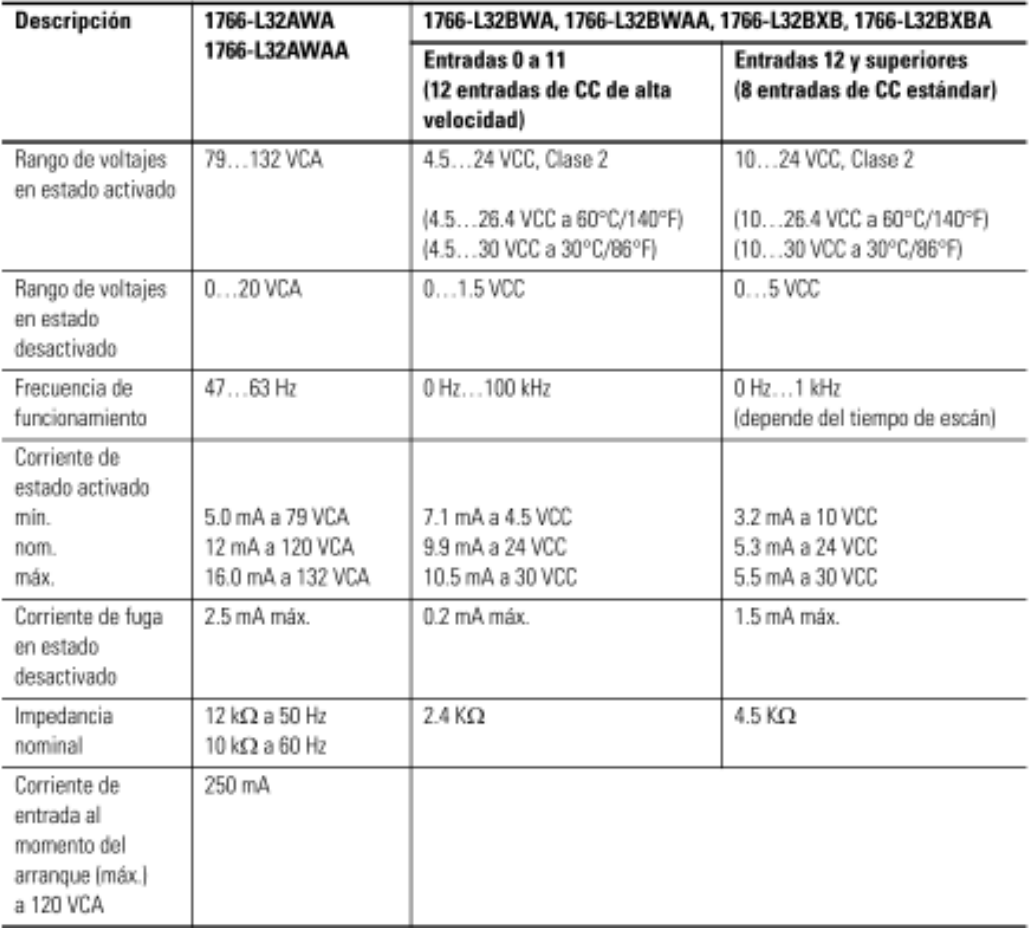

## Entradas analógicas

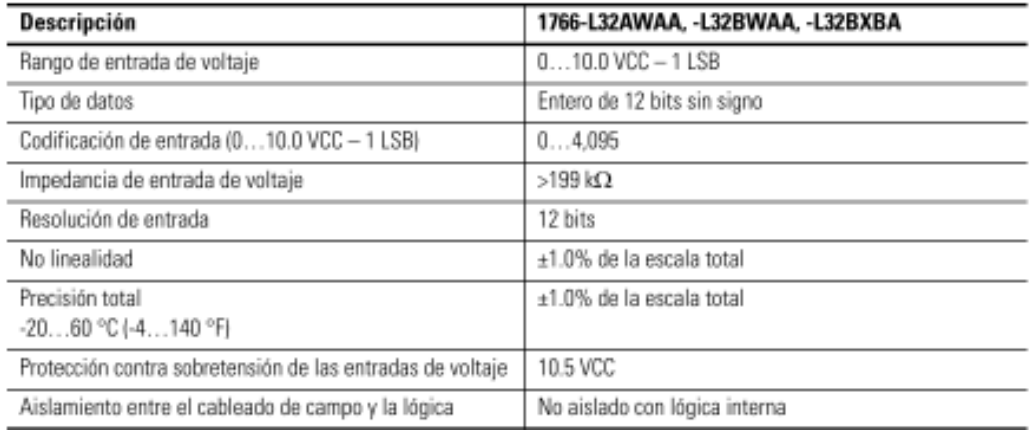

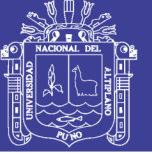

#### Salidas analógicas

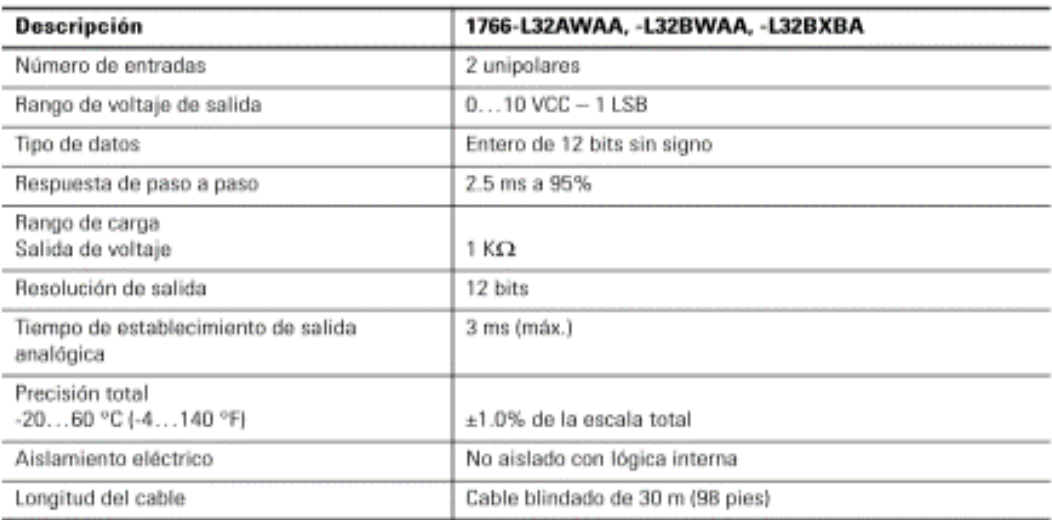

## **Especificaciones ambientales**

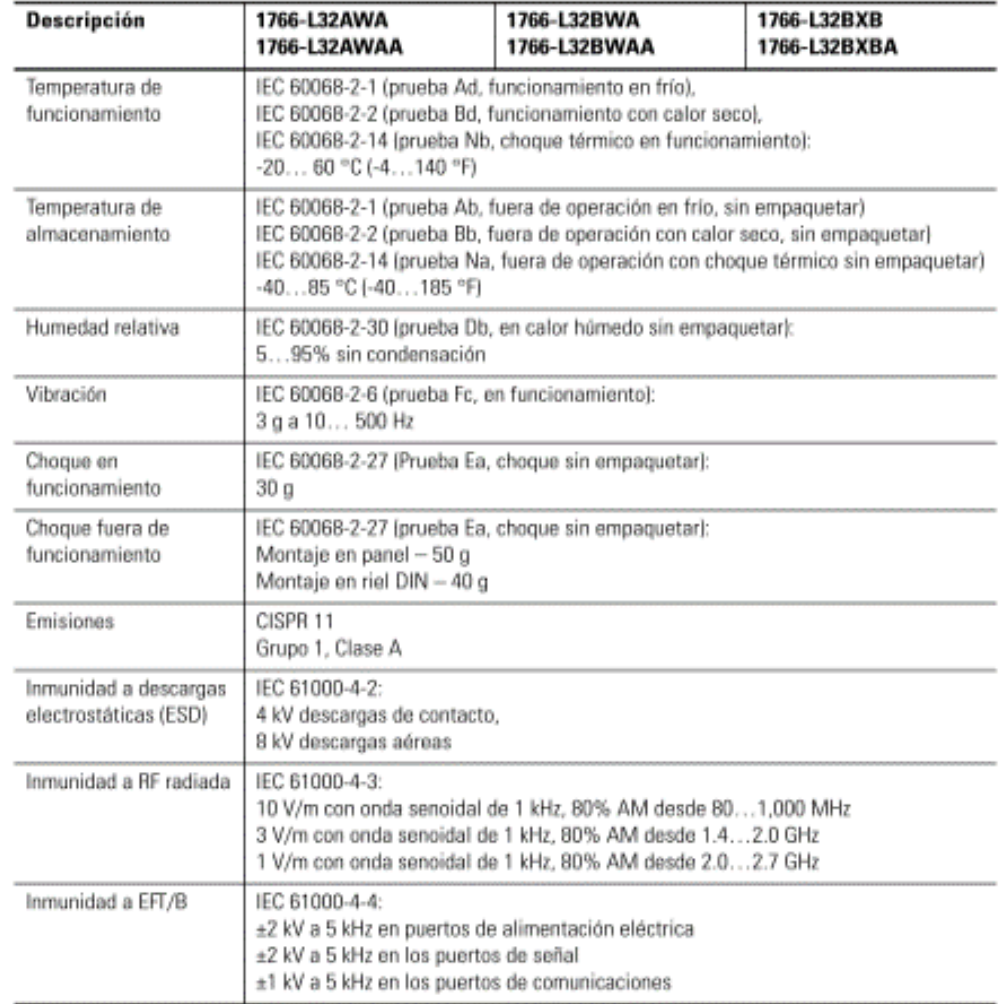

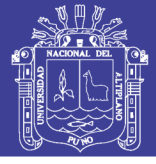

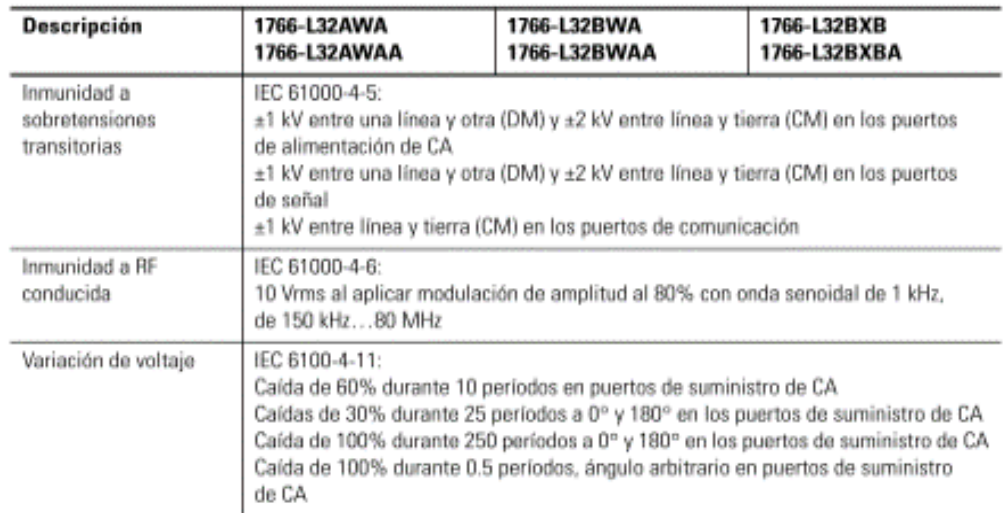